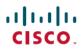

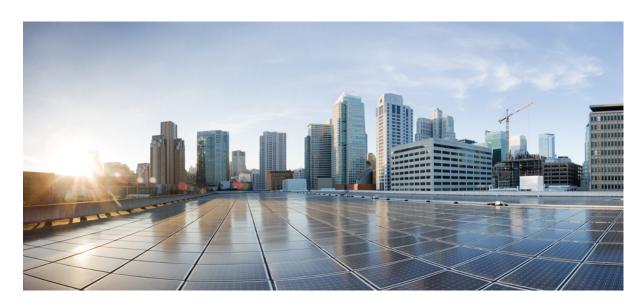

# IP Routing: BFD Configuration Guide, Cisco IOS XE 17

### **Americas Headquarters**

Cisco Systems, Inc. 170 West Tasman Drive San Jose, CA 95134-1706 USA http://www.cisco.com Tel: 408 526-4000 800 553-NETS (6387)

Fax: 408 527-0883

THE SPECIFICATIONS AND INFORMATION REGARDING THE PRODUCTS IN THIS MANUAL ARE SUBJECT TO CHANGE WITHOUT NOTICE. ALL STATEMENTS, INFORMATION, AND RECOMMENDATIONS IN THIS MANUAL ARE BELIEVED TO BE ACCURATE BUT ARE PRESENTED WITHOUT WARRANTY OF ANY KIND, EXPRESS OR IMPLIED. USERS MUST TAKE FULL RESPONSIBILITY FOR THEIR APPLICATION OF ANY PRODUCTS.

THE SOFTWARE LICENSE AND LIMITED WARRANTY FOR THE ACCOMPANYING PRODUCT ARE SET FORTH IN THE INFORMATION PACKET THAT SHIPPED WITH THE PRODUCT AND ARE INCORPORATED HEREIN BY THIS REFERENCE. IF YOU ARE UNABLE TO LOCATE THE SOFTWARE LICENSE OR LIMITED WARRANTY, CONTACT YOUR CISCO REPRESENTATIVE FOR A COPY.

The Cisco implementation of TCP header compression is an adaptation of a program developed by the University of California, Berkeley (UCB) as part of UCB's public domain version of the UNIX operating system. All rights reserved. Copyright © 1981, Regents of the University of California.

NOTWITHSTANDING ANY OTHER WARRANTY HEREIN, ALL DOCUMENT FILES AND SOFTWARE OF THESE SUPPLIERS ARE PROVIDED "AS IS" WITH ALL FAULTS. CISCO AND THE ABOVE-NAMED SUPPLIERS DISCLAIM ALL WARRANTIES, EXPRESSED OR IMPLIED, INCLUDING, WITHOUT LIMITATION, THOSE OF MERCHANTABILITY, FITNESS FOR A PARTICULAR PURPOSE AND NONINFRINGEMENT OR ARISING FROM A COURSE OF DEALING, USAGE, OR TRADE PRACTICE.

IN NO EVENT SHALL CISCO OR ITS SUPPLIERS BE LIABLE FOR ANY INDIRECT, SPECIAL, CONSEQUENTIAL, OR INCIDENTAL DAMAGES, INCLUDING, WITHOUT LIMITATION, LOST PROFITS OR LOSS OR DAMAGE TO DATA ARISING OUT OF THE USE OR INABILITY TO USE THIS MANUAL, EVEN IF CISCO OR ITS SUPPLIERS HAVE BEEN ADVISED OF THE POSSIBILITY OF SUCH DAMAGES.

Any Internet Protocol (IP) addresses and phone numbers used in this document are not intended to be actual addresses and phone numbers. Any examples, command display output, network topology diagrams, and other figures included in the document are shown for illustrative purposes only. Any use of actual IP addresses or phone numbers in illustrative content is unintentional and coincidental.

All printed copies and duplicate soft copies of this document are considered uncontrolled. See the current online version for the latest version.

Cisco has more than 200 offices worldwide. Addresses and phone numbers are listed on the Cisco website at www.cisco.com/go/offices.

Cisco and the Cisco logo are trademarks or registered trademarks of Cisco and/or its affiliates in the U.S. and other countries. To view a list of Cisco trademarks, go to this URL: www.cisco.com go trademarks. Third-party trademarks mentioned are the property of their respective owners. The use of the word partner does not imply a partnership relationship between Cisco and any other company. (1721R)

© 2022 Cisco Systems, Inc. All rights reserved.

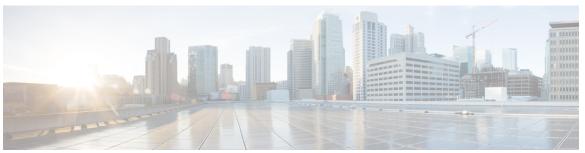

### CONTENTS

CHAPTER 1 Read Me First 1

### CHAPTER 2 Bidirectional Forwarding Detection 3

Finding Feature Information 3

Prerequisites for Bidirectional Forwarding Detection 3

Restrictions for Bidirectional Forwarding Detection 4

Information About Bidirectional Forwarding Detection 5

BFD Operation 5

Neighbor Relationships 5

BFD Detection of Failures 6

BFD Version Interoperability 6

BFD Support for Nonbroadcast Media Interfaces 6

BFD Support for VPN Routing and Forwarding Interfaces 6

BFD Support for Nonstop Forwarding with Stateful Switchover 6

BFD Support for Stateful Switchover 7

BFD Support for Static Routing 7

BFD on Multiple Hops 8

Benefits of Using BFD for Failure Detection 9

Benefits of BFD Support on DMVPN 9

How to Configure Bidirectional Forwarding Detection 9

Configuring BFD Session Parameters on the Interface 9

Configuring BFD Support for Dynamic Routing Protocols 10

Configuring BFD Support for BGP 11

Configuring BFD Support for EIGRP 12

Configuring BFD Support for IS-IS 14

Configuring BFD Support for OSPF 18

```
Configuring BFD Support for HSRP 22
        Configuring BFD Support for Static Routing 24
        Configuring BFD Echo Mode 27
          Prerequisites 27
          Restrictions 27
          Configuring the BFD Slow Timer 27
          Disabling BFD Echo Mode Without Asymmetry
       Creating and Configuring BFD Templates 29
          Configuring a Single-Hop Template 29
          Configuring a Multihop Template 30
       Configuring BFD Support on DMVPN 31
     Configuration Examples for Bidirectional Forwarding Detection 32
       Example: Configuring BFD in an EIGRP Network with Echo Mode Enabled by Default 32
       Example: Configuring BFD in an OSPF Network 37
       Example: Configuring BFD in a BGP Network 41
       Example: Configuring BFD in an IS-IS Network 43
       Example: Configuring BFD in an HSRP Network 45
       Example: Configuring BFD Support for Static Routing
       Example: BFD Support on DMVPN 47
      Additional References 50
     Feature Information for Bidirectional Forwarding Detection 52
Static Route Support for BFD over IPv6 57
     Finding Feature Information 57
     Information About Static Route Support for BFD over IPv6 57
       BFDv6 Associated Mode 57
       BFDv6 Unassociated Mode 58
     How to Configure Bidirectional Forwarding Detection for IPv6 58
       Specifying a Static BFDv6 Neighbor 58
       Associating an IPv6 Static Route with a BFDv6 Neighbor 59
     Configuration Examples for Static Route Support for BFD over IPv6
       Example: Specifying an IPv6 Static BFDv6 Neighbor 60
       Example: Associating an IPv6 Static Route with a BFDv6 Neighbor 60
     Additional References 60
```

CHAPTER 3

#### Feature Information for Static Route Support for BFD over IPv6 61

## CHAPTER 4 OSPFv3 for BFD 63 Finding Feature Information 63 Information About OSPFv3 for BFD How to Configure OSPFv3 for BFD 63 Configuring BFD Support for OSPFv3 63 Configuring Baseline BFD Session Parameters on the Interface 64 Configuring BFD Support for OSPFv3 for All Interfaces 65 Configuring BFDv6 Support for OSPFv3 on One or More OSPFv3 Interfaces 66 Retrieving BFDv6 Information for Monitoring and Troubleshooting Configuration Examples for OSPFv3 for BFD **68** Example: Displaying OSPF Interface Information about BFD **68** Additional References 69 Feature Information for OSPFv3 for BFD **70** CHAPTER 5 **BFD on BDI Interfaces** 71 Finding Feature Information 71 Information About BFD on Bridge Domain Interfaces 71 BFD on Bridge Domain Interfaces 71 How to Configure BFD on BDI Interfaces 72 Enabling BFD on a Bridge Domain Interface 72 Associating an Ethernet Flow Point with a Bridge Domain 73 Configuration Examples for BFD on BDI Interfaces **75** Examples for BFD on BDI Interfaces **75** Additional References 76 Feature Information for BFD on Bridge Domain Interfaces 78 CHAPTER 6 **BFD Single-Hop Authentication** Finding Feature Information 79 Prerequisites for BFD Single-Hop Authentication 79 Restrictions for BFD Single-Hop Authentication 80 Information About BFD Single-Hop Authentication

Benefits of BFD Single-Hop Authentication

CHAPTER 7

| Role of BFD Single-Hop Authentication in Preventing Denial of Service Attacks | 80 |
|-------------------------------------------------------------------------------|----|
| How to Configure BFD Single-Hop Authentication 81                             |    |
| Configuring Key Chains 81                                                     |    |
| Configuring a BFD Template with Authentication 82                             |    |
| Configuring a Single-Hop Template on an Interface 83                          |    |
| Verifying BFD Single-Hop Authentication 83                                    |    |
| Configuration Examples for BFD Single-Hop Authentication 84                   |    |
| Example: Configuring Key Chains 84                                            |    |
| Example: Configuring a BFD Template with Authentication 84                    |    |
| Example: Configuring a Single-Hop Template on an Interface 84                 |    |
| Example: Verifying BFD Single-Hop Authentication 85                           |    |
| Additional References 86                                                      |    |
| Feature Information for BFD Single-Hop Authentication 86                      |    |
| BFD Multihop Support for IPv4 Static Routes 89                                |    |
| Finding Feature Information 89                                                |    |
| Prerequisites for BFD Multihop Support for IPv4 Static Routes 89              |    |
| Information About BFD Multihop Support for IPv4 Static Routes 90              |    |
| BFDv4 Associated Mode 90                                                      |    |
| BFDv4 Unassociated Mode 90                                                    |    |
| How to Configure BFD Multihop Support for IPv4 Static Routes 90               |    |
| Configuring BFD Multihop IPv4 Static Routes 90                                |    |
| Verifying BFD Multihop Support for IPv4 Static Routes 91                      |    |
| Configuration Examples for BFD Multihop Support for IPv4 Static Routes 92     |    |
| Example: Configuring BFD Multihop for IPv4 Static Routes in Associated Mode   | 92 |
| Example: Configuring IPv4 Static Multihop for BFD in Unassociated Mode 92     |    |
| Additional References for BFD Multihop Support for IPv4 Static Routes 93      |    |
| Feature Information for BFD Multihop Support for IPv4 Static Routes 93        |    |
| IS-IS IPv6 Client for BFD 95                                                  |    |
| Finding Feature Information 95                                                |    |
| Prerequisites for IS-IS IPv6 Client for BFD 95                                |    |
| Information About IS-IS IPv6 Client for BFD 96                                |    |
| IS-IS BFD Topology 96                                                         |    |

CHAPTER 8

IS-IS BFD IPv6 Session Creation IS-IS BFD IPv6 Session Deletion 96 How to Configure ISIS IPv6 Client for BFD 97 Configuring IS-IS IPv6 Client Support for BFD on an Interface 97 Configuring IS-IS IPv6 Client Support for BFD on All Interfaces 98 Configuration Examples for ISIS IPv6 Client for BFD 99 Example: IS-IS IPv6 Client Support for BFD on a Single Interface Example: IS-IS IPv6 Client Support for BFD on All Interfaces 99 Additional References 100 Feature Information for IS-IS IPv6 Client for BFD 101 IS-IS Client for BFD C-Bit Support 103 Finding Feature Information 103 Prerequisites for IS-IS Client for BFD C-Bit Support 103 Information About IS-IS Client for BFD C-Bit Support 104 IS-IS Restarts and BFD Sessions 104 How to Configure IS-IS Client for BFD C-Bit Support 104 Configuring IS-IS Client for BFD C-Bit Support 104 Configuration Examples for IS-IS Client for BFD C-Bit Support 105 Example: Configuring IS-IS Client for BFD C-Bit Support 105 Additional References 106 Feature Information for IS-IS Client for BFD C-Bit Support 106 **BFD Dampening** 109 Finding Feature Information Information About BFD Dampening Overview of BFD Dampening 109 How to Configure BFD Dampening 110 Configuring BFD Dampening 110 Configuration Examples for BFD Dampening 111 Example: Configuring BFD Dampening 111 Additional References for BFD Dampening 112

Feature Information for BFD Dampening 112

CHAPTER 9

CHAPTER 10

Contents

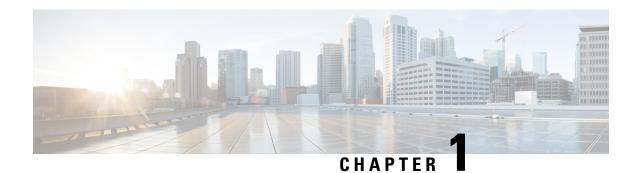

## **Read Me First**

### **Important Information about Cisco IOS XE 16**

Effective Cisco IOS XE Release 3.7.0E for Catalyst Switching and Cisco IOS XE Release 3.17S (for Access and Edge Routing) the two releases evolve (merge) into a single version of converged release—the Cisco IOS XE 16—providing one release covering the extensive range of access and edge products in the Switching and Routing portfolio.

#### **Feature Information**

Use Cisco Feature Navigator to find information about feature support, platform support, and Cisco software image support. An account on Cisco.com is not required.

### **Related References**

• Cisco IOS Command References, All Releases

### **Obtaining Documentation and Submitting a Service Request**

- To receive timely, relevant information from Cisco, sign up at Cisco Profile Manager.
- To get the business impact you're looking for with the technologies that matter, visit Cisco Services.
- To submit a service request, visit Cisco Support.
- To discover and browse secure, validated enterprise-class apps, products, solutions and services, visit Cisco Marketplace.
- To obtain general networking, training, and certification titles, visit Cisco Press.
- To find warranty information for a specific product or product family, access Cisco Warranty Finder.

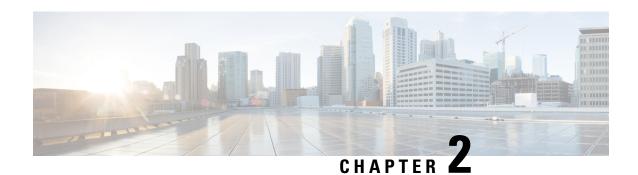

# **Bidirectional Forwarding Detection**

This document describes how to enable the Bidirectional Forwarding Detection (BFD) protocol. BFD is a detection protocol that is designed to provide fast forwarding path failure detection times for all media types, encapsulations, topologies, and routing protocols. It includes a description of how to configure multihop BFD sessions.

BFD provides a consistent failure detection method for network administrators, in addition to fast forwarding path failure detection. Because the network administrator can use BFD to detect forwarding path failures at a uniform rate, rather than the variable rates for different routing protocol hello mechanisms, network profiling and planning will be easier, and reconvergence time will be consistent and predictable.

- Finding Feature Information, on page 3
- Prerequisites for Bidirectional Forwarding Detection, on page 3
- Restrictions for Bidirectional Forwarding Detection, on page 4
- Information About Bidirectional Forwarding Detection, on page 5
- How to Configure Bidirectional Forwarding Detection, on page 9
- Configuration Examples for Bidirectional Forwarding Detection, on page 32
- Additional References, on page 50
- Feature Information for Bidirectional Forwarding Detection, on page 52

# **Finding Feature Information**

Your software release may not support all the features documented in this module. For the latest caveats and feature information, see Bug Search Tool and the release notes for your platform and software release. To find information about the features documented in this module, and to see a list of the releases in which each feature is supported, see the feature information table.

Use Cisco Feature Navigator to find information about platform support and Cisco software image support. To access Cisco Feature Navigator, go to <a href="https://www.cisco.com/go/cfn">www.cisco.com/go/cfn</a>. An account on Cisco.com is not required.

# **Prerequisites for Bidirectional Forwarding Detection**

- Cisco Express Forwarding and IP routing must be enabled on all participating routers.
- One of the IP routing protocols supported by BFD must be configured on the routers before BFD is deployed. You should implement fast convergence for the routing protocol that you are using. See the IP routing documentation for your version of Cisco IOS software for information on configuring fast

convergence. See the Restrictions for Bidirectional Forwarding Detection section for more information on BFD routing protocol support in Cisco IOS software.

# **Restrictions for Bidirectional Forwarding Detection**

- When BFD is enabled on an interface, an ACL with "log" option is not supported on that interface.
- The Cisco IOS software incorrectly allows configuration of BFD on virtual-template and dialer interfaces; however, BFD functionality on virtual-template and dialer interfaces is not supported. Avoid configuring BFD on virtual-template and dialer interfaces.
- BFD is not supported on IPsec.
- BFD works only for directly connected neighbors. BFD neighbors must be no more than one IP hop away. Multihop configurations are not supported.
- BFD support is not available for all platforms and interfaces. To confirm BFD support for a specific platform or interface and obtain the most accurate platform and hardware restrictions, see the Cisco IOS software release notes for your software version.
- BFD packets are not matched in the QoS policy for self-generated packets.
- BFD packets are matched in the **class class-default** command. So, the user must make sure of the availability of appropriate bandwidth to prevent dropping of BFD packets due to oversubscription.
- BFD is not supported on VTI tunnel.
- BFD between peers goes down when the entry for the BFD control packets in the applied interface ACL has log keyword added as shown in the below example:

```
10 permit ip 10.255.255.0 0.0.0.255 10.255.255.0 0.0.0.255 log
```

This behavior is seen both in echo and nonecho mode, with BFD templates also. Change in timers does not change the behavior. Any value below 750 milliseconds makes the BFD go down, 750 milliseconds 1000 milliseconds results in constant flapping of BFD and from 1000 milliseconds.

### Support for Point-to-Point IPv4, IPv6, and GRE Tunnels

Depending on your release, Cisco software supports BFD forwarding on point-to-point IPv4, IPv6, and generic routing encapsulation (GRE) tunnels.

Only numbered interfaces are allowed. When the tunnel type is changed from a supported tunnel type to an unsupported one, BFD sessions are brought down for that tunnel and the BFD configuration is removed from the interface.

BFD detection time depends on the topology and infrastructure. For a single-hop IP tunnel that is deployed across physically adjacent devices, the 150 ms (that is, a hello interval of 50 ms with up to three retries) detection rate applies. However, when the source and destination endpoints of the tunnel are not connected back-to-back, the 150 ms detection rate is not guaranteed.

BFD uses the IP address configured on the tunnel interface. It does not use the tunnel source and destination addresses.

### **BFD** support on **DMVPN**

- NHRP currently acts only on BFD down events and not on up events.
- Both peers must configure BFD to get BFD support. If one of the peers is not configured with BFD, the other peer creates BFD sessions in down or unknown state.
- BFD intervals configured on the peers should be the same in the BFD echo mode for spoke to spoke refresh to work as expected.

# Information About Bidirectional Forwarding Detection

## **BFD Operation**

BFD provides a low-overhead, short-duration method of detecting failures in the forwarding path between two adjacent routers, including the interfaces, data links, and forwarding planes.

BFD is a detection protocol that is enabled at the interface and protocol levels. Cisco supports BFD asynchronous mode, which depends on the sending of BFD control packets between two systems to activate and maintain BFD neighbor sessions between routers. Therefore, in order for a BFD session to be created, BFD must be configured on both systems (or BFD peers). Once BFD has been enabled on the interfaces and at the router level for the appropriate protocols (NHRP and the routing protocol on overlay), a BFD session is created, BFD timers are negotiated, and the BFD peers will begin to send BFD control packets to each other at the negotiated interval.

### **Neighbor Relationships**

BFD provides fast BFD peer failure detection times independently of all media types, encapsulations, topologies, and routing protocols BGP, EIGRP, IS-IS, and OSPF. By sending rapid failure detection notices to the routing protocols in the local router to initiate the routing table recalculation process, BFD contributes to greatly reduced overall network convergence time. The figure below shows a simple network with two routers running OSPF and BFD. When OSPF discovers a neighbor (1) it sends a request to the local BFD process to initiate a BFD neighbor session with the OSPF neighbor router (2). The BFD neighbor session with the OSPF neighbor router is established (3).

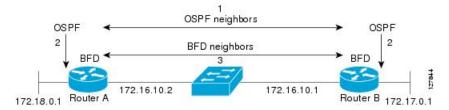

The figure below shows what happens when a failure occurs in the network (1). The BFD neighbor session with the OSPF neighbor router is torn down (2). BFD notifies the local OSPF process that the BFD neighbor is no longer reachable (3). The local OSPF process tears down the OSPF neighbor relationship (4). If an alternative path is available, the routers will immediately start converging on it.

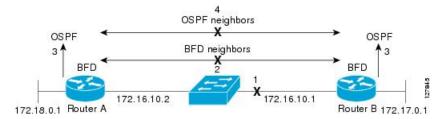

A routing protocol needs to register with BFD for every neighbor it acquires. Once a neighbor is registered, BFD initiates a session with the neighbor if a session does not already exist.

OSPF registers with BFD when:

- A neighbor finite state machine (FSM) transitions to full state.
- · Both OSPF BFD and BFD are enabled.

On broadcast interfaces, OSPF establishes a BFD session only with the designated router (DR) and backup designated router (BDR), but not between any two routers in DROTHER state.

### **BFD Detection of Failures**

Once a BFD session has been established and timer negations are complete, BFD peers send BFD control packets that act in the same manner as an IGP hello protocol to detect liveliness, except at a more accelerated rate. The following information should be noted:

• BFD is a forwarding path failure detection protocol. BFD detects a failure, but the routing protocol must take action to bypass a failed peer.

### **BFD Version Interoperability**

All BFD sessions come up as Version 1 by default and will be interoperable with Version 0. The system automatically performs BFD version detection, and BFD sessions between neighbors will run in the highest common BFD version between neighbors. For example, if one BFD neighbor is running BFD Version 0 and the other BFD neighbor is running Version 1, the session will run BFD Version 0. The output from the **show bfd neighbors** [**details**] command will verify which BFD version a BFD neighbor is running.

See the Example Configuring BFD in an EIGRP Network with Echo Mode Enabled by Default for an example of BFD version detection.

### **BFD Support for Nonbroadcast Media Interfaces**

The **bfd interval** command must be configured on the interface to initiate BFD monitoring.

### **BFD Support for VPN Routing and Forwarding Interfaces**

The BFD feature is extended

to be VPN Routing and Forwarding (VRF) aware to provide fast detection of routing protocol failures between provider edge (PE) and customer edge (CE) routers.

### BFD Support for Nonstop Forwarding with Stateful Switchover

Typically, when a networking device restarts, all routing peers of that device detect that the device went down and then came back up. This transition results in a routing flap, which could spread across multiple routing

domains. Routing flaps caused by routing restarts create routing instabilities, which are detrimental to the overall network performance. Nonstop forwarding (NSF) helps to suppress routing flaps in devices that are enabled with stateful switchover (SSO), thereby reducing network instability.

NSF allows for the forwarding of data packets to continue along known routes while the routing protocol information is being restored after a switchover. With NSF, peer networking devices do not experience routing flaps. Data traffic is forwarded through intelligent line cards or dual forwarding processors while the standby RP assumes control from the failed active RP during a switchover. The ability of line cards and forwarding processors to remain up through a switchover and to be kept current with the Forwarding Information Base (FIB) on the active RP is key to NSF operation.

In devices that support dual RPs, SSO establishes one of the RPs as the active processor; the other RP is designated as the standby processor, and then synchronizes information between them. A switchover from the active to the standby processor occurs when the active RP fails, when it is removed from the networking device, or when it is manually taken down for maintenance.

### **BFD Support for Stateful Switchover**

The BFD protocol provides short-duration detection of failures in the path between adjacent forwarding engines. In network deployments that use dual RP routers or switches (to provide redundancy), the routers have a graceful restart mechanism that protects the forwarding state during a switchover between the active RP and the standby RP.

The dual RPs have variable switchover times that depend on the ability of the hardware to detect a communication failure. When BFD is running on the RP, some platforms are not able to detect a switchover before the BFD protocol times out; these platforms are referred to as slow switchover platforms.

#### Stateful BFD on the Standby RP

To ensure a successful switchover to the standby RP, the BFD protocol uses checkpoint messages to send session information from the active RP Cisco IOS instance to the standby RP Cisco IOS instance. The session information includes local and remote discriminators, adjacent router timer information, BFD setup information, and session-specific information such as the type of session and the session version. In addition, the BFD protocol sends session creation and deletion checkpoint messages to create or delete a session on the standby RP.

The BFD sessions on the standby RP do not receive or send packets and do not process expired timers. These sessions wait for a switchover to occur and then send packets for any active sessions so that sessions do not time out on adjacent routers.

When the BFD protocol on the standby RP is notified of a switchover it changes its state to active, registers itself with Cisco Express Forwarding so that it can receive packets, and then sends packets for any elements that have expired.

BFD also uses checkpoint messages to ensure that sessions created by clients on the active RP are maintained during a switchover. When a switchover occurs, BFD starts an SSO reclaim timer. Clients must reclaim their sessions within the duration specified by the reclaim timer or else the session is deleted.

### **BFD Support for Static Routing**

Unlike dynamic routing protocols, such as OSPF and BGP, static routing has no method of peer discovery. Therefore, when BFD is configured, the reachability of the gateway is completely dependent on the state of the BFD session to the specified neighbor. Unless the BFD session is up, the gateway for the static route is considered unreachable, and therefore the affected routes will not be installed in the appropriate Routing Information Base (RIB).

For a BFD session to be successfully established, BFD must be configured on the interface on the peer and there must be a BFD client registered on the peer for the address of the BFD neighbor. When an interface is used by dynamic routing protocols, the latter requirement is usually met by configuring the routing protocol instances on each neighbor for BFD. When an interface is used exclusively for static routing, this requirement must be met by configuring static routes on the peers.

If a BFD configuration is removed from the remote peer while the BFD session is in the up state, the updated state of the BFD session is not signaled to IPv4 static. This will cause the static route to remain in the RIB. The only workaround is to remove the IPv4 static BFD neighbor configuration so that the static route no longer tracks BFD session state. Also, if you change the encapsulation type on a serial interface to one that is unsupported by BFD, BFD will be in a down state on that interface. The workaround is to shut down the interface, change to a supported encapsulation type, and then reconfigure BFD.

A single BFD session can be used by an IPv4 static client to track the reachability of next hops through a specific interface. You can assign a BFD group for a set of BFD-tracked static routes. Each group must have one active static BFD configuration, one or more passive BFD configurations, and the corresponding static routes to be BFD-tracked. Nongroup entries are BFD-tracked static routes for which a BFD group is not assigned. A BFD group must accommodate static BFD configurations that can be part of different VRFs. Effectively, the passive static BFD configurations need not be in the same VRF as that of the active configuration.

For each BFD group, there can be only one active static BFD session. You can configure the active BFD session by adding a static BFD configuration and a corresponding static route that uses the BFD configuration. The BFD session in a group is created only when there is an active static BFD configuration and the static route that uses the static BFD configuration. When the active static BFD configuration or the active static route is removed from a BFD group, all the passive static routes are withdrawn from the RIB. Effectively, all the passive static routes are inactive until an active static BFD configuration and a static route to be tracked by the active BFD session are configured in the group.

Similarly, for each BFD group, there can be one or more passive static BFD configurations and their corresponding static routes to be BFD-tracked. Passive static session routes take effect only when the active BFD session state is reachable. Though the active BFD session state of the group is reachable, the passive static route is added to the RIB only if the corresponding interface state is up. When a passive BFD session is removed from a group, it will not affect the active BFD session if one existed, or the BFD group reachability status

### **BFD on Multiple Hops**

BFD is supported

on arbitrary paths, which might span multiple network hops. The BFD Multihop feature provides subsecond forwarding failure detection for a destination more than one hop, and up to 255 hops, away.

A BFD multihop session is set up between a unique source-destination address pair provided by the client. A session can be set up between two endpoints that have IP connectivity.

You must configure the **bfd-template** and **bfd map** commands to create a multihop template and associate it with one or more maps of destinations and associated BFD timers. You can enable authentication and configure a key chain for BFD multihop sessions.

Multi-hop BFD over IPv6 is supported in software mode only.

## **Benefits of Using BFD for Failure Detection**

When you deploy any feature, it is important to consider all the alternatives and be aware of any trade-offs being made.

The closest alternative to BFD in conventional EIGRP, IS-IS, and OSPF deployments is the use of modified failure detection mechanisms for EIGRP, IS-IS, and OSPF routing protocols.

If you set EIGRP hello and hold timers to their absolute minimums, the failure detection rate for EIGRP falls to within a one- to two-second range.

If you use fast hellos for either IS-IS or OSPF, these Interior Gateway Protocol (IGP) protocols reduce their failure detection mechanisms to a minimum of one second.

There are several advantages to implementing BFD over reduced timer mechanisms for routing protocols:

- Although reducing the EIGRP, IS-IS, and OSPF timers can result in minimum detection timer of one to two seconds, BFD can provide failure detection in less than one second.
- Because BFD is not tied to any particular routing protocol, it can be used as a generic and consistent failure detection mechanism for EIGRP, IS-IS, and OSPF.
- Because some parts of BFD can be distributed to the data plane, it can be less CPU-intensive than the reduced EIGRP, IS-IS, and OSPF timers, which exist wholly at the control plane.

## **Benefits of BFD Support on DMVPN**

- Faster detection of link failure.
- In non-crypto deployments, spoke can detect hub failure only after NHRP registration timeout but hub cannot detect a spoke failure until cache on hub expires (even though routing can re-converge much earlier). BFD allows for a very fast detection for such a failure.
- BFD validates the forwarding path between non authoritative sessions, for example, in scenarios where the hub is configured to respond on behalf of the spoke.
- BFD validates end-to-end data path including the tunnel unlike IKE keepalives/DPD that doesn't pass through the tunnel.
- BFD probes can be off-loaded.

There is no special NHRP configuration needed for BFD support on DMVPN, enabling BFD on an NHRP enabled interface suffices. For DMVPN configuration refer How to Configure Dynamic Multipoint VPN

# **How to Configure Bidirectional Forwarding Detection**

## **Configuring BFD Session Parameters on the Interface**

The steps in this procedure show how to configure BFD on the interface by setting the baseline BFD session parameters on an interface. Repeat the steps in this procedure for each interface over which you want to run BFD sessions to BFD neighbors.

### **SUMMARY STEPS**

1. enable

- 2. configure terminal
- **3.** Perform one of the following steps:
  - ip address ipv4-address mask
  - ipv6 address ipv6-address/mask
- 4. end

### **DETAILED STEPS**

|        | Command or Action                                                                        | Purpose                                                      |
|--------|------------------------------------------------------------------------------------------|--------------------------------------------------------------|
| Step 1 | enable                                                                                   | Enables privileged EXEC mode.                                |
|        | Example:                                                                                 | Enter your password if prompted.                             |
|        | Device> enable                                                                           |                                                              |
| Step 2 | configure terminal                                                                       | Enters global configuration mode.                            |
|        | Example:                                                                                 |                                                              |
|        | Device# configure terminal                                                               |                                                              |
| Step 3 | Perform one of the following steps:                                                      | Configures an IP address for the interface.                  |
|        | <ul> <li>ip address ipv4-address mask</li> <li>ipv6 address ipv6-address/mask</li> </ul> |                                                              |
|        | Example:                                                                                 |                                                              |
|        | Configuring an IPv4 address for the interface:                                           |                                                              |
|        | Device(config-if)# ip address 10.201.201.1 255.255.255.0                                 |                                                              |
|        | Configuring an IPv6 address for the interface:                                           |                                                              |
|        | Device(config-if)# ipv6 address 2001:db8:1:1::1/32                                       |                                                              |
| Step 4 | end                                                                                      | Exits interface configuration mode and returns to privileged |
|        | Example:                                                                                 | EXEC mode.                                                   |
|        | Device(config-if)# end                                                                   |                                                              |

# **Configuring BFD Support for Dynamic Routing Protocols**

You can enable BFD support for dynamic routing protocols at the router level to enable BFD support globally for all interfaces or you can configure BFD on a per-interface basis at the interface level.

This section describes the following procedures:

### **Configuring BFD Support for BGP**

This section describes the procedure for configuring BFD support for BGP so that BGP is a registered protocol with BFD and will receive forwarding path detection failure messages from BFD.

### Before you begin

BGP must be running on all participating routers.

The baseline parameters for BFD sessions on the interfaces over which you want to run BFD sessions to BFD neighbors must be configured. See the Configuring BFD Session Parameters on the Interface section for more information.

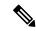

Note

Output from the **show bfd neighbors details** command shows the configured intervals. The output does not show intervals that were changed because hardware-offloaded BFD sessions were configured with Tx and Rx intervals that are not multiples of 50 ms.

### **SUMMARY STEPS**

- 1. enable
- 2. configure terminal
- 3. router bgp as-tag
- 4. neighbor ip-address fall-over bfd
- 5. end
- **6.** show bfd neighbors [details]
- 7. show ip bgp neighbor

|        | Command or Action                 | Purpose                                                 |
|--------|-----------------------------------|---------------------------------------------------------|
| Step 1 | enable                            | Enables privileged EXEC mode.                           |
|        | Example:                          | • Enter your password if prompted.                      |
|        | Router> enable                    |                                                         |
| Step 2 | configure terminal                | Enters global configuration mode.                       |
|        | Example:                          |                                                         |
|        | Router# configure terminal        |                                                         |
| Step 3 | router bgp as-tag                 | Specifies a BGP process and enters router configuration |
|        | Example:                          | mode.                                                   |
|        | Router(config)# router bgp tag1   |                                                         |
| Step 4 | neighbor ip-address fall-over bfd | Enables BFD support for fallover.                       |
|        | Example:                          |                                                         |

|        | Command or Action                                                                  | Purpose                                                                                                    |
|--------|------------------------------------------------------------------------------------|----------------------------------------------------------------------------------------------------|
|        | Router(config-router)# neighbor 172.16.10.2 fall-over bfd                          |                                                                                                    |
| Step 5 | <pre>end Example: Router(config-router)# end</pre>                                 | Exits router configuration mode and returns the router to privileged EXEC mode.                                                                                                    |
| Step 6 | <pre>show bfd neighbors [details] Example: Router# show bfd neighbors detail</pre> | (Optional) Verifies that the BFD neighbor is active and displays the routing protocols that BFD has registered.  Note If hardware-offloaded BFD sessions are configured with Tx and Rx intervals that are not multiples of 50 ms, the hardware intervals are changed. However, output from the show bfd neighbors details command will show the configured intervals, not the changed ones. |
| Step 7 | <pre>show ip bgp neighbor Example: Router# show ip bgp neighbor</pre>              | (Optional) Displays information about BGP and TCP connections to neighbors.                                                                                                    |

See the Monitoring and Troubleshooting BFD section for more information on monitoring and troubleshooting BFD. If you want to configure BFD support for another routing protocol, see the following sections.

### **Configuring BFD Support for EIGRP**

This section describes the procedure for configuring BFD support for EIGRP so that EIGRP is a registered protocol with BFD and will receive forwarding path detection failure messages from BFD. There are two methods for enabling BFD support for EIGRP:

- You can enable BFD for all of the interfaces for which EIGRP is routing by using the **bfd all-interfaces** command in router configuration mode.
- You can enable BFD for a subset of the interfaces for which EIGRP is routing by using the **bfd interface** *type number* command in router configuration mode.

### Before you begin

EIGRP must be running on all participating routers.

The baseline parameters for BFD sessions on the interfaces over which you want to run BFD sessions to BFD neighbors must be configured. See the Configuring BFD Session Parameters on the Interface section for more information.

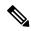

Note

Output from the **show bfd neighbors details** command shows the configured intervals. The output does not show intervals that were changed because hardware-offloaded BFD sessions were configured with Tx and Rx intervals that are not multiples of 50 ms.

### **SUMMARY STEPS**

- 1. enable
- 2. configure terminal
- **3.** router eigrp as-number
- **4.** Do one of the following:
  - · bfd all-interfaces
  - bfd interface type number
- **5**. end
- 6. show bfd neighbors [details]
- **7. show ip eigrp interfaces** [type number] [as-number] [**detail**]

|        | Command or Action                                     | Purpose                                                                                                    |
|--------|-------------------------------------------------------|----------------------------------------------------------------------------------------------------|
| Step 1 | enable                                                | Enables privileged EXEC mode.                                                                              |
|        | Example:                                              | • Enter your password if prompted.                                                                         |
|        | Router> enable                                        |                                                                                                    |
| Step 2 | configure terminal                                    | Enters global configuration mode.                                                                          |
|        | Example:                                              |                                                                                                    |
|        | Router# configure terminal                            |                                                                                                    |
| Step 3 | router eigrp as-number                                | Configures the EIGRP routing process and enters router                                                     |
|        | Example:                                              | configuration mode.                                                                                        |
|        | Router(config)# router eigrp 123                      |                                                                                                    |
| Step 4 | Do one of the following:                              | Enables BFD globally on all interfaces associated with the EIGRP routing process.                          |
|        | bfd all-interfaces                                    |                                                                                                    |
|        | • bfd interface type number                           | or                                                                                                    |
|        | Example:                                              | Enables BFD on a per-interface basis for one or more interfaces associated with the EIGRP routing process. |
|        | Router(config-router)# bfd all-interfaces             |                                                                                                    |
|        | Example:                                              |                                                                                                    |
|        | Router(config-router)# bfd interface FastEthernet 6/0 |                                                                                                    |

|        | Command or Action                                           | Purpose                                                                                                    |
|--------|-------------------------------------------------------------|----------------------------------------------------------------------------------------------------|
| Step 5 | end                                                         | Exits router configuration mode and returns the router to                                                                                                    |
|        | Example:                                                    | privileged EXEC mode.                                                                                                    |
|        | Router(config-router) end                                   |                                                                                                    |
| Step 6 | show bfd neighbors [details]                                | (Optional) Verifies that the BFD neighbor is active and                                                                                                    |
|        | Example:                                                    | displays the routing protocols that BFD has registered.                                                                                                    |
|        | Router# show bfd neighbors details                          | Note If hardware-offloaded BFD sessions are configured with Tx and Rx intervals that are not multiples of 50 ms, the hardware intervals are changed. However, output from the show bfd neighbors details command will show the configured intervals, not the changed ones. |
| Step 7 | show ip eigrp interfaces [type number] [as-number] [detail] | (Optional) Displays the interfaces for which BFD support for EIGRP has been enabled.                                                                                                    |
|        | Example:                                                    |                                                                                                    |
|        | Router# show ip eigrp interfaces detail                     |                                                                                                    |

See the Monitoring and Troubleshooting BFD section for more information on monitoring and troubleshooting BFD. If you want to configure BFD support for another routing protocol, see the following sections.

### **Configuring BFD Support for IS-IS**

This section describes the procedures for configuring BFD support for IS-IS so that IS-IS is a registered protocol with BFD and will receive forwarding path detection failure messages from BFD. There are two methods for enabling BFD support for IS-IS:

- You can enable BFD for all of the interfaces on which IS-IS is supporting IPv4 routing by using the **bfd all-interfaces** command in router configuration mode. You can then disable BFD for one or more of those interfaces using the **isis bfd disable** command in interface configuration mode.
- You can enable BFD for a subset of the interfaces for which IS-IS is routing by using the **isis bfd** command in interface configuration mode.

To configure BFD support for IS-IS, perform the steps in one of the following sections:

### **Prerequisites**

IS-IS must be running on all participating routers.

The baseline parameters for BFD sessions on the interfaces that you want to run BFD sessions to BFD neighbors over must be configured. See the Configuring BFD Session Parameters on the Interface section for more information.

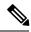

Note

Output from the **show bfd neighbors details** command shows the configured intervals. The output does not show intervals that were changed because hardware-offloaded BFD sessions were configured with Tx and Rx intervals that are not multiples of 50 ms.

### **Configuring BFD Support for IS-IS for All Interfaces**

To configure BFD on all IS-IS interfaces that support IPv4 routing, perform the steps in this section.

### **SUMMARY STEPS**

- 1. enable
- 2. configure terminal
- 3. router isis area-tag
- 4. bfd all-interfaces
- 5. exit
- **6. interface** *type number*
- 7. ip router isis [ tag ]
- 8. isis bfd [disable]
- 9. end
- 10. show bfd neighbors [details]
- 11. show clns interface

|        | Command or Action                         | Purpose                                                    |
|--------|-------------------------------------------|------------------------------------------------------------|
| Step 1 | enable                                    | Enables privileged EXEC mode.                              |
|        | Example:                                  | • Enter your password if prompted.                         |
|        | Router> enable                            |                                                            |
| Step 2 | configure terminal                        | Enters global configuration mode.                          |
|        | Example:                                  |                                                            |
|        | Router# configure terminal                |                                                            |
| Step 3 | router isis area-tag                      | Specifies an IS-IS process and enters router configuration |
|        | Example:                                  | mode.                                                      |
|        | Router(config)# router isis tag1          |                                                            |
| Step 4 | bfd all-interfaces                        | Enables BFD globally on all interfaces associated with the |
|        | Example:                                  | IS-IS routing process.                                     |
|        | Router(config-router)# bfd all-interfaces |                                                            |

|         | Command or Action                          | Purpose                                                                                                    |
|---------|--------------------------------------------|----------------------------------------------------------------------------------------------------|
| Step 5  | exit                                       | (Optional) Returns the router to global configuration mode.                                                                                                    |
|         | Example:                                   |                                                                                                    |
|         | Router(config-router)# exit                |                                                                                                    |
| Step 6  | interface type number                      | (Optional) Enters interface configuration mode.                                                                                                    |
|         | Example:                                   |                                                                                                    |
|         | Router(config)# interface fastethernet 6/0 |                                                                                                    |
| Step 7  | ip router isis [ tag ]                     | (Optional) Enables support for IPv4 routing on the                                                                                                    |
|         | Example:                                   | interface.                                                                                                    |
|         | Router(config-if)# ip router isis tag1     |                                                                                                    |
| Step 8  | isis bfd [disable]                         | (Optional) Enables or disables BFD on a per-interface                                                                                                    |
|         | Example:                                   | basis for one or more interfaces associated with the IS-IS routing process.                                                                                                    |
|         | Router(config-if)# isis bfd                | Note You should use the <b>disable</b> keyword only if you enabled BFD on all of the interfaces that IS-IS is associated with using the <b>bfd all-interfaces</b> command in router configuration mode.                                                                    |
| Step 9  | end                                        | Exits interface configuration mode and returns the router                                                                                                    |
|         | Example:                                   | to privileged EXEC mode.                                                                                                    |
|         | Router(config-if)# end                     |                                                                                                    |
| Step 10 | show bfd neighbors [details]               | (Optional) Displays information that can be used to verify                                                                                                    |
|         | Example:                                   | if the BFD neighbor is active and displays the routing protocols that BFD has registered.                                                                                                    |
|         | Router# show bfd neighbors details         | Note If hardware-offloaded BFD sessions are configured with Tx and Rx intervals that are not multiples of 50 ms, the hardware intervals are changed. However, output from the show bfd neighbors details command will show the configured intervals, not the changed ones. |
| Step 11 | show clns interface                        | (Optional) Displays information that can be used to verify                                                                                                    |
|         | Example:                                   | if BFD for IS-IS has been enabled for a specific IS-IS interface that is associated.                                                                                                    |
|         | Router# show clns interface                |                                                                                                    |

See the Monitoring and Troubleshooting BFD section for more information on monitoring and troubleshooting BFD. If you want to configure only for a specific subset of interfaces, perform the tasks in the Configuring BFD Support for IS-IS for One or More Interfaces section.

### **Configuring BFD Support for IS-IS for One or More Interfaces**

To configure BFD for only one or more IS-IS interfaces, perform the steps in this section.

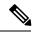

Note

Output from the **show bfd neighbors details** command shows the configured intervals. The output does not show intervals that were changed because hardware-offloaded BFD sessions were configured with Tx and Rx intervals that are not multiples of 50 ms.

#### **SUMMARY STEPS**

- 1. enable
- 2. configure terminal
- **3. interface** *type number*
- **4.** ip router isis [ tag ]
- 5. isis bfd [disable]
- 6. end
- 7. show bfd neighbors [details]
- 8. show clns interface

|        | Command or Action                          | Purpose                                            |
|--------|--------------------------------------------|----------------------------------------------------|
| Step 1 | enable                                     | Enables privileged EXEC mode.                      |
|        | Example:                                   | • Enter your password if prompted.                 |
|        | Router> enable                             |                                                    |
| Step 2 | configure terminal                         | Enters global configuration mode.                  |
|        | Example:                                   |                                                    |
|        | Router# configure terminal                 |                                                    |
| Step 3 | interface type number                      | Enters interface configuration mode.               |
|        | Example:                                   |                                                    |
|        | Router(config)# interface fastethernet 6/0 |                                                    |
| Step 4 | ip router isis [ tag ]                     | Enables support for IPv4 routing on the interface. |
|        | Example:                                   |                                                    |
|        | Router(config-if)# ip router isis tag1     |                                                    |

|        | Command or Action                                                  | Purpose                                                                                                    |
|--------|--------------------------------------------------------------------|----------------------------------------------------------------------------------------------------|
| Step 5 | <pre>isis bfd [disable] Example: Router(config-if)# isis bfd</pre> | Enables or disables BFD on a per-interface basis for one or more interfaces associated with the IS-IS routing process.  Note  You should use the disable keyword only if you enabled BFD on all of the interfaces that IS-IS is associated with using the bfd all-interfaces |
| Step 6 | <pre>end Example: Router(config-if)# end</pre>                     | Exits interface configuration mode and returns the router to privileged EXEC mode.                                                                                                    |
| Step 7 | show bfd neighbors [details]  Example:                             | (Optional) Displays information that can help verify if the BFD neighbor is active and displays the routing protocols that BFD has registered.                                                                                                    |
|        | Router# show bfd neighbors details                                 | Note  If hardware-offloaded BFD sessions are configured with Tx and Rx intervals that are not multiples of 50 ms, the hardware intervals are changed. However, output from the show bfd neighbors details command will show the configured intervals, not the changed ones.  |
| Step 8 | show clns interface Example:                                       | (Optional) Displays information that can help verify if BFD for IS-IS has been enabled for a specific IS-IS interface that is associated.                                                                                                    |
|        | Router# show clns interface                                        |                                                                                                    |

See the Monitoring and Troubleshooting BFD section for more information on monitoring and maintaining BFD. If you want to configure BFD support for another routing protocol, see one of the following sections.

### **Configuring BFD Support for OSPF**

This section describes the procedures for configuring BFD support for OSPF so that OSPF is a registered protocol with BFD and will receive forwarding path detection failure messages from BFD. You can either configure BFD support for OSPF globally on all interfaces or configure it selectively on one or more interfaces.

There are two methods for enabling BFD support for OSPF:

- You can enable BFD for all of the interfaces for which OSPF is routing by using the **bfd all-interfaces** command in router configuration mode. You can disable BFD support on individual interfaces using the **ip ospf bfd [disable]** command in interface configuration mode.
- You can enable BFD for a subset of the interfaces for which OSPF is routing by using the **ip ospf bfd** command in interface configuration mode.

See the following sections for tasks for configuring BFD support for OSPF:

### **Configuring BFD Support for OSPF for All Interfaces**

To configure BFD for all OSPF interfaces, perform the steps in this section.

If you do not want to configure BFD on all OSPF interfaces and would rather configure BFD support specifically for one or more interfaces, see the Configuring BFD Support for OSPF for One or More Interfaces section.

### Before you begin

OSPF must be running on all participating routers.

The baseline parameters for BFD sessions on the interfaces over which you want to run BFD sessions to BFD neighbors must be configured. See the Configuring BFD Session Parameters on the Interface section for more information.

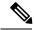

Note

Output from the **show bfd neighbors details** command shows the configured intervals. The output does not show intervals that were changed because hardware-offloaded BFD sessions were configured with Tx and Rx intervals that are not multiples of 50 ms.

### **SUMMARY STEPS**

- 1. enable
- 2. configure terminal
- 3. router ospf process-id
- 4. bfd all-interfaces [strict-mode]
- 5. exit
- **6. interface** *type number*
- 7. ip ospf bfd [disable]
- 8. end
- 9. show bfd neighbors [details]
- 10. show ip ospf

|        | Command or Action          | Purpose                                                   |
|--------|----------------------------|-----------------------------------------------------------|
| Step 1 | enable                     | Enables privileged EXEC mode.                             |
|        | Example:                   | • Enter your password if prompted.                        |
|        | Router> enable             |                                                           |
| Step 2 | configure terminal         | Enters global configuration mode.                         |
|        | Example:                   |                                                           |
|        | Router# configure terminal |                                                           |
| Step 3 | router ospf process-id     | Specifies an OSPF process and enters router configuration |
|        | Example:                   | mode.                                                     |

|         | Command or Action                          | Purpose                                                                                                    |
|---------|--------------------------------------------|----------------------------------------------------------------------------------------------------|
|         | Router(config)# router ospf 4              |                                                                                                    |
| Step 4  | bfd all-interfaces [strict-mode]  Example: | Enables BFD globally on all interfaces associated with the OSPF routing process.                                                                                                    |
|         | Router(config-router) # bfd all-interfaces | [strict-mode] - BFD session is established in the strict-mode. In the strict-mode, the OSPF session is not established till the BFD session is established.                                                                                                    |
| Step 5  | exit Example:                              | (Optional) Returns the router to global configuration mode. Enter this command only if you want to perform Step 7 to disable BFD for one or more interfaces.                                                                                                    |
|         | Router(config-router)# exit                |                                                                                                    |
| Step 6  | interface type number  Example:            | (Optional) Enters interface configuration mode. Enter this command only if you want to perform Step 7 to disable BFD for one or more interfaces.                                                                                                    |
|         | Router(config)# interface fastethernet 6/0 |                                                                                                    |
| Step 7  | ip ospf bfd [disable]                      | (Optional) Disables BFD on a per-interface basis for one                                                                                                    |
|         | Example:                                   | or more interfaces associated with the OSPF routing process.                                                                                                    |
|         | Router(config-if)# ip ospf bfd disable     | Note You should use the <b>disable</b> keyword only if you enabled BFD on all of the interfaces that OSPF is associated with using the <b>bfd all-interfaces</b> command in router configuration mode.                                                                      |
| Step 8  | end<br>Example:                            | Exits interface configuration mode and returns the router to privileged EXEC mode.                                                                                                    |
|         | Router(config-if)# end                     |                                                                                                    |
| Step 9  | show bfd neighbors [details]  Example:     | (Optional) Displays information that can help verify if the BFD neighbor is active and displays the routing protocols that BFD has registered.                                                                                                    |
|         | Router# show bfd neighbors detail          | Note  If hardware-offloaded BFD sessions are configured with Tx and Rx intervals that are not multiples of 50 ms, the hardware intervals are changed. However, output from the show bfd neighbors details command will show the configured intervals, not the changed ones. |
| Step 10 | show ip ospf Example:                      | (Optional) Displays information that can help verify if BFD for OSPF has been enabled. If BFD is enabled in strict-mode, the command output displays BFD is enabled                                                                                                    |
|         | Router# show ip ospf                       | in strict mode.                                                                                                    |

See the Monitoring and Troubleshooting BFD section for more information on monitoring and troubleshooting BFD. If you want to configure BFD support for another routing protocol, see the following sections.

### **Configuring BFD Support for OSPF for One or More Interfaces**

To configure BFD on one or more OSPF interfaces, perform the steps in this section.

### Before you begin

OSPF must be running on all participating routers.

The baseline parameters for BFD sessions on the interfaces over which you want to run BFD sessions to BFD neighbors must be configured. See the Configuring BFD Session Parameters on the Interface section for more information.

### **SUMMARY STEPS**

- 1. enable
- 2. configure terminal
- **3. interface** *type number*
- 4. ip ospf bfd [disable] [strict-mode]
- 5. end
- **6.** show bfd neighbors [details]
- 7. show ip ospf

|        | Command or Action                          | Purpose                                                                                                    |
|--------|--------------------------------------------|----------------------------------------------------------------------------------------------------|
| Step 1 | enable                                     | Enables privileged EXEC mode.                                                                                                    |
|        | Example:                                   | • Enter your password if prompted.                                                                                                    |
|        | Router> enable                             |                                                                                                    |
| Step 2 | configure terminal                         | Enters global configuration mode.                                                                                                    |
|        | Example:                                   |                                                                                                    |
|        | Router# configure terminal                 |                                                                                                    |
| Step 3 | interface type number                      | Enters interface configuration mode.                                                                                                    |
|        | Example:                                   |                                                                                                    |
|        | Router(config)# interface fastethernet 6/0 |                                                                                                    |
| Step 4 | ip ospf bfd [disable] [strict-mode]        | Enables or disables BFD on a per-interface basis for one or                                                                                                    |
|        | Example:                                   | more interfaces associated with the OSPF routing proces                                                                                                    |
|        | Router(config-if)# ip ospf bfd             | Note You should use the <b>disable</b> keyword only if you enabled BFD on all of the interfaces that OSPF is associated with using the <b>bfd all-interfaces</b> command in router configuration mode. |

|        | Command or Action                                                                   | Purpose                                                                                                    |
|--------|-------------------------------------------------------------------------------------|----------------------------------------------------------------------------------------------------|
|        |                                                                                     | [strict-mode] - BFD session is established in the strict-mode. In the strict-mode, the OSPF session is not established till the BFD session is established.                                                                                                    |
| Step 5 | <pre>end Example: Router(config-if)# end</pre>                                      | Exits interface configuration mode and returns the router to privileged EXEC mode.                                                                                                    |
| Step 6 | <pre>show bfd neighbors [details] Example: Router# show bfd neighbors details</pre> | (Optional) Displays information that can help verify if the BFD neighbor is active and displays the routing protocols that BFD has registered.  Note If hardware-offloaded BFD sessions are configured with Tx and Rx intervals that are not multiples of 50 ms, the hardware intervals are changed. However, output from the show bfd neighbors details command will show the configured intervals, not the changed ones. |
| Step 7 | <pre>show ip ospf Example: Router# show ip ospf</pre>                               | (Optional) Displays information that can help verify if BFD support for OSPF has been enabled. If BFD is enabled in strict-mode, the command output displays BFD is enabled in strict mode.                                                                                                    |

See the Monitoring and Troubleshooting BFD section for more information on monitoring and troubleshooting BFD. If you want to configure BFD support for another routing protocol, see the following sections.

### **Configuring BFD Support for HSRP**

Perform this task to enable BFD support for Hot Standby Router Protocol (HSRP.) Repeat the steps in this procedure for each interface over which you want to run BFD sessions to HSRP peers.

HSRP supports BFD by default. If HSRP support for BFD has been manually disabled, you can reenable it at the router level to enable BFD support globally for all interfaces or on a per-interface basis at the interface level.

### Before you begin

- HSRP must be running on all participating routers.
- Cisco Express Forwarding must be enabled.

### **SUMMARY STEPS**

- 1. enable
- 2. configure terminal
- 3. ip cef [distributed]

- **4. interface** *type number*
- **5. ip address** *ip-address mask*
- **6. standby** [group-number] **ip** [ip-address [**secondary**]]
- 7. standby bfd
- 8. exit
- 9. standby bfd all-interfaces
- **10**. exit
- 11. show standby neighbors

|        | Command or Action                                      | Purpose                                                  |
|--------|--------------------------------------------------------|----------------------------------------------------------|
| Step 1 | enable                                                 | Enables privileged EXEC mode.                            |
|        | Example:                                               | • Enter your password if prompted.                       |
|        | Router> enable                                         |                                                          |
| Step 2 | configure terminal                                     | Enters global configuration mode.                        |
|        | Example:                                               |                                                          |
|        | Router# configure terminal                             |                                                          |
| Step 3 | ip cef [distributed]                                   | Enables Cisco Express Forwarding or distributed Cisco    |
|        | Example:                                               | Express Forwarding.                                      |
|        | Router(config)# ip cef                                 |                                                          |
| Step 4 | interface type number                                  | Enters interface configuration mode.                     |
|        | Example:                                               |                                                          |
|        | Router(config)# interface FastEthernet 6/0             |                                                          |
| Step 5 | ip address ip-address mask                             | Configures an IP address for the interface.              |
|        | Example:                                               |                                                          |
|        | Router(config-if) # ip address 10.0.0.11 255.255.255.0 |                                                          |
| Step 6 | standby [group-number] ip [ip-address [secondary]]     | Activates HSRP.                                          |
|        | Example:                                               |                                                          |
|        | Router(config-if) # standby 1 ip 10.0.0.11             |                                                          |
| Step 7 | standby bfd                                            | (Optional) Enables HSRP support for BFD on the interface |
|        | Example:                                               |                                                          |
|        | Router(config-if)# standby bfd                         |                                                          |

|         | Command or Action                           | Purpose                                                     |
|---------|---------------------------------------------|-------------------------------------------------------------|
| Step 8  | exit                                        | Exits interface configuration mode.                         |
|         | Example:                                    |                                                             |
|         | Router(config-if)# exit                     |                                                             |
| Step 9  | standby bfd all-interfaces                  | (Optional) Enables HSRP support for BFD on all              |
|         | Example:                                    | interfaces.                                                 |
|         | Router(config) # standby bfd all-interfaces |                                                             |
| Step 10 | exit                                        | Exits global configuration mode.                            |
|         | Example:                                    |                                                             |
|         | Router(config)# exit                        |                                                             |
| Step 11 | show standby neighbors                      | (Optional) Displays information about HSRP support for BFD. |
|         | Example:                                    |                                                             |
|         | Router# show standby neighbors              |                                                             |

See the Monitoring and Troubleshooting BFD section for more information on monitoring and troubleshooting BFD. If you want to configure BFD support for another routing protocol, see the following sections.

## **Configuring BFD Support for Static Routing**

Perform this task to configure BFD support for static routing. Repeat the steps in this procedure on each BFD neighbor. For more information, see the "Example: Configuring BFD Support for Static Routing" section.

#### **SUMMARY STEPS**

- 1. enable
- 2. configure terminal
- 3. interface type number
- **4.** Perform one of the following steps:
  - ip address ipv4-address mask
  - ipv6 address ipv6-address/mask
- 5. exit
- **6.** Perform one of the following steps:
  - ip route static bfd interface-type interface-number ip-address [group group-name [passive]]
  - ipv6 route static bfd interface-type interface-number ip-address [unaasosiated]
- **7.** Perform one of the following steps:

- ip route [vrf vrf-name] prefix mask {ip-address | interface-type interface-number [ip-address]} [dhcp] [distance] [name next-hop-name] [permanent | track number] [tag tag]
- ipv6 route [vrf vrf-name] ipv6 prefix/mask {ipv6-address | interface-type interface-number [ipv6-address]} [name next-hop-name] [track number] [tag tag]
- 8. exit
- **9.** Perform one of the following steps:
  - show ip static route
  - · show ipv6 static
- **10.** Perform one of the following steps:
  - · show ip static route bfd
  - · show ipv6 static bfd
- **11**. exit

|        | Command or Action                                        | Purpose                                                          |
|--------|----------------------------------------------------------|------------------------------------------------------------------|
| Step 1 | enable                                                   | Enables privileged EXEC mode.                                    |
|        | Example:                                                 | • Enter your password if prompted.                               |
|        | Device> enable                                           |                                                                  |
| Step 2 | configure terminal                                       | Enters global configuration mode.                                |
|        | Example:                                                 |                                                                  |
|        | Device# configure terminal                               |                                                                  |
| Step 3 | interface type number                                    | Configures an interface and enters interface configuration mode. |
|        | Example:                                                 |                                                                  |
|        | Device(config)# interface                                |                                                                  |
| Step 4 | Perform one of the following steps:                      | Configures an IP address for the interface.                      |
|        | • ip address ipv4-address mask                           |                                                                  |
|        | • ipv6 address ipv6-address/mask                         |                                                                  |
|        | Example:                                                 |                                                                  |
|        | Configuring an IPv4 address for the interface:           |                                                                  |
|        | Device(config-if)# ip address 10.201.201.1 255.255.255.0 |                                                                  |
|        | Configuring an IPv6 address for the interface:           |                                                                  |
|        | Device(config-if)# ipv6 address 2001:db8:1:1::1/32       |                                                                  |

|        | Command or Action                                                                                                    | Purpose                                                                                                    |
|--------|----------------------------------------------------------------------------------------------------|----------------------------------------------------------------------------------------------------|
| Step 5 | exit Example:                                                                                                    | Exits interface configuration mode and returns to global configuration mode.                                                                                           |
|        | Device(config-if)# exit                                                                                                    |                                                                                                    |
| Step 6 | Perform one of the following steps:                                                                                                    | Specifies a static route BFD neighbor.                                                                                                    |
|        | <ul> <li>ip route static bfd interface-type interface-number ip-address [group group-name [passive]]</li> <li>ipv6 route static bfd interface-type interface-number ip-address [unaasosiated]</li> </ul>                                                                                                    | • The <i>interface-type</i> , <i>interface-number</i> , and <i>ip-address</i> arguments are required because BFD support exists only for directly connected neighbors. |
|        | Example:                                                                                                    |                                                                                                    |
|        | Device(config)# ip route static bfd 10.1.1.1 group group1 passive                                                                                                    |                                                                                                    |
|        | Device(config)# ipv6 route static bfd TenGigabitEthernet 0/0/7 19:1:1::2                                                                                                    |                                                                                                    |
| Step 7 | Perform one of the following steps:                                                                                                    | Specifies a static route BFD neighbor.                                                                                                    |
|        | <ul> <li>ip route [vrf vrf-name] prefix mask {ip-address   interface-type interface-number [ip-address]}</li> <li>[dhcp] [distance] [name next-hop-name]</li> <li>[permanent   track number] [tag tag]</li> <li>ipv6 route [vrf vrf-name] ipv6 prefix/mask {ipv6-address   interface-type interface-number [ipv6-address]} [name next-hop-name] [track number] [tag tag]</li> </ul> |                                                                                                    |
|        | Example:                                                                                                    |                                                                                                    |
|        | Device(config)# ip route 10.0.0.0 255.0.0.0                                                                                                    |                                                                                                    |
|        | Device(config)# ipv6 route 19:1:1::/64 TenGigabitEthernet0/0/7 19:1:1::2                                                                                                    |                                                                                                    |
| Step 8 | exit                                                                                                    | Exits global configuration mode and returns to privileged                                                                                                    |
|        | Example:                                                                                                    | EXEC mode.                                                                                                    |
|        | Device(config)# exit                                                                                                    |                                                                                                    |
| Step 9 | Perform one of the following steps:                                                                                                    | (Optional) Displays static route database information.                                                                                                    |
|        | <ul><li>show ip static route</li><li>show ipv6 static</li></ul>                                                                                                    |                                                                                                    |
|        | Example:                                                                                                    |                                                                                                    |

|         | Command or Action                                                                      | Purpose                                                                                                    |
|---------|----------------------------------------------------------------------------------------|----------------------------------------------------------------------------------------------------|
| Step 10 | Perform one of the following steps:  • show ip static route bfd • show ipv6 static bfd | (Optional) Displays information about the static BFD configuration from the configured BFD groups and nongroup entries. |
|         | Example:                                                                               |                                                                                                    |
| Step 11 | exit                                                                                   | Exits privileged EXEC mode and returns to user EXEC                                                                     |
|         | Example:                                                                               | mode.                                                                                                    |
|         | Device# exit                                                                           |                                                                                                    |

## **Configuring BFD Echo Mode**

BFD echo mode is enabled by default, but you can disable it such that it can run independently in each direction.

BFD echo mode works with asynchronous BFD. Echo packets are sent by the forwarding engine and forwarded back along the same path in order to perform detection--the BFD session at the other end does not participate in the actual forwarding of the echo packets. The echo function and the forwarding engine are responsible for the detection process; therefore, the number of BFD control packets that are sent out between two BFD neighbors is reduced. In addition, because the forwarding engine is testing the forwarding path on the remote (neighbor) system without involving the remote system, there is an opportunity to improve the interpacket delay variance, thereby achieving quicker failure detection times than when using BFD Version 0 with BFD control packets for the BFD session.

Echo mode is described as without asymmetry when it is running on both sides (both BFD neighbors are running echo mode).

### **Prerequisites**

BFD must be running on all participating routers.

Before using BFD echo mode, you must disable the sending of Internet Control Message Protocol (ICMP) redirect messages by entering the **no ip icmp redirects** command, in order to avoid high CPU utilization.

The baseline parameters for BFD sessions on the interfaces over which you want to run BFD sessions to BFD neighbors must be configured. See the Configuring BFD Session Parameters on the Interface section for more information.

### Restrictions

• BFD echo mode does not work in conjunction with Unicast Reverse Path Forwarding (uRPF) configuration. If both BFD echo mode and uRPF configurations are enabled, the sessions will flap.

### **Configuring the BFD Slow Timer**

The steps in this procedure show how to change the value of the BFD slow timer. Repeat the steps in this procedure for each BFD router.

### **SUMMARY STEPS**

- 1. enable
- 2. configure terminal
- 3. bfd slow-timer milliseconds
- 4. end

### **DETAILED STEPS**

|        | Command or Action                    | Purpose                                                   |
|--------|--------------------------------------|-----------------------------------------------------------|
| Step 1 | enable                               | Enables privileged EXEC mode.                             |
|        | Example:                             | • Enter your password if prompted.                        |
|        | Switch> enable                       |                                                           |
| Step 2 | configure terminal                   | Enters global configuration mode.                         |
|        | Example:                             |                                                           |
|        | Switch# configure terminal           |                                                           |
| Step 3 | bfd slow-timer milliseconds          | Configures the BFD slow timer.                            |
|        | Example:                             |                                                           |
|        | Switch(config)# bfd slow-timer 12000 |                                                           |
| Step 4 | end                                  | Exits global configuration mode and returns the router to |
|        | Example:                             | privileged EXEC mode.                                     |
|        | Switch(config)# end                  |                                                           |

### **Disabling BFD Echo Mode Without Asymmetry**

The steps in this procedure show how to disable BFD echo mode without asymmetry—no echo packets will be sent by the router, and the router will not forward BFD echo packets that are received from any neighbor routers.

Repeat the steps in this procedure for each BFD router.

### **SUMMARY STEPS**

- 1. enable
- 2. configure terminal
- 3. end

|        | Command or Action | Purpose                          |
|--------|-------------------|----------------------------------|
| Step 1 | enable            | Enables privileged EXEC mode.    |
|        | Example:          | Enter your password if prompted. |

|        | Command or Action          | Purpose                                                   |
|--------|----------------------------|-----------------------------------------------------------|
|        | Router> enable             |                                                           |
| Step 2 | configure terminal         | Enters global configuration mode.                         |
|        | Example:                   |                                                           |
|        | Router# configure terminal |                                                           |
| Step 3 | end                        | Exits global configuration mode and returns to privileged |
|        | Example:                   | EXEC mode.                                                |
|        | Router(config)# end        |                                                           |

## **Creating and Configuring BFD Templates**

You can configure a single-hop template to specify a set of BFD interval values. BFD interval values specified as part of the BFD template are not specific to a single interface. You can configure a multihop template to associate these values with one or more maps of destinations and associated BFD timers. You can enable authentication and configure a key chain for BFD multihop sessions.

### **Configuring a Single-Hop Template**

Perform this task to create a BFD single-hop template and configure BFD interval timers.

#### **SUMMARY STEPS**

- 1. enable
- 2. configure terminal
- 3. **bfd-template single-hop** *template-name*
- 4. interval min-tx milliseconds min-rx milliseconds multiplier multiplier-value
- 5. end

#### **DETAILED STEPS**

|        | Command or Action                     | Purpose                                          |
|--------|---------------------------------------|--------------------------------------------------|
| Step 1 | enable                                | Enables privileged EXEC mode.                    |
|        | Example:                              | • Enter your password if prompted.               |
|        | Router> enable                        |                                                  |
| Step 2 | configure terminal                    | Enters global configuration mode.                |
|        | Example:                              |                                                  |
|        | Router# configure terminal            |                                                  |
| Step 3 | bfd-template single-hop template-name | Creates a single-hop BFD template and enters BFD |
|        | Example:                              | configuration mode.                              |

|        | Command or Action                                                                      | Purpose                                                                                                    |
|--------|----------------------------------------------------------------------------------------|----------------------------------------------------------------------------------------------------|
|        | Router(config) # bfd-template single-hop bfdtemplate1                                  |                                                                                                    |
| Step 4 | interval min-tx milliseconds min-rx milliseconds multiplier multiplier-value  Example: | Configures the transmit and receive intervals between BFD packets, and specifies the number of consecutive BFD control packets that must be missed before BFD declares that a peer is unavailable. |
|        | Router(bfd-config)# interval min-tx 120 min-rx 100 multiplier 3                        |                                                                                                    |
| Step 5 | end Example:                                                                           | Exits BFD configuration mode and returns the router to privileged EXEC mode.                                                                                                    |
|        | Router(bfd-config)# end                                                                |                                                                                                    |

## **Configuring a Multihop Template**

Perform this task to create a BFD multihop template and configure BFD interval timers, authentication, and key chain.

#### **SUMMARY STEPS**

- 1. enable
- 2. configure terminal
- **3. bfd-template multi-hop** *template-name*
- 4. interval min-tx milliseconds min-rx milliseconds multiplier multiplier-value
- 5. authentication authentication-type keychain keychain-name
- 6. end

#### **DETAILED STEPS**

|        | Command or Action                                    | Purpose                                            |
|--------|------------------------------------------------------|----------------------------------------------------|
| Step 1 | enable                                               | Enables privileged EXEC mode.                      |
|        | Example:                                             | Enter your password if prompted.                   |
|        | Router> enable                                       |                                                    |
| Step 2 | configure terminal                                   | Enters global configuration mode.                  |
|        | Example:                                             |                                                    |
|        | Router# configure terminal                           |                                                    |
| Step 3 | bfd-template multi-hop template-name                 | Creates a BFD multihop BFD template and enters BFD |
|        | Example:                                             | configuration mode.                                |
|        | Router(config) # bfd-template multi-hop mh-template1 |                                                    |

|        | Command or Action                                                                      | Purpose                                                                                                    |  |
|--------|----------------------------------------------------------------------------------------|----------------------------------------------------------------------------------------------------|--|
| Step 4 | interval min-tx milliseconds min-rx milliseconds multiplier multiplier-value  Example: | Configures the transmit and receive intervals between BFD packets, and specifies the number of consecutive BFD control packets that must be missed before BFD declares that a peer is unavailable. |  |
|        | Router(bfd-config)# interval min-tx 120 min-rx 100 multiplier 3                        |                                                                                                    |  |
| Step 5 | authentication authentication-type keychain keychain-name                              | Configures authentication for the multihop template and specifies the authentication type.                                                                                                    |  |
|        | Example:                                                                               |                                                                                                    |  |
|        | Router(bfd-config)# authentication keyed-sha-1 keychain bfd-multihop                   |                                                                                                    |  |
| Step 6 | end                                                                                    | Exits BFD configuration mode and returns the router to                                                                                                    |  |
|        | Example:                                                                               | privileged EXEC mode.                                                                                                    |  |
|        | Router(bfd-config)# end                                                                |                                                                                                    |  |

## **Configuring BFD Support on DMVPN**

BFD intervals can be directly configured on tunnel interface as shown below:

```
enable
configure terminal
interface tunnel1
bfd interval 1000 min_rx 1000 multiplier 5
no echo
```

BFD intervals can also be configured by defining a template and attaching it to the tunnel interface as shown below

```
enable
configure terminal
bfd-template single-hop sample
interval min-tx 1000 min-rx 1000 multiplier 5
interface tunnel1
bfd template sample
```

# Configuration Examples for Bidirectional Forwarding Detection

# Example: Configuring BFD in an EIGRP Network with Echo Mode Enabled by Default

In the following example, the EIGRP network contains RouterA, RouterB, and RouterC. Fast Ethernet interface 1/0 on RouterA is connected to the same network as Fast Ethernet interface 1/0 on RouterB is connected to the same network as Fast Ethernet interface 1/0 on RouterC.

RouterA and RouterB are running BFD Version 1, which supports echo mode, and RouterC is running BFD Version 0, which does not support echo mode. The BFD sessions between RouterC and its BFD neighbors are said to be running echo mode with asymmetry because echo mode will run on the forwarding path for RouteA and RouterB, and their echo packets will return along the same path for BFD sessions and failure detections, while their BFD neighbor RouterC runs BFD Version 0 and uses BFD controls packets for BFD sessions and failure detections.

The figure below shows a large EIGRP network with several routers, three of which are BFD neighbors that are running EIGRP as their routing protocol.

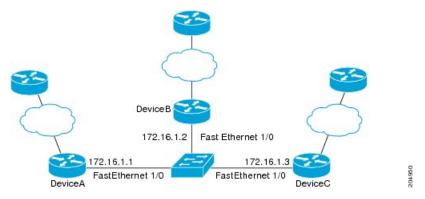

The example, starting in global configuration mode, shows the configuration of BFD.

#### Configuration for RouterA

```
interface Fast Ethernet0/0
  no shutdown
  ip address 10.4.9.14 255.255.255.0
  duplex auto
  speed auto
!
interface Fast Ethernet1/0
  ip address 172.16.1.1 255.255.255.0
  bfd interval 50 min_rx 50 multiplier 3
  no shutdown
  duplex auto
  speed auto
!
router eigrp 11
  network 172.16.0.0
  bfd all-interfaces
  auto-summary
```

```
ip default-gateway 10.4.9.1
ip default-network 0.0.0.0
ip route 0.0.0.0 0.0.0.0 10.4.9.1
ip route 172.16.1.129 255.255.255.255 10.4.9.1
no ip http server
logging alarm informational
control-plane
line con 0
exec-timeout 30 0
stopbits 1
line aux 0
stopbits 1
line vty 0 4
login
!
1
end
```

#### **Configuration for RouterB**

```
interface Fast Ethernet0/0
no shutdown
ip address 10.4.9.34 255.255.255.0
duplex auto
speed auto
interface Fast Ethernet1/0
ip address 172.16.1.2 255.255.255.0
bfd interval 50 min_rx 50 multiplier 3
no shtdown
duplex auto
speed auto
router eigrp 11
network 172.16.0.0
bfd all-interfaces
auto-summary
ip default-gateway 10.4.9.1
ip default-network 0.0.0.0
ip route 0.0.0.0 0.0.0.0 10.4.9.1
ip route 172.16.1.129 255.255.255.255 10.4.9.1
no ip http server
logging alarm informational
control-plane
line con 0
exec-timeout 30 0
stopbits 1
line aux 0
stopbits 1
line vty 0 4
login
1
```

! end

#### **Configuration for RouterC**

```
interface Fast Ethernet0/0
no shutdown
 ip address 10.4.9.34 255.255.255.0
duplex auto
speed auto
interface Fast Ethernet1/0
 ip address 172.16.1.3 255.255.255.0
bfd interval 50 min_rx 50 multiplier 3
no shutdown
duplex auto
speed auto
router eigrp 11
network 172.16.0.0
bfd all-interfaces
auto-summary
ip default-gateway 10.4.9.1
ip default-network 0.0.0.0
ip route 0.0.0.0 0.0.0.0 10.4.9.1
ip route 172.16.1.129 255.255.255.255 10.4.9.1
no ip http server
logging alarm informational
control-plane
line con 0
exec-timeout 30 0
stopbits 1
line aux 0
stopbits 1
line vty 0 4
login
end
```

The output from the **show bfd neighbors details** command from RouterA verifies that BFD sessions have been created among all three routers and that EIGRP is registered for BFD support. The first group of output shows that RouterC with the IP address 172.16.1.3 runs BFD Version 0 and therefore does not use the echo mode. The second group of output shows that RouterB with the IP address 172.16.1.2 does run BFD Version 1, and the 50 millisecond BFD interval parameter had been adopted. The relevant command output is shown in bold in the output.

```
RouterA# show bfd neighbors details

OurAddr

NeighAddr

LD/RD RH/RS Holdown(mult) State Int

172.16.1.1 172.16.1.3
```

```
1 (RH)
                    150 (3)
                                    Up
                                         Fa1/0
Session state is UP and not using echo function.
Local Diag: 0, Demand mode: 0, Poll bit: 0
MinTxInt: 50000, MinRxInt: 50000, Multiplier: 3
Received MinRxInt: 50000, Received Multiplier: 3
Holdown (hits): 150(0), Hello (hits): 50(1364284)
Rx Count: 1351813, Rx Interval (ms) min/max/avg: 28/64/49 last: 4 ms ago
Tx Count: 1364289, Tx Interval (ms) min/max/avg: 40/68/49 last: 32 ms ago
Registered protocols: EIGRP
Uptime: 18:42:45
Last packet: Version: 0
            - Diagnostic: 0
             I Hear You bit: 1
                                  - Demand bit: 0
                                  - Final bit: 0
            Poll bit: 0
            Multiplier: 3
                                  - Length: 24
            Mv Discr.: 3
                                  - Your Discr.: 5
            Min tx interval: 50000 - Min rx interval: 50000
            Min Echo interval: 0
OurAddr
             NeighAddr
    LD/RD RH/RS Holdown(mult) State
                                             Int.
             172.16.1.2
172.16.1.1
    6/1
          Uр
                    Ω
                          (3)
                               Uр
                                          Fa1/0
Session state is UP and using echo function with 50 ms interval.
Local Diag: 0, Demand mode: 0, Poll bit: 0
MinTxInt: 1000000, MinRxInt: 1000000, Multiplier: 3
Received MinRxInt: 1000000, Received Multiplier: 3
Holdown (hits): 3000(0), Hello (hits): 1000(317)
Rx Count: 305, Rx Interval (ms) min/max/avg: 1/1016/887 last: 448 ms ago
Tx Count: 319, Tx Interval (ms) min/max/avg: 1/1008/880 last: 532 ms ago
Registered protocols: EIGRP
Uptime: 00:04:30
Last packet: Version: 1
         - Diagnostic: 0
             State bit: Up
                                  - Demand bit: 0
             Poll bit: 0
                                  - Final bit: 0
                                  - Length: 24
            Multiplier: 3
             My Discr.: 1
                                  - Your Discr.: 6
             Min tx interval: 1000000
                                        - Min rx interval: 1000000
             Min Echo interval: 50000
```

The output from the **show bfd neighbors details** command on Router B verifies that BFD sessions have been created and that EIGRP is registered for BFD support. As previously noted, RouterA runs BFD Version 1, therefore echo mode is running, and RouterC runs BFD Version 0, so echo mode does not run. The relevant command output is shown in bold in the output.

RouterB# show bfd neighbors details

```
OurAddr
             NeighAddr
    LD/RD RH/RS Holdown(mult) State
                                            Int
172.16.1.2 172.16.1.1
   1/6 Up
                   0
                         (3)
                               Up
                                          Fa1/0
Session state is UP and using echo function with 50 ms interval.
Local Diag: 0, Demand mode: 0, Poll bit: 0
MinTxInt: 1000000, MinRxInt: 1000000, Multiplier: 3
Received MinRxInt: 1000000, Received Multiplier: 3
Holdown (hits): 3000(0), Hello (hits): 1000(337)
Rx Count: 341, Rx Interval (ms) min/max/avg: 1/1008/882 last: 364 ms ago
Tx Count: 339, Tx Interval (ms) min/max/avg: 1/1016/886 last: 632 ms ago
Registered protocols: EIGRP
Uptime: 00:05:00
```

```
Last packet: Version: 1
           - Diagnostic: 0
             State bit: Up
                                  - Demand bit: 0
             Poll bit: 0
                                  - Final bit: 0
                                  - Length: 24
            Multiplier: 3
            My Discr.: 6
                                  - Your Discr.: 1
            Min tx interval: 1000000
                                        - Min rx interval: 1000000
            Min Echo interval: 50000
OurAddr
             NeighAddr
LD/RD RH/RS Holdown(mult) State
172.16.1.2 172.16.1.3
                                           Fa1/0
     3/6
           1 (RH)
                     118
                          (3)
                                Uр
Session state is UP and not using echo function.
Local Diag: 0, Demand mode: 0, Poll bit: 0
MinTxInt: 50000, MinRxInt: 50000, Multiplier: 3
Received MinRxInt: 50000, Received Multiplier: 3
Holdown (hits): 150(0), Hello (hits): 50(5735)
Rx Count: 5731, Rx Interval (ms) min/max/avg: 32/72/49 last: 32 ms ago
Tx Count: 5740, Tx Interval (ms) min/max/avg: 40/64/50 last: 44 ms ago
Registered protocols: EIGRP
Uptime: 00:04:45
Last packet: Version: 0
            - Diagnostic: 0
             I Hear You bit: 1
                                  - Demand bit: 0
             Poll bit: 0
                                  - Final bit: 0
            Multiplier: 3
                                  - Length: 24
            My Discr.: 6
                                  - Your Discr.: 3
            Min tx interval: 50000 - Min rx interval: 50000
             Min Echo interval: 0
```

The figure below shows that Fast Ethernet interface 1/0 on RouterB has failed. When Fast Ethernet interface 1/0 on RouterB is shut down, the BFD statistics of the corresponding BFD sessions on RouterA and RouterB are reduced.

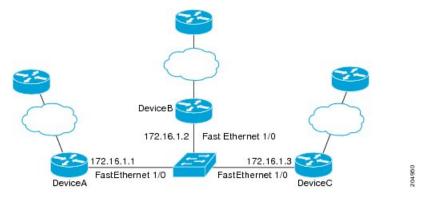

When Fast Ethernet interface 1/0 on RouterB fails, BFD will no longer detect Router B as a BFD neighbor for RouterA or for RouterC. In this example, Fast Ethernet interface 1/0 has been administratively shut down on RouterB.

The following output from the **show bfd neighbors** command on RouterA now shows only one BFD neighbor for RouterA in the EIGRP network. The relevant command output is shown in bold in the output.

```
RouterA# show bfd neighbors
OurAddr NeighAddr

LD/RD RH/RS Holdown(mult) State Int
172.16.1.1 172.16.1.3
```

```
5/3 1(RH) 134 (3) Up Fa1/0
```

The following output from the **show bfd neighbors** command on RouterC also now shows only one BFD neighbor for RouterC in the EIGRP network. The relevant command output is shown in bold in the output.

#### RouterC# show bfd neighbors

| OurAddr                | NeighAddr                    |       |       |
|------------------------|------------------------------|-------|-------|
| LD/RD RH<br>172.16.1.3 | Holdown (mult)<br>172.16.1.1 | State | Int   |
| 3/5 1                  | 114 (3)                      | аU    | Fa1/0 |

## **Example: Configuring BFD in an OSPF Network**

In the following example, the simple OSPF network consists of Router A and Router B. Fast Ethernet interface 0/1 on Router A is connected to the same network as Fast Ethernet interface 6/0 in Router B. The example, starting in global configuration mode, shows the configuration of BFD. For both Routers A and B, BFD is configured globally for all interfaces associated with the OSPF process.

#### Configuration for Router A

```
! interface Fast Ethernet 0/1 ip address 172.16.10.1 255.255.255.0 bfd interval 50 min_rx 50 multiplier 3 ! interface Fast Ethernet 3/0.1 ip address 172.17.0.1 255.255.255.0 ! router ospf 123 log-adjacency-changes detail network 172.16.0.0 0.0.0.255 area 0 network 172.17.0.0 0.0.0.255 area 0 bfd all-interfaces
```

#### **Configuration for Router B**

```
! interface Fast Ethernet 6/0 ip address 172.16.10.2 255.255.255.0 bfd interval 50 min_rx 50 multiplier 3 ! interface Fast Ethernet 6/1 ip address 172.18.0.1 255.255.255.0 ! router ospf 123 log-adjacency-changes detail network 172.16.0.0 0.0.255.255 area 0 network 172.18.0.0 0.0.255.255 area 0 bfd all-interfaces
```

The output from the **show bfd neighbors details** command verifies that a BFD session has been created and that OSPF is registered for BFD support. The relevant command output is shown in **bold** in the output.

#### Router A

```
RouterA# show bfd neighbors details
            NeighAddr
                       LD/RD RH Holdown(mult) State
                                                         Fa0/1
172.16.10.1
                          1/2 1 532 (3)
            172.16.10.2
                                                  Up
Local Diag: 0, Demand mode: 0, Poll bit: 0
MinTxInt: 200000, MinRxInt: 200000, Multiplier: 5
Received MinRxInt: 1000, Received Multiplier: 3
Holdown (hits): 600(22), Hello (hits): 200(84453)
Rx Count: 49824, Rx Interval (ms) min/max/avg: 208/440/332 last: 68 ms ago
Tx Count: 84488, Tx Interval (ms) min/max/avg: 152/248/196 last: 192 ms ago
Registered protocols: OSPF
Uptime: 02:18:49
Last packet: Version: 0
           - Diagnostic: 0
            I Hear You bit: 1
                                - Demand bit: 0
                                - Final bit: 0
            Poll bit: 0
                                - Length: 24
            Multiplier: 3
            My Discr.: 2
                                - Your Discr.: 1
            Min tx interval: 50000 - Min rx interval: 1000
            Min Echo interval: 0
```

The output from the **show bfd neighbors details** command from the line card on Router B verifies that a BFD session has been created:

#### **Router B**

```
RouterB# attach 6
Entering Console for 8 Port Fast Ethernet in Slot: 6
Type "exit" to end this session
Press RETURN to get started!
Router> show bfd neighbors details
Cleanup timer hits: 0
OurAddr NeighAddr
                          LD/RD RH Holdown (mult) State Int
172.16.10.2 172.16.10.1 8/1 1 1000 (5)
                                                  Up
                                                            Fa6/0
Local Diag: 0, Demand mode: 0, Poll bit: 0
MinTxInt: 50000, MinRxInt: 1000, Multiplier: 3
Received MinRxInt: 200000, Received Multiplier: 5
Holdown (hits): 1000(0), Hello (hits): 200(5995)
Rx Count: 10126, Rx Interval (ms) min/max/avg: 152/248/196 last: 0 ms ago
Tx Count: 5998, Tx Interval (ms) min/max/avg: 204/440/332 last: 12 ms ago
                                - Diagnostic: 0 - Demand bit: 0
Last packet: Version: 0
            I Hear You bit: 1
                                 - Final bit: 0
            Poll bit: 0
                                 - Length: 24
            Multiplier: 5
            My Discr.: 1
                                - Your Discr.: 8
            Min tx interval: 200000 - Min rx interval: 200000
            Min Echo interval: 0
Uptime: 00:33:13
SSO Cleanup Timer called: 0
SSO Cleanup Action Taken: 0
Pseudo pre-emptive process count: 239103 min/max/avg: 8/16/8 last: 0 ms ago
IPC Tx Failure Count: 0
 IPC Rx Failure Count: 0
Total Adjs Found: 1
```

The output of the **show ip ospf** command verifies that BFD has been enabled for OSPF. The relevant command output is shown in bold in the output.

#### **Router A**

```
RouterA# show ip ospf
Routing Process "ospf 123" with ID 172.16.10.1
Supports only single TOS(TOS0) routes
 Supports opaque LSA
 Supports Link-local Signaling (LLS)
 Initial SPF schedule delay 5000 msecs
Minimum hold time between two consecutive SPFs 10000 msecs
Maximum wait time between two consecutive SPFs 10000 msecs
Incremental-SPF disabled
Minimum LSA interval 5 secs
Minimum LSA arrival 1000 msecs
LSA group pacing timer 240 secs
 Interface flood pacing timer 33 msecs
Retransmission pacing timer 66 msecs
Number of external LSA 0. Checksum Sum 0x000000
Number of opaque AS LSA 0. Checksum Sum 0x000000
Number of DCbitless external and opaque AS LSA 0
Number of DoNotAge external and opaque AS LSA {\tt 0}
Number of areas in this router is 1. 1 normal 0 stub 0 nssa
External flood list length 0
BFD is enabled
   Area BACKBONE (0)
        Number of interfaces in this area is 2 (1 loopback)
        Area has no authentication
       SPF algorithm last executed 00:00:08.828 ago
        SPF algorithm executed 9 times
        Area ranges are
        Number of LSA 3. Checksum Sum 0x028417
        Number of opaque link LSA 0. Checksum Sum 0x000000
        Number of DCbitless LSA 0
        Number of indication LSA 0
        Number of DoNotAge LSA 0
```

#### **Router B**

#### RouterB# show ip ospf

Flood list length 0

```
Routing Process "ospf 123" with ID 172.18.0.1
Supports only single TOS(TOSO) routes
Supports opaque LSA
Supports Link-local Signaling (LLS)
Supports area transit capability
Initial SPF schedule delay 5000 msecs
Minimum hold time between two consecutive SPFs 10000 msecs
Maximum wait time between two consecutive SPFs 10000 msecs
Incremental-SPF disabled
Minimum LSA interval 5 secs
Minimum LSA arrival 1000 msecs
LSA group pacing timer 240 secs
Interface flood pacing timer 33 msecs
Retransmission pacing timer 66 msecs
Number of external LSA 0. Checksum Sum 0x0
Number of opaque AS LSA 0. Checksum Sum 0x0
Number of DCbitless external and opaque AS LSA 0
Number of DoNotAge external and opaque AS LSA 0
Number of areas in this router is 1. 1 normal 0 stub 0 nssa
```

```
Number of areas transit capable is 0
External flood list length 0
BFD is enabled

Area BACKBONE(0)

Number of interfaces in this area is 2 (1 loopback)
Area has no authentication
SPF algorithm last executed 02:07:30.932 ago
SPF algorithm executed 7 times
Area ranges are
Number of LSA 3. Checksum Sum 0x28417
Number of opaque link LSA 0. Checksum Sum 0x0
Number of DCbitless LSA 0
Number of indication LSA 0
Number of DoNotAge LSA 0
Flood list length 0
```

The output of the **show ip ospf interface** command verifies that BFD has been enabled for OSPF on the interfaces connecting Router A and Router B. The relevant command output is shown in bold in the output.

#### **Router A**

```
RouterA# show ip ospf interface Fast Ethernet 0/1
show ip ospf interface Fast Ethernet 0/1
Fast Ethernet0/1 is up, line protocol is up
  Internet Address 172.16.10.1/24, Area 0
  Process ID 123, Router ID 172.16.10.1, Network Type BROADCAST, Cost: 1
  Transmit Delay is 1 sec, State BDR, Priority 1, BFD enabled
  Designated Router (ID) 172.18.0.1, Interface address 172.16.10.2
  Backup Designated router (ID) 172.16.10.1, Interface address 172.16.10.1
  Timer intervals configured, Hello 10, Dead 40, Wait 40, Retransmit 5
   oob-resync timeout 40
   Hello due in 00:00:03
  Supports Link-local Signaling (LLS)
  Index 1/1, flood queue length 0
  Next 0x0(0)/0x0(0)
  Last flood scan length is 1, maximum is 1
  Last flood scan time is 0 msec, maximum is 0 msec
  Neighbor Count is 1, Adjacent neighbor count is 1
   Adjacent with neighbor 172.18.0.1 (Designated Router)
  Suppress hello for 0 neighbor(s)
```

#### **Router B**

```
RouterB# show ip ospf interface Fast Ethernet 6/1
Fast Ethernet6/1 is up, line protocol is up
  Internet Address 172.18.0.1/24, Area 0
  Process ID 123, Router ID 172.18.0.1, Network Type BROADCAST, Cost: 1
  Transmit Delay is 1 sec, State DR, Priority 1, BFD enabled
  Designated Router (ID) 172.18.0.1, Interface address 172.18.0.1
  No backup designated router on this network
  Timer intervals configured, Hello 10, Dead 40, Wait 40, Retransmit 5
   oob-resync timeout 40
   Hello due in 00:00:01
  Supports Link-local Signaling (LLS)
  Index 1/1, flood queue length 0
  Next 0x0(0)/0x0(0)
  Last flood scan length is 0, maximum is 0
  Last flood scan time is 0 msec, maximum is 0 msec
  Neighbor Count is 0, Adjacent neighbor count is 0
  Suppress hello for 0 neighbor(s)
```

## **Example: Configuring BFD in a BGP Network**

In the following example, the simple BGP network consists of Router A and Router B. Fast Ethernet interface 0/1 on Router A is connected to the same network as Fast Ethernet interface 6/0 in Router B. The example, starting in global configuration mode, shows the configuration of BFD.

#### **Configuration for Router A**

```
interface Fast Ethernet 0/1
ip address 172.16.10.1 255.255.255.0
bfd interval 50 min rx 50 multiplier 3
interface Fast Ethernet 3/0.1
ip address 172.17.0.1 255.255.255.0
router bgp 40000
bgp log-neighbor-changes
neighbor 172.16.10.2 remote-as 45000
neighbor 172.16.10.2 fall-over bfd
address-family ipv4
neighbor 172.16.10.2 activate
no auto-summary
no synchronization
network 172.18.0.0 mask 255.255.255.0
exit-address-family
!
```

#### **Configuration for Router B**

```
!
interface Fast Ethernet 6/0
ip address 172.16.10.2 255.255.255.0
bfd interval 50 min_rx 50 multiplier 3
!
interface Fast Ethernet 6/1
ip address 172.18.0.1 255.255.255.0
!
router bgp 45000
bgp log-neighbor-changes
neighbor 172.16.10.1 remote-as 40000
neighbor 172.16.10.1 fall-over bfd
!
address-family ipv4
neighbor 172.16.10.1 activate
no auto-summary
no synchronization
network 172.17.0.0 mask 255.255.255.0
exit-address-family
```

The output from the **show bfd neighbors details** command from Router A verifies that a BFD session has been created and that BGP is registered for BFD support. The relevant command output is shown in bold in the output.

#### Router A

RouterA# show bfd neighbors details

```
OurAddr
             NeighAddr
                          LD/RD RH Holdown(mult) State
                                                            Int
172.16.10.1 172.16.10.2 1/8 1 332 (3)
                                                           Fa0/1
                                                  qU
Local Diag: 0, Demand mode: 0, Poll bit: 0
MinTxInt: 200000, MinRxInt: 200000, Multiplier: 5
Received MinRxInt: 1000, Received Multiplier: 3
Holdown (hits): 600(0), Hello (hits): 200(15491)
Rx Count: 9160, Rx Interval (ms) min/max/avg: 200/440/332 last: 268 ms ago
Tx Count: 15494, Tx Interval (ms) min/max/avg: 152/248/197 last: 32 ms ago
Registered protocols: BGP
Uptime: 00:50:45
Last packet: Version: 0
                                 - Diagnostic: 0
            I Hear You bit: 1
                                 - Demand bit: 0
                                 - Final bit: 0
            Poll bit: 0
                                 - Length: 24
            Multiplier: 3
            My Discr.: 8
                                 - Your Discr.: 1
            Min tx interval: 50000 - Min rx interval: 1000
            Min Echo interval: 0
```

The output from the **show bfd neighbors details** command from the line card on Router B verifies that a BFD session has been created:

#### **Router B**

```
RouterB# attach 6
Entering Console for 8 Port Fast Ethernet in Slot: 6
Type "exit" to end this session
Press RETURN to get started!
Router> show bfd neighbors details
Cleanup timer hits: 0
                          LD/RD RH Holdown(mult) State
OurAddr NeighAddr
                                                           Int
172.16.10.2 172.16.10.1 8/1 1 1000 (5)
                                                  qU
                                                           Fa6/0
Local Diag: 0, Demand mode: 0, Poll bit: 0
MinTxInt: 50000, MinRxInt: 1000, Multiplier: 3
Received MinRxInt: 200000, Received Multiplier: 5
Holdown (hits): 1000(0), Hello (hits): 200(5995)
Rx Count: 10126, Rx Interval (ms) min/max/avg: 152/248/196 last: 0 ms ago
Tx Count: 5998, Tx Interval (ms) min/max/avg: 204/440/332 last: 12 ms ago
Last packet: Version: 0
                               - Diagnostic: 0
            I Hear You bit: 1
                                 - Demand bit: 0
                                - Final bit: 0
            Poll bit: 0
                                - Length: 24
            Multiplier: 5
            My Discr.: 1
                                - Your Discr.: 8
            Min tx interval: 200000 - Min rx interval: 200000
            Min Echo interval: 0
Uptime: 00:33:13
SSO Cleanup Timer called: 0
SSO Cleanup Action Taken: 0
Pseudo pre-emptive process count: 239103 min/max/avg: 8/16/8 last: 0 ms ago
IPC Tx Failure Count: 0
 IPC Rx Failure Count: 0
 Total Adjs Found: 1
```

The output of the **show ip bgp neighbors** command verifies that BFD has been enabled for the BGP neighbors:

#### Router A

```
RouterA# show ip bgp neighbors

BGP neighbor is 172.16.10.2, remote AS 45000, external link

Using BFD to detect fast fallover

.
.
.
.
.
.
.
RouterB# show ip bgp neighbors

BGP neighbor is 172.16.10.1, remote AS 40000, external link
```

## **Example: Configuring BFD in an IS-IS Network**

Using BFD to detect fast fallover

In the following example, the simple IS-IS network consists of Router A and Router B. Fast Ethernet interface 0/1 on Router A is connected to the same network as Fast Ethernet interface 6/0 for Router B. The example, starting in global configuration mode, shows the configuration of BFD.

#### **Configuration for Router A**

```
! interface Fast Ethernet 0/1 ip address 172.16.10.1 255.255.255.0 ip router isis bfd interval 50 min_rx 50 multiplier 3 ! interface Fast Ethernet 3/0.1 ip address 172.17.0.1 255.255.255.0 ip router isis ! router isis net 49.0001.1720.1600.1001.00 bfd all-interfaces
```

#### Configuration for Router B

```
! interface Fast Ethernet 6/0 ip address 172.16.10.2 255.255.255.0 ip router isis bfd interval 50 min_rx 50 multiplier 3 ! interface Fast Ethernet 6/1 ip address 172.18.0.1 255.255.255.0 ip router isis ! router isis net 49.0000.0000.0002.00 bfd all-interfaces !
```

The output from the **show bfd neighbors details** command from Router A verifies that a BFD session has been created and that IS-IS is registered for BFD support:

#### RouterA# show bfd neighbors details

```
LD/RD RH Holdown(mult) State
OurAddr
             NeighAddr
                                                            Int
172.16.10.1
             172.16.10.2
                           1/8 1 536 (3)
                                                            Fa0/1
                                                  αU
Local Diag: 0, Demand mode: 0, Poll bit: 0
MinTxInt: 200000, MinRxInt: 200000, Multiplier: 5
Received MinRxInt: 1000, Received Multiplier: 3
Holdown (hits): 600(0), Hello (hits): 200(23543)
Rx Count: 13877, Rx Interval (ms) min/max/avg: 200/448/335 last: 64 ms ago
Tx Count: 23546, Tx Interval (ms) min/max/avg: 152/248/196 last: 32 ms ago
Registered protocols: ISIS
Uptime: 01:17:09
Last packet: Version: 0
                                - Diagnostic: 0
            I Hear You bit: 1
                                 - Demand bit: 0
            Poll bit: 0
                                - Final bit: 0
                                - Length: 24
            Multiplier: 3
                           - Your Discr.: 1
            My Discr.: 8
            Min tx interval: 50000 - Min rx interval: 1000
            Min Echo interval: 0
```

The output from the **show bfd neighbors details** command from the line card on Router B verifies that a BFD session has been created:

```
RouterB# attach 6
```

```
Entering Console for 8 Port Fast Ethernet in Slot: 6
Type "exit" to end this session
Press RETURN to get started!
Router> show bfd neighbors details
Cleanup timer hits: 0
OurAddr
          NeighAddr
                         LD/RD RH Holdown (mult) State Int
172.16.10.2 172.16.10.1 8/1 1 1000 (5)
                                                 Up
                                                           Fa6/0
Local Diag: 0, Demand mode: 0, Poll bit: 0
MinTxInt: 50000, MinRxInt: 1000, Multiplier: 3
Received MinRxInt: 200000, Received Multiplier: 5
Holdown (hits): 1000(0), Hello (hits): 200(5995)
Rx Count: 10126, Rx Interval (ms) min/max/avg: 152/248/196 last: 0 ms ago
Tx Count: 5998, Tx Interval (ms) \min/\max/avg: 204/440/332 last: 12 ms ago
Last packet: Version: 0
                                 - Diagnostic: 0
                                 - Demand bit: 0
            I Hear You bit: 1
            Poll bit: 0
                                - Final bit: 0
                                - Length: 24
            Multiplier: 5
            My Discr.: 1
                                - Your Discr.: 8
            Min tx interval: 200000 - Min rx interval: 200000
            Min Echo interval: 0
Uptime: 00:33:13
SSO Cleanup Timer called: 0
SSO Cleanup Action Taken: 0
Pseudo pre-emptive process count: 239103 min/max/avg: 8/16/8 last: 0 ms ago
IPC Tx Failure Count: 0
IPC Rx Failure Count: 0
Total Adjs Found: 1
```

## **Example: Configuring BFD in an HSRP Network**

In the following example, the HSRP network consists of Router A and Router B. Fast Ethernet interface 2/0 on Router A is connected to the same network as Fast Ethernet interface 2/0 on Router B. The example, starting in global configuration mode, shows the configuration of BFD.

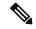

Note

In the following example, the **standby bfd** and the **standby bfd all-interfaces** commands are not displayed. HSRP support for BFD peering is enabled by default when BFD is configured on the router or interface using the **bfd interval** command. The **standby bfd** and **standby bfd all-interfaces** commands are needed only if BFD has been manually disabled on a router or interface.

#### **Router A**

```
ip cef
interface Fast Ethernet2/0
no shutdown
ip address 10.0.0.2 255.0.0.0
ip router-cache cef
bfd interval 200 min_rx 200 multiplier 3
standby 1 ip 10.0.0.11
standby 1 preempt
standby 1 priority 110

standby 2 ip 10.0.0.12
standby 2 preempt
standby 2 priority 110
```

#### **Router B**

```
interface Fast Ethernet2/0
  ip address 10.1.0.22 255.255.0.0
  no shutdown
  bfd interval 200 min_rx 200 multiplier 3
  standby 1 ip 10.0.0.11
  standby 1 preempt
  standby 1 priority 90
  standby 2 ip 10.0.0.12
  standby 2 preempt
  standby 2 priority 80
```

The output from the **show standby neighbors** command verifies that a BFD session has been created:

#### RouterA#show standby neighbors

```
HSRP neighbors on Fast Ethernet2/0
10.1.0.22
No active groups
Standby groups: 1
BFD enabled !
RouterB# show standby neighbors

HSRP neighbors on Fast Ethernet2/0
10.0.0.2
Active groups: 1
```

```
No standby groups BFD enabled !
```

## **Example: Configuring BFD Support for Static Routing**

In the following example, the network consists of Device A and Device B. Serial interface 2/0 on Device A is connected to the same network as serial interface 2/0 on Device B. In order for the BFD session to come up, Device B must be configured.

#### **Device A**

```
configure terminal
interface Serial 2/0
ip address 10.201.201.1 255.255.255.0
bfd interval 500 min_rx 500 multiplier 5
ip route static bfd Serial 2/0 10.201.201.2
ip route 10.0.0.0 255.0.0.0 Serial 2/0 10.201.201.2
```

#### **Device B**

```
configure terminal
interface Serial 2/0
ip address 10.201.201.2 255.255.255.0
bfd interval 500 min_rx 500 multiplier 5
ip route static bfd Serial 2/0 10.201.201.1
ip route 10.1.1.1 255.255.255.255 Serial 2/0 10.201.201.1
```

Note that the static route on Device B exists solely to enable the BFD session between 10.201.201.1 and 10.201.201.2. If there is no useful static route that needs to be configured, select a prefix that will not affect packet forwarding, for example, the address of a locally configured loopback interface.

In the following example, there is an active static BFD configuration to reach 209.165.200.225 through Ethernet interface 0/0 in the BFD group testgroup. As soon as the static route is configured that is tracked by the configured static BFD, a single hop BFD session is initiated to 209.165.200.225 through Ethernet interface 0/0. The prefix 10.0.0.0/8 is added to the RIB if a BFD session is successfully established.

```
configure terminal
ip route static bfd Ethernet 0/0 209.165.200.225 group testgroup
ip route 10.0.0.0 255.255.255.224 Ethernet 0/0 209.165.200.225
```

In the following example, a BFD session to 209.165.200.226 through Ethernet interface 0/0.1001 is marked to use the group testgroup. That is, this configuration is a passive static BFD. Though there are static routes to be tracked by the second static BFD configuration, a BFD session is not triggered for 209.165.200.226 through Ethernet interface 0/0.1001. The existence of the prefixes 10.1.1.1/8 and 10.2.2.2/8 is controlled by the active static BFD session (Ethernet interface 0/0.209.165.200.225).

```
configure terminal ip route static bfd Ethernet 0/0 209.165.200.225 group testgroup ip route 10.0.0.0 255.255.255.224 Ethernet 0/0 209.165.200.225 ip route static bfd Ethernet 0/0.1001 209.165.200.226 group testgroup passive ip route 10.1.1.1 255.255.255.224 Ethernet 0/0.1001 209.165.200.226 ip route 10.2.2.2 255.255.255.224 Ethernet 0/0.1001 209.165.200.226
```

## **Example: BFD Support on DMVPN**

#### **Example: BFD Support on DMVPN**

The following is an example of configuring BFD support on DMVPN on hub.

```
bfd-template single-hop sample
interval min-tx 1000 min-rx 1000 multiplier 5
interface Tunnel0
ip address 10.0.0.1 255.255.255.0
no ip redirects
ip nhrp authentication cisco123
ip nhrp network-id 5
 ip nhrp redirect
ip mtu 1400
ip tcp adjust-mss 1360
bfd template sample
tunnel source GigabitEthernet0/0/0
 tunnel mode gre multipoint
tunnel key 6
interface GigabitEthernet0/0/0
ip address 10.0.0.1 255.0.0.0
negotiation auto
router eigrp 2
network 10.0.0.0 0.0.0.255
bfd all-interfaces
auto-summary
```

The following is an example of configuring BFD support on DMVPN on spoke.

```
bfd-template single-hop sample
interval min-tx 1000 min-rx 1000 multiplier 5
interface Tunnel1
ip address 10.0.0.10 255.255.255.0
no ip redirects
ip nhrp authentication cisco123
ip nhrp network-id 5
ip nhrp nhs 10.0.0.1 nbma 10.0.0.10 multicast
bfd template sample
 tunnel source GigabitEthernet0/0/0
 tunnel mode gre multipoint
tunnel key 6
interface GigabitEthernet0/0/0
mtu 4000
ip address 11.0.0.1 255.0.0.0
media-type rj45
negotiation auto
interface GigabitEthernet0/0/1
mtu 6000
ip address 111.0.0.1 255.255.255.0
negotiation auto
```

```
!
router eigrp 2
network 11.0.0.0 0.0.0.255
network 111.0.0.0 0.0.0.255
network 10.0.0.0 0.0.0.255
bfd all-interfaces
auto-summary
!
ip route 0.0.0.0 0.0.0.0 10.0.0.2
```

The following is an example to illustrate faster convergence on spoke.

```
interface Tunnel1
ip address 18.0.0.10 255.255.255.0
no ip redirects
ip nhrp authentication cisco123
ip nhrp network-id 12
ip nhrp nhs 10.0.0.1 nbma 10.0.0.10 multicast
bfd template sample
tunnel source GigabitEthernet0/0/0
tunnel mode gre multipoint
tunnel key 18
tunnel protection ipsec profile MY_PROFILE
bfd-template single-hop sample
interval min-tx 1000 min-rx 1000 multiplier 3
echo
router eigrp 2
bfd interface Tunnel1
                      ----> Specify the interface on which the routing
protocol must act for BFD up/down events
network 11.0.0.0 0.0.0.255
network 111.0.0.0 0.0.0.255
```

With the above configuration, as soon as BFD is reported down (3 seconds to detect), EIGRP will remove the routes installed from RIB.

The following sample output shows a summary output on hub:

#### device#show dmvpn

BFD is a new state which implies that while the session is UP as seen by lower layers (IKE, IPSec and NHRP), BFD sees the session as DOWN. As usual, the state is an indication of the lower most layer where the session is not UP. Also, this applies only to the parent cache entry. This could be because it was detected as DOWN by BFD or BFD is not configured on the other side.

The following sample output shows a summary output on spoke:

```
device#show dmvpn
Legend: Attrb --> S - Static, D - Dynamic, I - Incomplete
      N - NATed, L - Local, X - No Socket
      T1 - Route Installed, T2 - Nexthop-override
      C - CTS Capable
      # Ent --> Number of NHRP entries with same NBMA peer
      NHS Status: E --> Expecting Replies, R --> Responding, W --> Waiting
      UpDn Time --> Up or Down Time for a Tunnel
______
Interface: Tunnel2, IPv4 NHRP Details
Type:Spoke, NHRP Peers:2,
# Ent Peer NBMA Addr Peer Tunnel Add State UpDn Tm Attrb
2 172.17.0.2 10.0.0.2 BFD 00:00:02 DT1
                                            DT2
                     10.0.0.2 UP 00:00:02
10.0.0.11 UP 00:05:35
   1 172.17.0.11
                                             S
```

The following sample shows output for **show ip/ipv6 nhrp** command

```
device#show ip nhrp
10.0.0.2/32 via 10.0.0.2
   Tunnel2 created 00:00:15, expire 00:04:54
   Type: dynamic, Flags: router nhop rib bfd
   NBMA address: 172.17.0.2
10.0.0.11/32 via 10.0.0.11
   Tunnel2 created 00:09:04, never expire
   Type: static, Flags: used bfd
   NBMA address: 172.17.0.11
192.168.1.0/24 via 10.0.0.1
   Tunnel2 created 00:00:05, expire 00:04:54
   Type: dynamic, Flags: router unique local
   NBMA address: 172.17.0.1
    (no-socket)
192.168.2.0/24 via 10.0.0.2
   Tunnel2 created 00:00:05, expire 00:04:54
   Type: dynamic, Flags: router rib nho
   NBMA address: 172.17.0.2
```

BFD flag here implies that there is a BFD session for this peer. This marking is only for parent entries.

The following sample shows output for **show tunnel endpoints** command

```
device#show tunnel endpoints
Tunnel2 running in multi-GRE/IP mode

Endpoint transport 172.17.0.2 Refcount 3 Base 0x2ABF53ED09F0 Create Time 00:00:07
  overlay 10.0.0.2 Refcount 2 Parent 0x2ABF53ED09F0 Create Time 00:00:07
  Tunnel Subblocks:
    tunnel-nhrp-sb:
    NHRP subblock has 2 entries; BFD(0x2):U
```

```
Endpoint transport 172.17.0.11 Refcount 3 Base 0x2ABF53ED0B80 Create Time 00:09:07
  overlay 10.0.0.11 Refcount 2 Parent 0x2ABF53ED0B80 Create Time 00:09:07
  Tunnel Subblocks:
    tunnel-nhrp-sb:
    NHRP subblock has 1 entries; BFD(0x1):U
```

For every tunnel endpoint, a new text "**BFD(handle):state**" is added. State here is UP(U), DOWN(D), NONE(N) or INVALID(I).

• In case, BFD is not configured on peer or a session is not UP for the first time, then the state will be N.

The following sample shows output for **show nhrp interfaces** command. This shows the configuration (and not operational) states on the interface or globally.

#### device#show nhrp interfaces

```
NHRP Config State
------
Global:
BFD: Registered

Tunnel1:
BFD: Disabled

Tunnel2:
BFD: Enabled
```

This is an internal and hidden command. This will currently display if NHRP is client of BFD and if BFD is enabled on the NHRP interface.

## **Additional References**

#### **Related Documents**

| Related Topic                    | Document Title                                                                                     |
|----------------------------------|----------------------------------------------------------------------------------------------------|
| Cisco IOS commands               | Cisco IOS Master Commands List, All Releases                                                       |
| Configuring and monitoring BGP   | "Cisco BGP Overview" module of the Cisco IOS IP<br>Routing Protocols Configuration Guide           |
| Configuring and monitoring EIGRP | "Configuring EIGRP" module of the Cisco IOS IP<br>Routing Protocols Configuration Guide            |
| Configuring and monitoring HSRP  | "Configuring HSRP" module of the Cisco IOS IP<br>Application Services Configuration Guide          |
| Configuring and monitoring IS-IS | "Configuring Integrated IS-IS" module of the Cisco<br>IOS IP Routing Protocols Configuration Guide |
| Configuring and monitoring OSPF  | "Configuring OSPF" module of the Cisco IOS IP<br>Routing Protocols Configuration Guide             |

| Related Topic                                                                                                    | Document Title                                                  |
|----------------------------------------------------------------------------------------------------|-----------------------------------------------------------------|
| BFD commands: complete command syntax, command mode, command history, defaults, usage guidelines, and examples   | Cisco IOS IP Routing: Protocol-Independent<br>Command Reference |
| BGP commands: complete command syntax, command mode, command history, defaults, usage guidelines, and examples   | Cisco IOS IP Routing: Protocol-Independent<br>Command Reference |
| EIGRP commands: complete command syntax, command mode, command history, defaults, usage guidelines, and examples | Cisco IOS IP Routing: Protocol-Independent<br>Command Reference |
| HSRP commands: complete command syntax, command mode, command history, defaults, usage guidelines, and examples  | Cisco IOS IP Application Services Command<br>Reference          |
| IS-IS commands: complete command syntax, command mode, command history, defaults, usage guidelines, and examples | Cisco IOS IP Routing: Protocol-Independent<br>Command Reference |
| OSPF commands: complete command syntax, command mode, command history, defaults, usage guidelines, and examples  | Cisco IOS IP Routing: Protocol-Independent<br>Command Reference |
| BFD IPv6 Encapsulation Support                                                                                   | "BFD IPv6 Encapsulation Support" module                         |
| OSPFv3 for BFD                                                                                                   | "OSPFv3 for BFD" module                                         |
| Static Route Support for BFD over IPv6                                                                           | "Static Route Support for BFD over IPv6" module                 |

#### **Standards and RFCs**

| Standard/RFC | Title                                                                                                    |
|--------------|----------------------------------------------------------------------------------------------------|
| IETF Draft   | Bidirectional Forwarding Detection, February 2009 (http://tools.ietf.org/html/draft-ietf-bfd-base-09)     |
| IETF Draft   | BFD for IPv4 and IPv6 (Single Hop), February 2009 (http://tools.ietf.org/html/draft-ietf-bfd-v4v6-1hop-09 |

#### **Technical Assistance**

| Description                                                                                                    | Link |
|----------------------------------------------------------------------------------------------------|------|
| The Cisco Support and Documentation website provides online resources to download documentation, software, and tools. Use these resources to install and configure the software and to troubleshoot and resolve technical issues with Cisco products and technologies. Access to most tools on the Cisco Support and Documentation website requires a Cisco.com user ID and password. |      |

# **Feature Information for Bidirectional Forwarding Detection**

The following table provides release information about the feature or features described in this module. This table lists only the software release that introduced support for a given feature in a given software release train. Unless noted otherwise, subsequent releases of that software release train also support that feature.

Use Cisco Feature Navigator to find information about platform support and Cisco software image support. To access Cisco Feature Navigator, go to <a href="https://www.cisco.com/go/cfn">www.cisco.com/go/cfn</a>. An account on Cisco.com is not required.

Table 1: Feature Information for Bidirectional Forwarding Detection

| Feature Name                         | Releases                            | Feature Information                                                                                                    |
|--------------------------------------|-------------------------------------|----------------------------------------------------------------------------------------------------|
| BFD Echo Mode                        | 12.2(33)SRB<br>12.4(9)T<br>15.0(1)S | BFD echo mode works with asynchronous BFD. Echo packets are sent by the forwarding engine and forwarded back along the same path in order to perform detectionthe BFD session at the other end does not participate in the actual forwarding of the echo packets. The echo function and the forwarding engine are responsible for the detection process, therefore the number of BFD control packets that are sent out between two BFD neighbors is reduced. And since the forwarding engine is testing the forwarding path on the remote (neighbor) system without involving the remote system, there is an opportunity to improve the interpacket delay variance, thereby achieving quicker failure detection times than when using BFD Version 0 with BFD control packets for the BFD session. |
| BFD IPv6<br>Encapsulation<br>Support | Cisco IOS XE Release 3.11S          | This feature extends IPv6 support for BFD.  The following command was introduced or modified: bfd interval                                                                                                    |
| BFD Multihop                         | 15.1(3)S<br>15.4(1)S                | This feature supports multihop BFD for IPv4 and IPv6 addresses.  The following commands were introduced or modified: authentication, bfd map, bfd-template, interval, show bfd neighbors, show bfd neighbor drops.                                                                                                    |

| Feature Name                                           | Releases                                                                              | Feature Information                                                                                                    |
|--------------------------------------------------------|---------------------------------------------------------------------------------------|----------------------------------------------------------------------------------------------------|
| BFD—Static<br>Route Support                            | 12.2(33)SRC<br>15.0(1)M<br>15.0(1)S<br>15.0(1)SY<br>15.1(2)S<br>15.1(1)SG<br>15.4(1)S | Unlike dynamic routing protocols, such as OSPF and BGP, static routing has no method of peer discovery. Therefore, when BFD is configured, the reachability of the gateway is completely dependent on the state of the BFD session to the specified neighbor. Unless the BFD session is up, the gateway for the static route is considered unreachable, and therefore the affected routes will not be installed in the appropriate RIB.  A single BFD session can be used by an IPv4 static client to track the reachability of next hops through a specific interface. A BFD group can be assigned for a set of BFD-tracked static routes. |
|                                                        |                                                                                       | The following commands were introduced or modified: <b>ip route</b> static bfd and show ip static route bfd.                                                                                                    |
| BFD Support for<br>IP Tunnel (GRE,<br>with IP address) | 15.1(1)SY                                                                             | This feature supports BFD forwarding on point-to-point IPv4, IPv6, and GRE tunnels.  The following commands were introduced or modified: <b>bfd</b> .                                                                                                    |
| BFD Support over<br>Port Channel                       | 15.1(1)SY<br>15.1(2)SY                                                                | This feature supports configuring BFD timers on port channel interface.  The following commands were introduced or modified: bfd.                                                                                                    |
| BFD—VRF<br>Support                                     | 12.2(33)SRC<br>15.0(1)M<br>15.0(1)S<br>15.1(1)SY                                      | The BFD feature support is extended to be VPN Routing and Forwarding (VRF) aware to provide fast detection of routing protocol failures between provider edge (PE) and customer edge (CE) devices.                                                                                                    |
| BFD—WAN<br>Interface Support                           | 12.2(33)SRC<br>15.0(1)M<br>15.0(1)S                                                   | The BFD feature is supported on nonbroadcast media interfaces including ATM, POS, serial, and VLAN interfaces. BFD support also extends to ATM, FR, POS, and serial subinterfaces. The <b>bfd interval</b> command must be configured on the interface to initiate BFD monitoring.                                                                                                    |

| Feature Name                  | Releases    | Feature Information                                                                                                    |  |
|-------------------------------|-------------|----------------------------------------------------------------------------------------------------|--|
| Bidirectional 12.0(31)S       |             | This document describes how to enable the Bidirectional                                                                                                    |  |
| Forwarding Detection          | 12.0(32)S   | Forwarding Detection (BFD) protocol. BFD is a detection protocol designed to provide fast forwarding path failure detection times for all media types, encapsulations, topologies,                                                                                                    |  |
| (standard                     | 12.2(33)SRB |                                                                                                    |  |
| implementation,<br>Version 1) | 12.2(33)SRC | and routing protocols. In addition to fast forwarding path failure detection, BFD provides a consistent failure detection method                                                                                                    |  |
| , 4101011 1)                  | 12.2(18)SXE | for network administrators. Because the network administrator                                                                                                    |  |
|                               | 12.2(33)SXH | can use BFD to detect forwarding path failures at a uniform rate, rather than the variable rates for different routing protocol                                                                                                    |  |
|                               | 12.4(9)T    | hello mechanisms, network profiling and planning will be easier,                                                                                                    |  |
|                               | 12.4(11)T   | and reconvergence time will be consistent and predictable.                                                                                                    |  |
|                               | 12.4(15)T   |                                                                                                    |  |
|                               | 15.0(1)S    |                                                                                                    |  |
|                               | 15.4(1)S    |                                                                                                    |  |
| HSRP Support for              | 12.2(33)SRC | In Release 12.4(11)T, support for HSRP was added.                                                                                                    |  |
| BFD                           | 12.4(11)T   | In Release 12.2(33)SRC, the number of BFD sessions that can                                                                                                    |  |
|                               | 12.4(15)T   | be created has been increased, BFD support has been extended to ATM, FR, POS, and serial subinterfaces, the BFD feature has been extended to be VRF-aware, BFD sessions are placed in an "Admin Down" state during a planned switchover, and BFD support has been extended to static routing. |  |
| IS-IS Support for             | 12.0(31)S   | BFD support for OSPF can be configured globally on all                                                                                                    |  |
| BFD over IPv4                 | 12.2(18)SXE | interfaces or configured selectively on one or more interfaces.  When BFD support is configured with IS-IS as a registered                                                                                                    |  |
|                               | 12.2(33)SRA | protocol with BFD, IS-IS receives forwarding path detection                                                                                                    |  |
|                               | 12.4(4)T    | failure messages from BFD.                                                                                                    |  |
|                               | 15.0(1)S    |                                                                                                    |  |
|                               | 15.4(1)S    |                                                                                                    |  |
| OSPF Support for              | 12.0(31)S   | BFD support for OSPF can be configured globally on all                                                                                                    |  |
| BFD over IPv4                 | 12.2(18)SXE | interfaces or configured selectively on one or more interfaces<br>When BFD support is configured with OSPF as a registered<br>protocol with BFD, OSPF receives forwarding path detection                                                                                                    |  |
|                               | 12.2(33)SRA |                                                                                                    |  |
|                               | 12.4(4)T    | failure messages from BFD.                                                                                                    |  |
|                               | 15.0(1)S    |                                                                                                    |  |
|                               | 15.1(1)SG   |                                                                                                    |  |

| Feature Name            | Releases                                                            | Feature Information                                                                                                    |
|-------------------------|---------------------------------------------------------------------|----------------------------------------------------------------------------------------------------|
| SSO—BFD                 | 12.2(33)SRE<br>12.2(33)SXI2<br>12.2(33)XNE<br>15.0(1)S<br>15.1(1)SG | Network deployments that use dual RP routers and switches have a graceful restart mechanism to protect forwarding states across a switchover. This feature enables BFD to maintain sessions in a up state across switchovers.                       |
| SSO—BFD<br>(Admin Down) | 12.2(33)SRC<br>15.0(1)S                                             | To support SSO, BFD sessions are placed in an "Admin Down" state during a planned switchover. The BFD configuration is synched from the active to standby processor, and all BFD clients re-register with the BFD process on the standby processor. |

Feature Information for Bidirectional Forwarding Detection

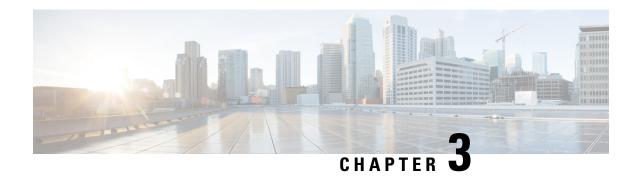

# **Static Route Support for BFD over IPv6**

- Finding Feature Information, on page 57
- Information About Static Route Support for BFD over IPv6, on page 57
- How to Configure Bidirectional Forwarding Detection for IPv6, on page 58
- Configuration Examples for Static Route Support for BFD over IPv6, on page 60
- Additional References, on page 60
- Feature Information for Static Route Support for BFD over IPv6, on page 61

# **Finding Feature Information**

Your software release may not support all the features documented in this module. For the latest caveats and feature information, see Bug Search Tool and the release notes for your platform and software release. To find information about the features documented in this module, and to see a list of the releases in which each feature is supported, see the feature information table.

Use Cisco Feature Navigator to find information about platform support and Cisco software image support. To access Cisco Feature Navigator, go to <a href="https://www.cisco.com/go/cfn">www.cisco.com/go/cfn</a>. An account on Cisco.com is not required.

# **Information About Static Route Support for BFD over IPv6**

Using the BFDv6 protocol to reach the static route next hop ensures that an IPv6 static route is inserted only in the IPv6 Routing Information Base (RIB) when the next-hop neighbor is reachable. Using the BFDv6 protocol also can remove the IPv6 static route from the IPv6 RIB when the next hop becomes unreachable.

A user can configure IPv6 static BFDv6 neighbors. These neighbor can operate in one of two modes: associated (which is the default) and unassociated. A neighbor can be transitioned between the two modes without interrupting the BFDv6 session associated with the neighbor.

## **BFDv6 Associated Mode**

In Bidirectional Forwarding Detection for IPv6 (BFDv6) associated mode, an IPv6 static route is automatically associated with an IPv6 static BFDv6 neighbor if the static route next hop exactly matches the static BFDv6 neighbor.

An IPv6 static route requests a BFDv6 session for each static BFDv6 neighbor that has one or more associated IPv6 static routes and is configured over an interface on which BFD has been configured. The state of the

BFDv6 session will be used to determine whether the associated IPv6 static routes are inserted in the IPv6 RIB. For example, static routes are inserted in the IPv6 RIB only if the BFDv6 neighbor is reachable, and the static route is removed from the IPv6 RIB if the BFDv6 neighbor subsequently becomes unreachable.

BFDv6 associated mode requires you to configure a BFD neighbor and static route on both the device on which the BFD-monitored static route is required and on the neighboring device.

### **BFDv6 Unassociated Mode**

An IPv6 static BFD neighbor may be configured as unassociated. In this mode, the neighbor is not associated with static routes, and the neighbor always requests a BFDv6 session if the interface has been configured for BFDv6.

Unassociated mode is useful in the following situations:

- Bringing up a BFDv6 session in the absence of an IPv6 static route—This case occurs when a static route is on router A, with router B as the next hop. Associated mode requires you to create both a static BFD neighbor and static route on both routers in order to bring up the BFDv6 session from B to A. Specifying the static BFD neighbor in unassociated mode on router B avoids the need to configure an unwanted static route.
- Transition to BFD monitoring of a static route—This case occurs when existing IPv6 static routes are inserted in the IPv6 RIB. Here, you want to enable BFD monitoring for these static routes without any interruption to traffic. If you configure an attached IPv6 static BFD neighbor, then the static routes will immediately be associated with the new static BFD neighbor. However, because a static BFD neighbor starts in a down state, the associated static routes are then removed from the IPv6 RIB and are reinserted when the BFDv6 session comes up. Therefore, you will see an interruption in traffic. This interruption can be avoided by configuring the static BFD neighbor as unassociated, waiting until the BFDv6 session has come up, and then reconfiguring the static BFD neighbor as associated.
- Transition from BFD monitoring of a static route—In this case, IPv6 static routes are monitored by BFD and inserted in the RIB. Here, you want to disable BFD monitoring of the static routes without interrupting traffic flow. This scenario can be achieved by first reconfiguring the static BFD neighbor as detached (thus disassociating the neighbor from the static routes) and then deconfiguring the static BFD neighbor.

# How to Configure Bidirectional Forwarding Detection for IPv6

## Specifying a Static BFDv6 Neighbor

An IPv6 static BFDv6 neighbor is specified separately from an IPv6 static route. An IPv6 static BFDv6 neighbor must be fully configured with the interface and neighbor address and must be directly attached to the local router.

#### **SUMMARY STEPS**

- 1. enable
- 2. configure terminal
- **3.** ipv6 route static bfd [vrf vrf-name] interface-type interface-number ipv6-address [unassociated]

#### **DETAILED STEPS**

|        | Command or Action                                                                                | Purpose                                      |
|--------|--------------------------------------------------------------------------------------------------|----------------------------------------------|
| Step 1 | enable                                                                                           | Enables privileged EXEC mode.                |
|        | Example:                                                                                         | • Enter your password if prompted.           |
|        | Device> enable                                                                                   |                                              |
| Step 2 | configure terminal                                                                               | Enters global configuration mode.            |
|        | Example:                                                                                         |                                              |
|        | Device# configure terminal                                                                       |                                              |
| Step 3 | ipv6 route static bfd [vrf vrf-name] interface-type interface-number ipv6-address [unassociated] | Specifies static route IPv6 BFDv6 neighbors. |
|        | Example:                                                                                         |                                              |
|        | Device(config)# ipv6 route static bfd gigabitethernet 0/0/0 2001::1                              |                                              |

## Associating an IPv6 Static Route with a BFDv6 Neighbor

IPv6 static routes are automatically associated with a static BFDv6 neighbor. A static neighbor is associated with a BFDv6 neighbor if the static next-hop explicitly matches the BFDv6 neighbor.

#### **SUMMARY STEPS**

- 1. enable
- 2. configure terminal
- **3. ipv6 route static bfd** [**vrf** *vrf-name*] *interface-type interface-number ipv6-address* [**unassociated**]
- **4. ipv6 route** [**vrf** vrf-name] ipv6-prefix | prefix-length {ipv6-address | interface-type interface-number ipv6-address]} [**nexthop-vrf** [vrf-name1 | **default**]] [administrative-distance] [administrative-multicast-distance | **unicast** | **multicast**] [next-hop-address] [**tag** tag]

#### **DETAILED STEPS**

|        | Command or Action          | Purpose                           |
|--------|----------------------------|-----------------------------------|
| Step 1 | enable                     | Enables privileged EXEC mode.     |
|        | Example:                   | Enter your password if prompted.  |
|        | Device> enable             |                                   |
| Step 2 | configure terminal         | Enters global configuration mode. |
|        | Example:                   |                                   |
|        | Device# configure terminal |                                   |

|        | Command or Action                                                                                                    | Purpose                                 |
|--------|----------------------------------------------------------------------------------------------------|-----------------------------------------|
| Step 3 | ipv6 route static bfd [vrf vrf-name] interface-type interface-number ipv6-address [unassociated]                                                                                                    | Specifies static route BFDv6 neighbors. |
|        | Example:                                                                                                    |                                         |
|        | Device(config)# ipv6 route static bfd gigabitethernet 0/0/0 2001::1                                                                                                    |                                         |
| Step 4 | ipv6 route [vrf vrf-name] ipv6-prefix / prefix-length {ipv6-address   interface-type interface-number ipv6-address]} [nexthop-vrf [vrf-name1   default]] [administrative-distance] [administrative-multicast-distance   unicast   multicast] [next-hop-address] [tag tag] | Establishes static IPv6 routes.         |
|        | Example:                                                                                                    |                                         |
|        | Device(config)# ipv6 route 2001:DB8::/64 gigabitethernet 0/0/0 2001::1                                                                                                    |                                         |

# **Configuration Examples for Static Route Support for BFD over IPv6**

## **Example: Specifying an IPv6 Static BFDv6 Neighbor**

The following example specifies a fully configured IPv6 static BFDv6 neighbor. The interface is GigabitEthernet 0/0/0 and the neighbor address is 2001::1.

 $\texttt{Device}\,(\texttt{config})\,\#\,\,\mathbf{ipv6}\,\,\mathbf{route}\,\,\mathbf{static}\,\,\mathbf{bfd}\,\,\mathbf{gigabitethernet}\,\,\mathbf{0/0/0}\,\,\mathbf{2001}{::}\mathbf{1}$ 

## **Example: Associating an IPv6 Static Route with a BFDv6 Neighbor**

In this example, the IPv6 static route 2001:DB8::/32 is associated with the BFDv6 neighbor 2001::1 over the GigabitEthernet 0/0/0 interface:

Device (config) # ipv6 route static bfd gigabitethernet 0/0/0 2001::1
Device (config) # ipv6 route 2001:DB8::/32 gigabitethernet 0/0/0 2001::1

## **Additional References**

#### **Related Documents**

| Related Topic                    | Document Title           |
|----------------------------------|--------------------------|
| IPv6 addressing and connectivity | IPv6 Configuration Guide |

| Related Topic                          | Document Title                                  |
|----------------------------------------|-------------------------------------------------|
| Cisco IOS commands                     | Cisco IOS Master Commands List,<br>All Releases |
| IPv6 commands                          | Cisco IOS IPv6 Command<br>Reference             |
| Cisco IOS IPv6 features                | Cisco IOS IPv6 Feature Mapping                  |
| Static Route Support for BFD over IPv6 | " Bidirectional Forwarding Detection" module    |

#### Standards and RFCs

| Standard/RFC  | Title        |
|---------------|--------------|
| RFCs for IPv6 | IPv6<br>RFCs |

#### **Technical Assistance**

| Description                                                                                                    | Link |
|----------------------------------------------------------------------------------------------------|------|
| The Cisco Support and Documentation website provides online resources to download documentation, software, and tools. Use these resources to install and configure the software and to troubleshoot and resolve technical issues with Cisco products and technologies. Access to most tools on the Cisco Support and Documentation website requires a Cisco.com user ID and password. |      |

# Feature Information for Static Route Support for BFD over IPv6

The following table provides release information about the feature or features described in this module. This table lists only the software release that introduced support for a given feature in a given software release train. Unless noted otherwise, subsequent releases of that software release train also support that feature.

Use Cisco Feature Navigator to find information about platform support and Cisco software image support. To access Cisco Feature Navigator, go to <a href="https://www.cisco.com/go/cfn">www.cisco.com/go/cfn</a>. An account on Cisco.com is not required.

Table 2: Feature Information for Static Route Support for BFD over IPv6

| Feature Name                           | Releases                                           | Feature Information                                                                                                    |
|----------------------------------------|----------------------------------------------------|----------------------------------------------------------------------------------------------------|
| Static Route Support for BFD over IPv6 | Cisco IOS XE Release 2.1 Cisco IOS XE Release 3.6S | Using the BFDv6 protocol to reach the static route next hop ensures that an IPv6 static route is inserted only in the IPv6 Routing Information Base (RIB) when the next-hop neighbor is reachable. Using the BFDv6 protocol also can remove the IPv6 static route from the IPv6 RIB when the next hop becomes unreachable.  The following commands were introduced or modified: debug bfd, debug ipv6 static, ipv6 route static bfd, monitor event ipv6 static, show ipv6 static. |

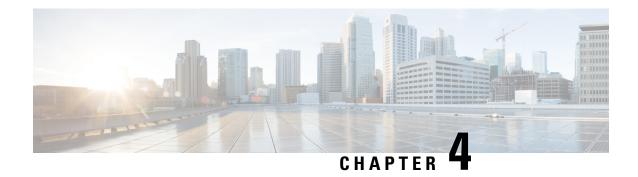

## **OSPFv3 for BFD**

The Bidirectional Forwarding Detection protocol supports OSPFv3.

- Finding Feature Information, on page 63
- Information About OSPFv3 for BFD, on page 63
- How to Configure OSPFv3 for BFD, on page 63
- Configuration Examples for OSPFv3 for BFD, on page 68
- Additional References, on page 69
- Feature Information for OSPFv3 for BFD, on page 70

# **Finding Feature Information**

Your software release may not support all the features documented in this module. For the latest caveats and feature information, see Bug Search Tool and the release notes for your platform and software release. To find information about the features documented in this module, and to see a list of the releases in which each feature is supported, see the feature information table.

Use Cisco Feature Navigator to find information about platform support and Cisco software image support. To access Cisco Feature Navigator, go to <a href="https://www.cisco.com/go/cfn">www.cisco.com/go/cfn</a>. An account on Cisco.com is not required.

## Information About OSPFv3 for BFD

The Bidirectional Forwarding Detection (BFD) protocol supports Open Shortest Path First version 3 (OSPFv3).

# **How to Configure OSPFv3 for BFD**

## **Configuring BFD Support for OSPFv3**

This section describes the procedures for configuring BFD support for OSPFv3, so that OSPFv3 is a registered protocol with BFD and will receive forwarding path detection failure messages from BFD. You can either configure BFD support for OSPFv3 globally on all interfaces or configure it selectively on one or more interfaces.

There are two methods for enabling BFD support for OSPFv3:

- You can enable BFD for all of the interfaces for which OSPFv3 is routing by using the **bfd all-interfaces** command in router configuration mode. You can disable BFD support on individual interfaces using the **ipv6 ospf bfd disable** command in interface configuration mode.
- You can enable BFD for a subset of the interfaces for which OSPFv3 is routing by using the **ipv6 ospf bfd** command in interface configuration mode.

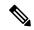

Note

OSPF will only initiate BFD sessions for OSPF neighbors that are in the FULL state.

## **Configuring Baseline BFD Session Parameters on the Interface**

Repeat this task for each interface over which you want to run BFD sessions to BFD neighbors.

#### **SUMMARY STEPS**

- 1. enable
- 2. configure terminal
- **3. interface** *type number*
- 4. bfd interval milliseconds min\_rx milliseconds multiplier interval-multiplier

#### **DETAILED STEPS**

|        | Command or Action                                                            | Purpose                                                |
|--------|------------------------------------------------------------------------------|--------------------------------------------------------|
| Step 1 | enable                                                                       | Enables privileged EXEC mode.                          |
|        | Example:                                                                     | • Enter your password if prompted.                     |
|        | Device> enable                                                               |                                                        |
| Step 2 | configure terminal                                                           | Enters global configuration mode.                      |
|        | Example:                                                                     |                                                        |
|        | Device# configure terminal                                                   |                                                        |
| Step 3 | interface type number                                                        | Specifies an interface type and number, and places the |
|        | Example:                                                                     | device in interface configuration mode.                |
|        | Device(config)# interface GigabitEthernet 0/0/0                              |                                                        |
| Step 4 | bfd interval milliseconds min_rx milliseconds multiplier interval-multiplier | Enables BFD on the interface.                          |
|        | Example:                                                                     |                                                        |
|        | Device(config-if)# bfd interval 50 min_rx 50 multiplier 5                    |                                                        |

## **Configuring BFD Support for OSPFv3 for All Interfaces**

#### Before you begin

OSPFv3 must be running on all participating devices. The baseline parameters for BFD sessions on the interfaces over which you want to run BFD sessions to BFD neighbors must be configured.

## **SUMMARY STEPS**

- 1. enable
- 2. configure terminal
- **3. ipv6 router ospf** *process-id* [**vrf** *vpn-name*]
- 4. bfd all-interfaces [strict-mode]
- 5. exit
- **6. show bfd neighbors** [**vrf** *vrf*-*name*] [**client** {**bgp** | **eigrp** | **isis** | **ospf** | **rsvp** | **te-frr**}] [*ip-address* | **ipv6** *ipv6-address*] [**details**]
- 7. show ipv6 ospf [process-id] [area-id] [rate-limit]

|        | Command or Action                          | Purpose                                                                                                    |
|--------|--------------------------------------------|----------------------------------------------------------------------------------------------------|
| Step 1 | enable                                     | Enables privileged EXEC mode.                                                                                                    |
|        | Example:                                   | • Enter your password if prompted.                                                                                                    |
|        | Device> enable                             |                                                                                                    |
| Step 2 | configure terminal                         | Enters global configuration mode.                                                                                                    |
|        | Example:                                   |                                                                                                    |
|        | Device# configure terminal                 |                                                                                                    |
| Step 3 | ipv6 router ospf process-id [vrf vpn-name] | Configures an OSPFv3 routing process.                                                                                                    |
|        | Example:                                   |                                                                                                    |
|        | Device(config)# ipv6 router ospf 2         |                                                                                                    |
| Step 4 | bfd all-interfaces [strict-mode]           | Enables BFD for all interfaces participating in the routing                                                                                                 |
|        | Example:                                   | process.                                                                                                    |
|        | Device(config-router)# bfd all-interfaces  | [strict-mode] - BFD session is established in the strict-mode. In the strict-mode, the OSPF session is not established till the BFD session is established. |
| Step 5 | exit                                       | Enter this command twice to go to privileged EXEC mode.                                                                                                    |
|        | Example:                                   |                                                                                                    |
|        | Device(config-router)# exit                |                                                                                                    |

|        | Command or Action                                                                                                    | Purpose                                                                                                   |
|--------|----------------------------------------------------------------------------------------------------|----------------------------------------------------------------------------------------------------|
| Step 6 | show bfd neighbors [vrf vrf-name] [client {bgp   eigrp   isis   ospf   rsvp   te-frr}] [ip-address   ipv6 ipv6-address] [details] | (Optional) Displays a line-by-line listing of existing BFD adjacencies.                                   |
|        | Example:                                                                                                    |                                                                                                    |
|        | Device# show bfd neighbors detail                                                                                                 |                                                                                                    |
| Step 7 | show ipv6 ospf [process-id] [area-id] [rate-limit]                                                                                | (Optional) Displays general information about OSPFv3                                                      |
|        | Example:                                                                                                    | routing processes. If BFD is enabled in strict-mode, the command output displays BFD is enabled in strict |
|        | Device# show ipv6 ospf                                                                                                    | mode.                                                                                                    |

## Configuring BFDv6 Support for OSPFv3 on One or More OSPFv3 Interfaces

## Before you begin

OSPFv3 must be running on all participating devices. The baseline parameters for BFD sessions on the interfaces over which you want to run BFD sessions to BFD neighbors must be configured.

## **SUMMARY STEPS**

- 1. enable
- 2. configure terminal
- **3. interface** *type number*
- 4. ipv6 ospf bfd [disable] [strict-mode]
- 5 exit
- **6.** show bfd neighbors [vrf vrf-name] [client {bgp | eigrp | isis | ospf | rsvp | te-frr}] [ip-address| ipv6 ipv6-address] [details]
- **7. show ipv6 ospf** [process-id] [area-id] [**rate-limit**]

|        | Command or Action          | Purpose                                                |
|--------|----------------------------|--------------------------------------------------------|
| Step 1 | enable                     | Enables privileged EXEC mode.                          |
|        | Example:                   | • Enter your password if prompted.                     |
|        | Device> enable             |                                                        |
| Step 2 | configure terminal         | Enters global configuration mode.                      |
|        | Example:                   |                                                        |
|        | Device# configure terminal |                                                        |
| Step 3 | interface type number      | Specifies an interface type and number, and places the |
|        | Example:                   | device in interface configuration mode.                |

|        | Command or Action                                                                                                    | Purpose                                                                                                    |
|--------|----------------------------------------------------------------------------------------------------|----------------------------------------------------------------------------------------------------|
|        | Device(config)# interface GigabitEthernet 0/0/0                                                                                                    |                                                                                                    |
| Step 4 | <pre>ipv6 ospf bfd [disable] [strict-mode] Example:  Device(config-if) # ipv6 ospf bfd</pre>                                                                                   | Enables BFD on a per-interface basis for one or more interfaces associated with the OSPFv3 routing process.  [strict-mode] - BFD session is established in the strict-mode. In the strict-mode, the OSPF session is not established till the BFD session is established. |
| Step 5 | <pre>exit Example: Device(config-router)# exit</pre>                                                                                                    | Enter this command twice to go to privileged EXEC mode.                                                                                                    |
| Step 6 | show bfd neighbors [vrf vrf-name] [client {bgp   eigrp   isis   ospf   rsvp   te-frr}] [ip-address   ipv6 ipv6-address] [details]  Example:  Device# show bfd neighbors detail | (Optional) Displays a line-by-line listing of existing BFD adjacencies.                                                                                                    |
| Step 7 | <pre>show ipv6 ospf [process-id] [area-id] [rate-limit] Example:  Device# show ipv6 ospf</pre>                                                                                 | (Optional) Displays general information about OSPFv3 routing processes. If BFD is enabled in strict-mode, the command output displays BFD is enabled in strict mode.                                                                                                    |

# **Retrieving BFDv6 Information for Monitoring and Troubleshooting**

#### **SUMMARY STEPS**

- 1. enable
- 2. monitor event ipv6 static [enable | disable]
- **3. show ipv6 static** [*ipv6-address* | *ipv6-prefix/prefix-length*] [**interface** *type number* | **recursive**] [**vrf** *vrf-name*] [**bfd**] [**detail**
- **4. show ipv6 static** [*ipv6-address* | *ipv6-prefix/prefix-length*] [**interface** *type number* | **recursive**] [**vrf** *vrf-name*] [**bfd**] [**detail**]
- 5. debug ipv6 static

|        | Command or Action | Purpose                          |
|--------|-------------------|----------------------------------|
| Step 1 | enable            | Enables privileged EXEC mode.    |
|        | Example:          | Enter your password if prompted. |
|        | Device> enable    |                                  |

|        | Command or Action                                                                                                    | Purpose                                                                                                    |
|--------|----------------------------------------------------------------------------------------------------|----------------------------------------------------------------------------------------------------|
| Step 2 | monitor event ipv6 static [enable   disable]  Example:                                                                        | Enables the use of event trace to monitor the operation of the IPv6 static and IPv6 static BFDv6 neighbors. |
|        | Device# monitor event ipv6 static enable                                                                                      |                                                                                                    |
| Step 3 | show ipv6 static [ipv6-address   ipv6-prefix/prefix-length] [interface type number   recursive] [vrf vrf-name] [bfd] [detail  | Displays the BFDv6 status for a static route associated with a static BFDv6 neighbor.                       |
|        | Example:                                                                                                    |                                                                                                    |
|        | Device# show ipv6 static vrf vrf1 detail                                                                                      |                                                                                                    |
| Step 4 | show ipv6 static [ipv6-address   ipv6-prefix/prefix-length] [interface type number   recursive] [vrf vrf-name] [bfd] [detail] | Displays static BFDv6 neighbors and associated static routes.                                               |
|        | Example:                                                                                                    |                                                                                                    |
|        | Device# show ipv6 static vrf vrf1 bfd                                                                                         |                                                                                                    |
| Step 5 | debug ipv6 static                                                                                                    | Enables BFDv6 debugging.                                                                                    |
|        | Example:                                                                                                    |                                                                                                    |
|        | Device# debug ipv6 static                                                                                                    |                                                                                                    |

# **Configuration Examples for OSPFv3 for BFD**

## **Example: Displaying OSPF Interface Information about BFD**

The following display shows that the OSPF interface is enabled for BFD:

#### Device# show ipv6 ospf interface

```
Serial10/0 is up, line protocol is up
Link Local Address FE80::A8BB:CCFF:FE00:6500, Interface ID 42
Area 1, Process ID 1, Instance ID 0, Router ID 10.0.0.1
Network Type POINT_TO_POINT, Cost: 64
Transmit Delay is 1 sec, State POINT_TO_POINT, BFD enabled
Timer intervals configured, Hello 10, Dead 40, Wait 40, Retransmit 5
Hello due in 00:00:07
Index 1/1/1, flood queue length 0
Next 0x0(0)/0x0(0)/0x0(0)
Last flood scan length is 1, maximum is 1
Last flood scan time is 0 msec, maximum is 0 msec
Neighbor Count is 1, Adjacent neighbor count is 1
Adjacent with neighbor 10.1.0.1
Suppress hello for 0 neighbor(s)
```

# **Additional References**

## **Related Documents**

| Related Topic                    | Document Title                                  |
|----------------------------------|-------------------------------------------------|
| IPv6 addressing and connectivity | IPv6 Configuration Guide                        |
| Cisco IOS commands               | Cisco IOS Master Commands List,<br>All Releases |
| IPv6 commands                    | Cisco IOS IPv6 Command<br>Reference             |
| Cisco IOS IPv6 features          | Cisco IOS IPv6 Feature Mapping                  |
| OSPFv3 for BFD                   | "Bidirectional Forwarding<br>Detection" module  |

## **Standards and RFCs**

| Standard/RFC  | Title        |
|---------------|--------------|
| RFCs for IPv6 | IPv6<br>RFCs |

## **MIBs**

| MIB | MIBs Link                                                                                                    |
|-----|----------------------------------------------------------------------------------------------------|
|     | To locate and download MIBs for selected platforms, Cisco IOS releases, and feature sets, use Cisco MIB Locator found at the following URL: |
|     | http://www.cisco.com/go/mibs                                                                                                    |

## **Technical Assistance**

| Description                                                                                                    | Link |
|----------------------------------------------------------------------------------------------------|------|
| The Cisco Support and Documentation website provides online resources to download documentation, software, and tools. Use these resources to install and configure the software and to troubleshoot and resolve technical issues with Cisco products and technologies. Access to most tools on the Cisco Support and Documentation website requires a Cisco.com user ID and password. |      |

## **Feature Information for OSPFv3 for BFD**

The following table provides release information about the feature or features described in this module. This table lists only the software release that introduced support for a given feature in a given software release train. Unless noted otherwise, subsequent releases of that software release train also support that feature.

Use Cisco Feature Navigator to find information about platform support and Cisco software image support. To access Cisco Feature Navigator, go to <a href="https://www.cisco.com/go/cfn">www.cisco.com/go/cfn</a>. An account on Cisco.com is not required.

Table 3: Feature Information for OSPFv3 for BFD

| Feature Name   | Releases                 | Feature Information                                                                                                    |
|----------------|--------------------------|----------------------------------------------------------------------------------------------------|
| OSPFv3 for BFD | Cisco IOS XE Release 2.1 | BFD supports the dynamic routing protocol OSPFv3.                                                                                                    |
|                |                          | The following commands were introduced or modified: bfd, bfd all-interfaces, debug bfd, ipv6 router ospf, show bfd neighbors, show ipv6 ospf, show ipv6 ospf interface, show ospfv3, show ospfv3 interface. |

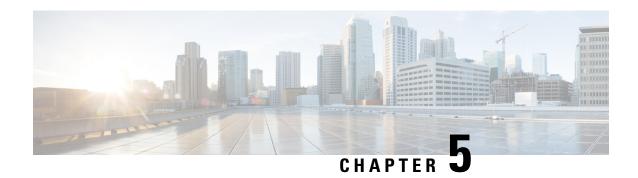

## **BFD on BDI Interfaces**

The Cisco BFD on BDI Interfaces feature alleviates limitations on the maximum number of interfaces per system that switched virtual interfaces (SVI) impose. This document describes how to configure the Bidirectional Forwarding Detection (BFD) protocol on bridge domain interfaces (BDIs).

- Finding Feature Information, on page 71
- Information About BFD on Bridge Domain Interfaces, on page 71
- How to Configure BFD on BDI Interfaces, on page 72
- Configuration Examples for BFD on BDI Interfaces, on page 75
- Additional References, on page 76
- Feature Information for BFD on Bridge Domain Interfaces, on page 78

# **Finding Feature Information**

Your software release may not support all the features documented in this module. For the latest caveats and feature information, see Bug Search Tool and the release notes for your platform and software release. To find information about the features documented in this module, and to see a list of the releases in which each feature is supported, see the feature information table.

Use Cisco Feature Navigator to find information about platform support and Cisco software image support. To access Cisco Feature Navigator, go to <a href="https://www.cisco.com/go/cfn">www.cisco.com/go/cfn</a>. An account on Cisco.com is not required.

# Information About BFD on Bridge Domain Interfaces

## **BFD on Bridge Domain Interfaces**

Each BDI is associated with a bridge domain on which traffic is mapped using criteria defined and configured on the associated Ethernet flow points (EFPs). You can associate either single or multiple EFPs with a given bridge domain. Thus you can establish a BFD single-hop session over BDI interfaces that are defined in either a global table or a VPN routing and forwarding (VRF) table, and all existing single-hop BFD clients will be supported for BFD over BDI.

The Cisco BFD on BDI feature does not affect BFD stateful switchover (SSO) on platforms that are SSO capable.

# **How to Configure BFD on BDI Interfaces**

## **Enabling BFD on a Bridge Domain Interface**

Perform these steps to enable single hop BFD on an individual BDI interface.

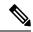

Note

Multihop BFD is not interface specific so you do not need BDI interface-level configuration to establish multihop BFD sessions.

## Before you begin

Two or more nodes must be connected.

## **SUMMARY STEPS**

- 1. enable
- 2. configure terminal
- **3. interface** *type number*
- **4. ip address** *ip*-address mask
- 5. exit

|        | Command or Action                                        | Purpose                                                   |
|--------|----------------------------------------------------------|-----------------------------------------------------------|
| Step 1 | enable                                                   | Enables privileged EXEC mode.                             |
|        | Example:                                                 | • Enter your password if prompted.                        |
|        | Router> enable                                           |                                                           |
| Step 2 | configure terminal                                       | Enters global configuration mode.                         |
|        | Example:                                                 |                                                           |
|        | Router# configure terminal                               |                                                           |
| Step 3 | interface type number                                    | Configures a bridge domain interface and enters interface |
|        | Example:                                                 | configuration mode.                                       |
|        | Router(config)# interface bdi 100                        |                                                           |
| Step 4 | ip address ip-address mask                               | Configures an IP address for the interface.               |
|        | Example:                                                 |                                                           |
|        | Router(config-if)# ip address 10.201.201.1 255.255.255.0 |                                                           |

|        | Command or Action       | Purpose                                                  |
|--------|-------------------------|----------------------------------------------------------|
| Step 5 | exit                    | Exits interface configuration mode and returns to global |
|        | Example:                | configuration mode.                                      |
|        | Router(config-if)# exit |                                                          |

## **Associating an Ethernet Flow Point with a Bridge Domain**

## Before you begin

BFD must be enabled on both nodes.

## **SUMMARY STEPS**

- 1. enable
- 2. configure terminal
- **3. interface** *type slot/subslot/port*
- 4. no ip address
- 5. negotiation auto
- 6. cdp enable
- **7. service instance** *id service-type*
- 8. encapsulation dot1q vlan-id
- 9. rewrite ingress tag pop 1 symmetric
- 10. exit
- **11.** exit
- **12**. **bridge-domain** *vlan-id*

|        | Command or Action                              | Purpose                                           |
|--------|------------------------------------------------|---------------------------------------------------|
| Step 1 | enable                                         | Enables privileged EXEC mode.                     |
|        | Example:                                       | • Enter your password if prompted.                |
|        | Router> enable                                 |                                                   |
| Step 2 | configure terminal                             | Enters global configuration mode.                 |
|        | Example:                                       |                                                   |
|        | Router# configure terminal                     |                                                   |
| Step 3 | interface type slot/subslot/port               | Configures an interface type and enters interface |
|        | Example:                                       | configuration mode.                               |
|        | Router(config)# interface GigabitEthernet0/0/3 |                                                   |

|         | Command or Action                                          | Purpose                                                                                                    |
|---------|------------------------------------------------------------|----------------------------------------------------------------------------------------------------|
| Step 4  | no ip address                                              | Disables IP processing.                                                                                                    |
|         | Example:                                                   |                                                                                                    |
|         | Router(config-if)# no ip address                           |                                                                                                    |
| Step 5  | negotiation auto                                           | Enables the autonegotiation protocol to configure the                                                                                 |
|         | Example:                                                   | speed, duplex, and automatic flow control of the interface                                                                            |
|         | Router(config-if)# negotiation auto                        |                                                                                                    |
| Step 6  | cdp enable                                                 | Enables Cisco Discovery Protocol on the interface.                                                                                    |
|         | Example:                                                   |                                                                                                    |
|         | Router(config-if)# cdp enable                              |                                                                                                    |
| Step 7  | service instance id service-type                           | Configures an Ethernet service instance and enters service                                                                            |
|         | Example:                                                   | instance configuration mode.                                                                                                    |
|         | Router(config-if)# service instance 2 ethernet             |                                                                                                    |
| Step 8  | encapsulation dot1q vlan-id                                | Enables IEEE 802.1Q encapsulation of traffic on the                                                                                   |
|         | Example:                                                   | subinterface.                                                                                                    |
|         | Router(config-if-srv)# encapsulation dot1q 2               |                                                                                                    |
| Step 9  | rewrite ingress tag pop 1 symmetric                        | Specifies removal of the outermost tag from the frame ingressing the service instance and the addition of a tag the egress direction. |
|         | Example:                                                   |                                                                                                    |
|         | Router(config-if-srv)# rewrite ingress tag pop 1 symmetric |                                                                                                    |
| Step 10 | exit                                                       | Exits service instance configuration mode and returns to                                                                              |
|         | Example:                                                   | interface configuration mode.                                                                                                    |
|         | Router(config-if)# exit                                    |                                                                                                    |
| Step 11 | exit                                                       | Exits interface configuration mode and returns to global                                                                              |
|         | Example:                                                   | configuration mode.                                                                                                    |
|         | Router(config-if)# exit                                    |                                                                                                    |
| Step 12 | bridge-domain vlan-id                                      | Associates the bridge domain with the Ethernet flow point.                                                                            |
|         | Example:                                                   |                                                                                                    |
|         | Router(config) # bridge-domain 2                           |                                                                                                    |

#### **Example:**

What to do next

# **Configuration Examples for BFD on BDI Interfaces**

## **Examples for BFD on BDI Interfaces**

The following example shows how to configure BFD on a BDI.

```
Router#show bfd neighbors
IPv4 Sessions
                                       LD/RD
                                                     RH/RS
NeighAddr
                                                               State
                                                                         Int
10.1.1.2
                                     2049/1
                                                    Uр
                                                               Uр
                                                                         BD2
Router#show running interface gi0/0/3
Building configuration...
Current configuration: 230 bytes
interface GigabitEthernet0/0/3
no ip address
ip pim passive
ip igmp version 3
negotiation auto
cdp enable
service instance 2 ethernet
 encapsulation dot1q 2
 rewrite ingress tag pop 1 symmetric
 bridge-domain 2
Router#show running interface bdi2
Building configuration...
Current configuration: 127 bytes
interface BDI2
ip address 10.1.1.3 255.255.255.0
bfd interval 100 min rx 100 multiplier 3
bfd neighbor ipv4 10.1.1.2
end
```

#### And similarly for the other node:

Router2#show running interface bdi2

```
Building configuration...
Current configuration : 127 bytes
interface BDI2
ip address 10.1.1.2 255.255.255.0
bfd interval 100 min rx 100 multiplier 3
bfd neighbor ipv4 10.1.1.3
ED3#show run int gig0/0/3
Building configuration...
Current configuration: 195 bytes
interface GigabitEthernet0/0/3
no ip address
negotiation auto
cdp enable
service instance 2 ethernet
 encapsulation dot1q 2
 rewrite ingress tag pop 1 symmetric
 bridge-domain 2
end
Router2#show bfd neighbors
IPv4 Sessions
NeighAddr
                                       LD/RD
                                                    RH/RS
                                                              State
                                                                         Int
10.1.1.3
                                       1/2049
                                                    Up
                                                              Uр
                                                                         BD2
ED3#
```

## **Additional References**

#### **Related Documents**

| Related Topic                    | Document Title                                                                                     |
|----------------------------------|----------------------------------------------------------------------------------------------------|
| Cisco IOS commands               | Cisco IOS Master Commands List, All Releases                                                       |
| Configuring and monitoring BGP   | "Cisco BGP Overview" module of the Cisco IOS IP<br>Routing Protocols Configuration Guide           |
| Configuring and monitoring EIGRP | "Configuring EIGRP" module of the Cisco IOS IP<br>Routing Protocols Configuration Guide            |
| Configuring and monitoring HSRP  | "Configuring HSRP" module of the Cisco IOS IP Application Services Configuration Guide             |
| Configuring and monitoring IS-IS | "Configuring Integrated IS-IS" module of the Cisco<br>IOS IP Routing Protocols Configuration Guide |

| Related Topic                                                                                                    | Document Title                                                                         |
|----------------------------------------------------------------------------------------------------|----------------------------------------------------------------------------------------|
| Configuring and monitoring OSPF                                                                                  | "Configuring OSPF" module of the Cisco IOS IP<br>Routing Protocols Configuration Guide |
| BFD commands: complete command syntax, command mode, command history, defaults, usage guidelines, and examples   | Cisco IOS IP Routing: Protocol-Independent<br>Command Reference                        |
| BGP commands: complete command syntax, command mode, command history, defaults, usage guidelines, and examples   | Cisco IOS IP Routing: Protocol-Independent<br>Command Reference                        |
| EIGRP commands: complete command syntax, command mode, command history, defaults, usage guidelines, and examples | Cisco IOS IP Routing: Protocol-Independent<br>Command Reference                        |
| HSRP commands: complete command syntax, command mode, command history, defaults, usage guidelines, and examples  | Cisco IOS IP Application Services Command<br>Reference                                 |
| IS-IS commands: complete command syntax, command mode, command history, defaults, usage guidelines, and examples | Cisco IOS IP Routing: Protocol-Independent<br>Command Reference                        |
| OSPF commands: complete command syntax, command mode, command history, defaults, usage guidelines, and examples  | Cisco IOS IP Routing: Protocol-Independent<br>Command Reference                        |
| BFD IPv6 Encapsulation Support                                                                                   | "BFD IPv6 Encapsulation Support" module                                                |
| OSPFv3 for BFD                                                                                                   | "OSPFv3 for BFD" module                                                                |
| Static Route Support for BFD over IPv6                                                                           | "Static Route Support for BFD over IPv6" module                                        |

## **Standards and RFCs**

| Standard/RFC | Title                                                                                                    |
|--------------|----------------------------------------------------------------------------------------------------|
| IETF Draft   | Bidirectional Forwarding Detection, February 2009 (http://tools.ietf.org/html/draft-ietf-bfd-base-09)     |
| IETF Draft   | BFD for IPv4 and IPv6 (Single Hop), February 2009 (http://tools.ietf.org/html/draft-ietf-bfd-v4v6-1hop-09 |

#### **Technical Assistance**

| Description                                                                                                    | Link |
|----------------------------------------------------------------------------------------------------|------|
| The Cisco Support and Documentation website provides online resources to download documentation, software, and tools. Use these resources to install and configure the software and to troubleshoot and resolve technical issues with Cisco products and technologies. Access to most tools on the Cisco Support and Documentation website requires a Cisco.com user ID and password. |      |

# **Feature Information for BFD on Bridge Domain Interfaces**

The following table provides release information about the feature or features described in this module. This table lists only the software release that introduced support for a given feature in a given software release train. Unless noted otherwise, subsequent releases of that software release train also support that feature.

Use Cisco Feature Navigator to find information about platform support and Cisco software image support. To access Cisco Feature Navigator, go to <a href="https://www.cisco.com/go/cfn">www.cisco.com/go/cfn</a>. An account on Cisco.com is not required.

Table 4: Feature Information for BFD on Bridge Domain Interfaces

| Feature Name                    | Releases                  | Feature Information                                    |
|---------------------------------|---------------------------|--------------------------------------------------------|
| BFD on Bridge Domain Interfaces | Cisco IOS XE Release 3.5S | This feature supports BFD on Bridge Domain Interfaces. |

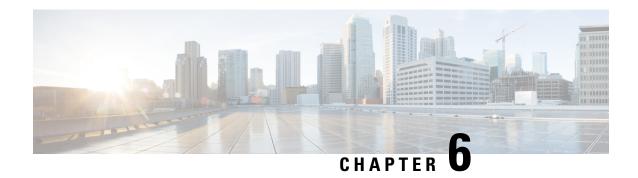

# **BFD Single-Hop Authentication**

The BFD Single-Hop Authentication feature enables authentication for single-hop Bidirectional Forwarding Detection (BFD) sessions between two directly connected devices. This feature supports Message Digest 5 (MD5) and Secure Hash Algorithm 1 (SHA-1) authentication types.

This module explains the BFD Single-Hop Authentication feature.

- Finding Feature Information, on page 79
- Prerequisites for BFD Single-Hop Authentication, on page 79
- Restrictions for BFD Single-Hop Authentication, on page 80
- Information About BFD Single-Hop Authentication, on page 80
- How to Configure BFD Single-Hop Authentication, on page 81
- Configuration Examples for BFD Single-Hop Authentication, on page 84
- Additional References, on page 86
- Feature Information for BFD Single-Hop Authentication , on page 86

# **Finding Feature Information**

Your software release may not support all the features documented in this module. For the latest caveats and feature information, see Bug Search Tool and the release notes for your platform and software release. To find information about the features documented in this module, and to see a list of the releases in which each feature is supported, see the feature information table.

Use Cisco Feature Navigator to find information about platform support and Cisco software image support. To access Cisco Feature Navigator, go to <a href="https://www.cisco.com/go/cfn">www.cisco.com/go/cfn</a>. An account on Cisco.com is not required.

# **Prerequisites for BFD Single-Hop Authentication**

You must configure keys and key chains on both connected devices that are involved in a BFD session. You must configure the algorithm and the key chain on both devices in such a way that the configurations match.

# **Restrictions for BFD Single-Hop Authentication**

- If key chains are removed from the established BFD single-hop sessions or no active keys are present in the key chain, the BFD template and the map entry are invalidated. Such invalidation is considered as a map entry deletion.
- Meticulous keyed MD5 authentication and meticulous keyed SHA-1 are not supported in In-Service Software Upgrade (ISSU) because checkpointing of sequence numbers does not occur in all packets.
- Meticulous MD5 and meticulous SHA-1 authentication types are not preserved after Route Processor (RP) failures in Stateful Switchover (SSO) mode. The sessions could flap causing link instability of the registered protocols.
- Only timers with values greater than or equal to 50 milliseconds are supported.
- The authentication type negotiation and key exchange between two BFD peers does not occur.
- When there is a missing key chain or when keys are not configured in a key chain, the BFD template and its associated map entries are invalidated, and the BFD session is not created.
- You can apply Bidirectional Forwarding Detection (BFD) single-hop Authentication in a BFD-template configuration only. You cannot apply BFD single-hop authentication in legacy configurations.

# Information About BFD Single-Hop Authentication

## **Benefits of BFD Single-Hop Authentication**

Using the Message Digest 5 (MD5) and Secure Hash Algorithm 1 (SHA-1) authentication methods defined in RFC 5880, the BFD Single Hop Authentication feature provides security against attacks on data links between a pair of directly connected devices involved in a BFD session. This feature is applied on data links between a BFD source-destination pair that communicates through IPv4 and IPv6 protocols across a single IP hop that is associated with an incoming interface. The communication may occur through physical media, virtual circuits, and tunnels.

## Role of BFD Single-Hop Authentication in Preventing Denial of Service Attacks

To prevent denial of service (DoS) attacks, a BFD single-hop session validates the sequence number of a packet on receiving the packet. Detect multiplier is the number of missing BFD hello messages from another BFD device before the local device detects a fault in the forwarding path. The detect multiplier is used to determine the detect timer. The following are the ranges of valid sequence numbers that are accepted by the BFD Single-Hop Authentication feature:

- For nonmeticulous keyed types: Last received sequence number to (last received sequence number + 3 \* detect multiplier)
- For meticulous keyed types: Last received sequence number + 1) to (last received sequence number + 3 \* detect multiplier)

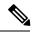

Note

For BFD, (transmit interval) \* (detect multiplier) = detect timer. If a BFD control packet is not received from the remote system within the detect-timer interval, a failure has occurred.

# **How to Configure BFD Single-Hop Authentication**

## **Configuring Key Chains**

Perform this task on one of the two devices that are involved in a BFD session, and repeat the steps on the other device.

#### **SUMMARY STEPS**

- 1. enable
- 2. configure terminal
- 3. key chain chain-name
- 4. key key-id
- 5. key-string text
- 6. end

|        | Command or Action                            | Purpose                                                                                                    |
|--------|----------------------------------------------|----------------------------------------------------------------------------------------------------|
| Step 1 | enable                                       | Enables privileged EXEC mode.                                                                                                    |
|        | Example:                                     | • Enter your password if prompted.                                                                                                 |
|        | Device> enable                               |                                                                                                    |
| Step 2 | configure terminal                           | Enters global configuration mode.                                                                                                  |
|        | Example:                                     |                                                                                                    |
|        | Device# configure terminal                   |                                                                                                    |
| Step 3 | key chain chain-name                         | Defines an authentication key chain needed to enable authentication for routing protocols and enters key-chain configuration mode. |
|        | Example:                                     |                                                                                                    |
|        | Device(config)# key chain chain1             | configuration mode.                                                                                                    |
| Step 4 | key key-id                                   | Defines an authentication key on the key chain and enters keychain-key configuration mode.                                         |
|        | Example:                                     |                                                                                                    |
|        | Device(config-keychain)# key 1               |                                                                                                    |
| Step 5 | key-string text                              | Defines an authentication string for a key.                                                                                        |
|        | Example:                                     |                                                                                                    |
|        | Device(config-keychain-key)# key-string key1 |                                                                                                    |

|        | Command or Action                | Purpose                                              |
|--------|----------------------------------|------------------------------------------------------|
| Step 6 | end                              | Exits keychain-key configuration mode and returns to |
|        | Example:                         | privileged EXEC mode.                                |
|        | Device(config-keychain-key)# end |                                                      |

# **Configuring a BFD Template with Authentication**

## **SUMMARY STEPS**

- 1. enable
- 2. configure terminal
- **3. bfd-template single-hop** *template-name*
- 4. interval min-tx milliseconds min-rx milliseconds multiplier multiplier-value
- 5. authentication authentication-type keychain keychain-name
- 6. end

|        | Command or Action                                               | Purpose                                                                                                    |
|--------|-----------------------------------------------------------------|----------------------------------------------------------------------------------------------------|
| Step 1 | enable                                                          | Enables privileged EXEC mode.                                                                                                    |
|        | Example:                                                        | Enter your password if prompted.                                                                                                    |
|        | Device> enable                                                  |                                                                                                    |
| Step 2 | configure terminal                                              | Enters global configuration mode.                                                                                                    |
|        | Example:                                                        |                                                                                                    |
|        | Device# configure terminal                                      |                                                                                                    |
| Step 3 | bfd-template single-hop template-name                           | Creates a BFD template and enters BFD configuration                                                                                                    |
|        | Example:                                                        | mode.                                                                                                    |
|        | Device(config)# bfd-template single-hop template1               |                                                                                                    |
| Step 4 | interval min-tx milliseconds min-rx milliseconds                | Configures transmit and receive intervals between BFD packets and specifies the number of consecutive BFD control packets that must be missed before BFD declares that a peer is unavailable. |
|        | multiplier multiplier-value                                     |                                                                                                    |
|        | Example:                                                        |                                                                                                    |
|        | Device(config-bfd)# interval min-tx 120 min-rx 100 multiplier 3 | •                                                                                                    |
| Step 5 | authentication authentication-type keychain                     | Configures authentication in a BFD template for single-hop                                                                                                    |
|        | keychain-name                                                   | sessions.                                                                                                    |
|        | Example:                                                        |                                                                                                    |
|        | Device(config-bfd)# authentication sha-1 keychair keychain1     |                                                                                                    |
| Step 6 | end                                                             | Exits BFD configuration mode and returns to privileged                                                                                                    |
|        | Example:                                                        | EXEC mode.                                                                                                    |

| Command or Action       | Purpose |
|-------------------------|---------|
| Device(config-bfd)# end |         |

# **Configuring a Single-Hop Template on an Interface**

#### **SUMMARY STEPS**

- 1. enable
- 2. configure terminal
- **3. interface** *type number*
- **4. bfd template** *template-name*
- 5. end

## **DETAILED STEPS**

|        | Command or Action                               | Purpose                                                                |  |
|--------|-------------------------------------------------|------------------------------------------------------------------------|--|
| Step 1 | enable                                          | Enables privileged EXEC mode.                                          |  |
|        | Example:                                        | • Enter your password if prompted.                                     |  |
|        | Device> enable                                  |                                                                        |  |
| Step 2 | configure terminal                              | Enters global configuration mode.                                      |  |
|        | Example:                                        |                                                                        |  |
|        | Device# configure terminal                      |                                                                        |  |
| Step 3 | interface type number                           | Enters interface configuration mode.                                   |  |
|        | Example:                                        |                                                                        |  |
|        | Device(config)# interface gigabitethernet 0/0/1 |                                                                        |  |
| Step 4 | bfd template template-name                      | Binds a single-hop BFD template to an interface.                       |  |
|        | Example:                                        |                                                                        |  |
|        | Device(config-if)# bfd template bfdtemplate     |                                                                        |  |
| Step 5 | end                                             | Exits interface configuration mode and returns to privilege EXEC mode. |  |
|        | Example:                                        |                                                                        |  |
|        | Device(config-if)# end                          |                                                                        |  |

## **Verifying BFD Single-Hop Authentication**

#### **SUMMARY STEPS**

- 1. show bfd drops
- 2. show bfd neighbor

#### **DETAILED STEPS**

#### Step 1 show bfd drops

#### Example:

Device> show bfd drops

This command displays the number of dropped packets in BFD.

#### Step 2 show bfd neighbor

#### **Example:**

Device> show bfd neighbor

This command displays a line-by-line listing of existing BFD adjacencies.

# **Configuration Examples for BFD Single-Hop Authentication**

## **Example: Configuring Key Chains**

```
Device> enable
Device# configure terminal
Device(config)# key chain chain1
Device(config-keychain)# key 1
Device(config-keychain-key)# key-string key1
Device(config-keychain-key)# end
```

## **Example: Configuring a BFD Template with Authentication**

```
Device> enable
Device# configure terminal
Device(config)# bfd-template single-hop template1
Device(bfd-config)# interval min-tx 120 min-rx 100 multiplier 3
Device(bfd-config)# authentication sha-1 keychain keychain1
Device(bfd-config)# end
```

## **Example: Configuring a Single-Hop Template on an Interface**

```
Device> enable
Device# configure terminal
Device(config)# key chain chain1
Device(config-keychain)# key 1
Device(config-keychain-key)# key-string key1
Device(config-keychain-key)# end
```

## **Example: Verifying BFD Single-Hop Authentication**

## Sample Output for the show bfd neighbor command

Device> show bfd neighbor

```
IPv4 Sessions
NeighAddr
                                      LD/RD
                                                    RH/RS
                                                              State
                                                                        Int
192.168.0.2
                                      1/12
                                                             Up
                                                                       Et0/0
                                                    Uр
Session state is UP and using echo function with 300 ms interval.
Session Host: Software
OurAddr: 192.168.0.1
Handle: 12
Local Diag: 0, Demand mode: 0, Poll bit: 0
MinTxInt: 1000000, MinRxInt: 1000000, Multiplier: 3
Received MinRxInt: 1000000, Received Multiplier: 3
Holddown (hits): 0(0), Hello (hits): 1000(62244)
Rx Count: 62284, Rx Interval (ms) min/max/avg: 1/2436/878 last: 239 ms ago
Tx Count: 62247, Tx Interval (ms) min/max/avg: 1/1545/880 last: 246 ms ago
Elapsed time watermarks: 0 0 (last: 0)
Registered protocols: Stub CEF
Template: my-template
Authentication (Type/Keychain): sha-1/my-chain
Uptime: 00:22:06
Last packet: Version: 1
                                        - Diagnostic: 0
            State bit: Up
                                        - Demand bit: 0
            Poll bit: 0
                                        - Final bit: 0
            Multiplier: 3
                                        - Length: 24
            My Discr.: 12
                                        - Your Discr.: 1
            Min tx interval: 1000000
                                        - Min rx interval: 1000000
            Min Echo interval: 300000
```

#### Sample Output for the show bfd drops command.

Device> show bfd drops

| BFD Drop Statistics    |      |      |        |        |        |               |
|------------------------|------|------|--------|--------|--------|---------------|
|                        | IPV4 | IPV6 | IPV4-M | IPV6-M | MPLS_P | W MPLS_TP_LSP |
| Invalid TTL            | 0    | 0    | 0      | 0      | 0      | 0             |
| BFD Not Configured     | 0    | 0    | 0      | 0      | 0      | 0             |
| No BFD Adjacency       | 0    | 0    | 0      | 0      | 0      | 0             |
| Invalid Header Bits    | 0    | 0    | 0      | 0      | 0      | 0             |
| Invalid Discriminator  | 0    | 0    | 0      | 0      | 0      | 0             |
| Session AdminDown      | 0    | 0    | 0      | 0      | 0      | 0             |
| Authen invalid BFD ver | 0    | 0    | 0      | 0      | 0      | 0             |
| Authen invalid len     | 0    | 0    | 0      | 0      | 0      | 0             |
| Authen invalid seq     | 0    | 0    | 0      | 0      | 0      | 0             |
| Authen failed          | 0    | 0    | 0      | 0      | 0      | 0             |

## **Additional References**

#### **Related Documents**

| Related Topic                                | Document Title                                              |
|----------------------------------------------|-------------------------------------------------------------|
| Cisco IOS commands                           | Cisco IOS Master Command List, All Releases                 |
| IP Routing: Protocol-Independent<br>Commands | Cisco IOS IP Routing Protocol-Independent Command Reference |

#### Standards and RFCs

| Standard/RFC | Title                              |
|--------------|------------------------------------|
| RFC 5880     | Bidirectional Forwarding Detection |

#### **Technical Assistance**

| Description                                                                                                    | Link |
|----------------------------------------------------------------------------------------------------|------|
| The Cisco Support and Documentation website provides online resources to download documentation, software, and tools. Use these resources to install and configure the software and to troubleshoot and resolve technical issues with Cisco products and technologies. Access to most tools on the Cisco Support and Documentation website requires a Cisco.com user ID and password. |      |

# **Feature Information for BFD Single-Hop Authentication**

The following table provides release information about the feature or features described in this module. This table lists only the software release that introduced support for a given feature in a given software release train. Unless noted otherwise, subsequent releases of that software release train also support that feature.

Use Cisco Feature Navigator to find information about platform support and Cisco software image support. To access Cisco Feature Navigator, go to <a href="https://www.cisco.com/go/cfn">www.cisco.com/go/cfn</a>. An account on Cisco.com is not required.

Table 5: Feature Information for BFD Single Hop Authentication

| Feature Name                  | Releases | Feature Information                                                                                                    |
|-------------------------------|----------|----------------------------------------------------------------------------------------------------|
| BFD Single-Hop Authentication | 15.2(4)S | The BFD Single-Hop Authentication feature enables authentication for single hop BFD sessions between directly connected devices. This feature supports Message Digest 5 (MD5) and Secure Hash Algorithm 1 (SHA1) authentication types. |
|                               |          | The following commands were introduced or modified: authentication (BFD), bfd template, bfd-template, show bfd drops and show bfd neighbors.                                                                                           |

Feature Information for BFD Single-Hop Authentication

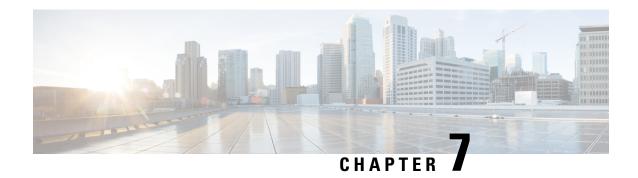

# **BFD Multihop Support for IPv4 Static Routes**

The BFD Multihop Support for IPv4 Static Routes feature enables detection of IPv4 network failure between paths that are not directly connected. If a Bidirectional Forwarding Detection (BFD) session is up (that is, the next-hop destination is reachable), IPv4 static routes that are associated with IPv4 static BFD configuration are added to a routing table. If the BFD session is down, the routing table removes all associated static routes from the routing table.

This feature is applicable on different kinds of interfaces such as physical, subinterface, and virtual tunnels and across intra-area and interarea topologies.

- Finding Feature Information, on page 89
- Prerequisites for BFD Multihop Support for IPv4 Static Routes, on page 89
- Information About BFD Multihop Support for IPv4 Static Routes, on page 90
- How to Configure BFD Multihop Support for IPv4 Static Routes, on page 90
- Verifying BFD Multihop Support for IPv4 Static Routes, on page 91
- Configuration Examples for BFD Multihop Support for IPv4 Static Routes, on page 92
- Additional References for BFD Multihop Support for IPv4 Static Routes, on page 93
- Feature Information for BFD Multihop Support for IPv4 Static Routes, on page 93

# **Finding Feature Information**

Your software release may not support all the features documented in this module. For the latest caveats and feature information, see Bug Search Tool and the release notes for your platform and software release. To find information about the features documented in this module, and to see a list of the releases in which each feature is supported, see the feature information table.

Use Cisco Feature Navigator to find information about platform support and Cisco software image support. To access Cisco Feature Navigator, go to <a href="https://www.cisco.com/go/cfn">www.cisco.com/go/cfn</a>. An account on Cisco.com is not required.

# **Prerequisites for BFD Multihop Support for IPv4 Static Routes**

- The BFD destination for which an IPv4 static route has to be configured must be reachable by all devices.
- The configured device must have at least one static route with the next-hop destination as a BFD destination for an associated session. If not, the BFD session is not created on the device.

# **Information About BFD Multihop Support for IPv4 Static Routes**

## **BFDv4** Associated Mode

In Bidirectional Forwarding Detection for IPv4 (BFDv4) associated mode, an IPv4 static route is automatically associated with an IPv4 static BFDv4 multihop destination address if the static route next hop exactly matches the static BFDv4 multihop destination address.

The state of the BFDv4 session is used to determine whether the associated IPv4 static routes are added in the IPv4 routing information base (RIB). For example, static routes are added in the IPv4 RIB only if the BFDv4 multihop destination is reachable, and the static routes are removed from the IPv4 RIB if the BFDv4 multihop destination subsequently becomes unreachable.

## **BFDv4 Unassociated Mode**

In Bidirectional Forwarding Detection for IPv4 (BFDv4), an IPv4 static BFD multihop destination can be configured in unassociated mode. In unassociate mode, a BFD neighbor is not associated with a static route, and the BFD sessions are requested if the IPv4 static BFD is configured.

Unassociated mode is useful in the following scenario:

Absence of an IPv4 static route—This scenario occurs when a static route is on device A, and device B is the next hop. In associated mode, you must create both a static BFD multihop destination address and a static route on both devices to bring up the BFDv4 session from device B to device A. Specifying the static BFD multihop destination in unassociated mode on device B avoids the need to configure an unwanted static route.

# **How to Configure BFD Multihop Support for IPv4 Static Routes**

## **Configuring BFD Multihop IPv4 Static Routes**

## Before you begin

- Specify a BFD destination address which is same as the IPv4 static route next hop or gateway address.
- Configure a BFD map and a BFD multihop template for an interface on the device. The destination address and source address configured for a BFD map must match the BFD static multihop configuration and the source address must be a valid IP address configured for an interface in the routing table.

#### **SUMMARY STEPS**

- 1. enable
- 2. configure terminal
- **3. ip route** *prefix mask ip-address*
- **4. ip route static bfd** *multihop-destination-address multihop-source-address*
- 5. ip route static bfd multihop-destination-address multihop-source-address unassociate
- 6. end

#### **DETAILED STEPS**

|        | Command or Action                                                                       | Purpose                                                                                                    |  |
|--------|-----------------------------------------------------------------------------------------|----------------------------------------------------------------------------------------------------|--|
| Step 1 | enable                                                                                  | Enables privileged EXEC mode.                                                                                      |  |
|        | Example:                                                                                | • Enter your password if prompted.                                                                                 |  |
|        | Device> enable                                                                          |                                                                                                    |  |
| Step 2 | configure terminal                                                                      | Enters global configuration mode.                                                                                  |  |
|        | Example:                                                                                |                                                                                                    |  |
|        | Device# configure terminal                                                              |                                                                                                    |  |
| Step 3 | ip route prefix mask ip-address                                                         | Configures an IPv4 static route that BFD multihop uses to                                                          |  |
|        | Example:                                                                                | monitor static routes.                                                                                             |  |
|        | Device(config)# ip route 192.0.2.0 255.255.255.0 10.1.1.2                               |                                                                                                    |  |
| Step 4 | ip route static bfd multihop-destination-address<br>multihop-source-address             | Configures the static IPv4 BFD multihop to be associated with a static IPv4 route.                                 |  |
|        | Example:                                                                                |                                                                                                    |  |
|        | Device(config)# ip route static bfd 192.0.2.1 10.1.1.1                                  |                                                                                                    |  |
| Step 5 | ip route static bfd multihop-destination-address<br>multihop-source-address unassociate | (Optional) Configures the static IPv4 BFD multihop to be associated with a static IPv4 route in unassociated mode. |  |
|        | Example:                                                                                |                                                                                                    |  |
|        | Device(config)# ip route static bfd 192.0.2.1 10.1.1.1 unassociate                      |                                                                                                    |  |
| Step 6 | end                                                                                     | Exits global configuration mode and returns to privileged                                                          |  |
|        | Example:                                                                                | EXEC mode.                                                                                                    |  |
|        | Device(config)# end                                                                     |                                                                                                    |  |

# **Verifying BFD Multihop Support for IPv4 Static Routes**

The following show commands can be used to verify IPv4 static routes for BFD multihop:

## **SUMMARY STEPS**

- 1. show bfd neighbor
- 2. show ip static route bfd

## **DETAILED STEPS**

## Step 1 show bfd neighbor

Displays a line-by-line listing of existing BFD adjacencies.

## Step 2 show ip static route bfd

Displays information about the IPv4 static BFD configured parameters.

# Configuration Examples for BFD Multihop Support for IPv4 Static Routes

## **Example: Configuring BFD Multihop for IPv4 Static Routes in Associated Mode**

```
Device> enable

Device# configure terminal

Device(config)# bfd map ipv4 192.0.2.1/32 10.1.1.1/32 test

Device(config)# bfd-template multi-hop test

Device(config-bfd)# interval min-tx 51 min-rx 51 multiplier 3

Device(config-bfd)# exit

Device(config)# ip route 192.0.2.0 255.255.255.0 10.1.1.2

Device(config)# interface GigabitEthernet 1/1

Device(config-if)# ip address 10.1.1.1 255.255.0.0

Device(config-if)# exit

Device(config)# ip route static bfd 192.0.2.1 10.1.1.1

Device(config)# end
```

## **Example: Configuring IPv4 Static Multihop for BFD in Unassociated Mode**

```
Device> enable

Device# configure terminal

Device(config)# bfd map ipv4 192.0.2.1/32 10.1.1.1/32 test

Device(config)# bfd-template multi-hop test

Device(config-bfd)# interval min-tx 51 min-rx 51 multiplier 3

Device(config-bfd)# exit

Device(config)# ip route 192.0.2.0 255.255.255.0 10.1.1.2

Device(config)# interface GigabitEthernet 1/1

Device(config-if)# ip address 10.1.1.1 255.255.0.0

Device(config-if)# exit

Device(config)# ip route static bfd 192.0.2.1 10.1.1.1 unassociate

Device(config)# end
```

# Additional References for BFD Multihop Support for IPv4 Static Routes

#### **Related Documents**

| Related Topic                             | Document Title                                    |
|-------------------------------------------|---------------------------------------------------|
| Cisco IOS commands                        | Cisco IOS Master Command List, All Releases       |
| IP Routing: Protocol Independent commands | IP Routing Protocol-Independent Command Reference |

#### Standards and RFCs

| Standard/RFC | Title                  |
|--------------|------------------------|
| RFC 5883     | BFD for Multihop Paths |

#### **Technical Assistance**

| Description                                                                                                    | Link                         |
|----------------------------------------------------------------------------------------------------|------------------------------|
| The Cisco Support website provides extensive online resources, including documentation and tools for troubleshooting and resolving technical issues with Cisco products and technologies.                                                                   | http://www.cisco.com/support |
| To receive security and technical information about your products, you can subscribe to various services, such as the Product Alert Tool (accessed from Field Notices), the Cisco Technical Services Newsletter, and Really Simple Syndication (RSS) Feeds. |                              |
| Access to most tools on the Cisco Support website requires a Cisco.com user ID and password.                                                                                                    |                              |

# Feature Information for BFD Multihop Support for IPv4 Static Routes

The following table provides release information about the feature or features described in this module. This table lists only the software release that introduced support for a given feature in a given software release train. Unless noted otherwise, subsequent releases of that software release train also support that feature.

Use Cisco Feature Navigator to find information about platform support and Cisco software image support. To access Cisco Feature Navigator, go to <a href="https://www.cisco.com/go/cfn">www.cisco.com/go/cfn</a>. An account on Cisco.com is not required.

Table 6: Feature Information for BFD Multihop Support for IPv4 Static Routes

| Feature Name                                | Releases                  | Feature Information                                                                                                    |
|---------------------------------------------|---------------------------|----------------------------------------------------------------------------------------------------|
| BFD Multihop Support for IPv4 Static Routes | Cisco IOS XE Release 3.9S | The BFD Multihop Support for IPv4 Static Routes feature enables detection of IPv4 network failure between paths that are not directly connected. If a Bidirectional Forwarding Detection (BFD) session is up (that is, the next-hop destination is reachable), IPv4 static routes that are associated with IPv4 static BFD configuration are added to a routing table. If the BFD session is down, the routing table removes all associated static routes from the routing table.  The following commands were modified: ip route static bfd and show ip static route bfd. |

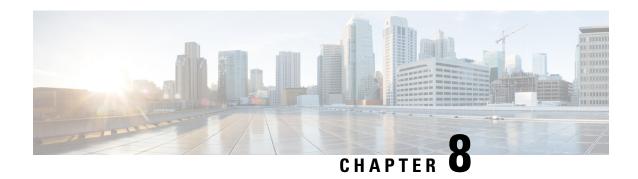

## IS-IS IPv6 Client for BFD

When Bidirectional Forwarding Detection (BFD) support is configured with Intermediate System To Intermediate System (IS-IS) as a registered protocol with BFD, IS-IS receives forwarding path detection failure messages from BFD.

- Finding Feature Information, on page 95
- Prerequisites for IS-IS IPv6 Client for BFD, on page 95
- Information About IS-IS IPv6 Client for BFD, on page 96
- How to Configure ISIS IPv6 Client for BFD, on page 97
- Configuration Examples for ISIS IPv6 Client for BFD, on page 99
- Additional References, on page 100
- Feature Information for IS-IS IPv6 Client for BFD, on page 101

# **Finding Feature Information**

Your software release may not support all the features documented in this module. For the latest caveats and feature information, see Bug Search Tool and the release notes for your platform and software release. To find information about the features documented in this module, and to see a list of the releases in which each feature is supported, see the feature information table.

Use Cisco Feature Navigator to find information about platform support and Cisco software image support. To access Cisco Feature Navigator, go to <a href="https://www.cisco.com/go/cfn">www.cisco.com/go/cfn</a>. An account on Cisco.com is not required.

# **Prerequisites for IS-IS IPv6 Client for BFD**

- IS-IS must be running on all participating devices.
- The baseline parameters for BFD sessions must be configured on the interfaces that run BFD sessions to BFD neighbors.

## Information About IS-IS IPv6 Client for BFD

## **IS-IS BFD Topology**

When BFD support is configured with IS-IS as a registered protocol with BFD, IS-IS receives forwarding path detection failure messages from BFD. BFD support for IS-IS can be configured in either router address-family configuration mode or interface configuration mode. IS-IS IPv6 can run in single-topology or in Multi-Topology (MT) mode.

IS-IS BFD supports both IPv4 and IPv6 on the same adjacency for single-topology or multi-topology mode. If BFD is enabled for both IPv4 and IPv6, IS-IS sends two BFD session creation requests to BFD. For single-topology mode, the IS-IS adjacency state can only be UP if both BFD sessions are UP. If either of the BFD sessions is DOWN, the associated IS-IS adjacency state is also DOWN. For MT mode, the IS-IS adjacency state can be UP as long as one of topologies has a BFD session in an UP state.

## **IS-IS BFD IPv6 Session Creation**

IS-IS requests a BFD session for the interface and IPv6 address of the neighboring device when all of the following conditions are met:

- · An IS-IS adjacency entry exists.
- The Address Family Identifier (AFI) specific peer interface address is known.
- IS-IS BFD is enabled for that AFI on an interface.
- IS-IS is enabled for that AFI on the local interface.
- If the neighboring device supports RFC 6213, BFD must be enabled for the specified Multi-Topology Identifier (MTID) or Network Layer Protocol Identifier (NLPID).

## **IS-IS BFD IPv6 Session Deletion**

When IS-IS BFD IPv6 is disabled on an interface, IS-IS removes related BFD sessions for IPv6 from the adjacent device. When the IS-IS adjacency entry is deleted, all BFD sessions are also deleted. IS-IS requests BFD to remove each BFD session that it has requested when any of the following events occur:

- The IS-IS instance is deleted or un-configured.
- · The IS-IS adjacency entry is deleted.
- IS-IS BFD is disabled on the next hop interface for an address-family.
- The neighboring device supports RFC 6213 and indicates that it no longer supports BFD for the specified MTID or NLPID.

# **How to Configure ISIS IPv6 Client for BFD**

## Configuring IS-IS IPv6 Client Support for BFD on an Interface

#### **SUMMARY STEPS**

- 1. enable
- 2. configure terminal
- **3. interface** *type number*
- 4. ipv6 address ipv6-address/mask
- 5. isis ipv6 bfd
- 6. end

|        | Command or Action                                | Purpose                                                      |  |
|--------|--------------------------------------------------|--------------------------------------------------------------|--|
| Step 1 | enable                                           | Enables privileged EXEC mode.                                |  |
|        | Example:                                         | • Enter your password if prompted.                           |  |
|        | Device> enable                                   |                                                              |  |
| Step 2 | configure terminal                               | Enters global configuration mode.                            |  |
|        | Example:                                         |                                                              |  |
|        | Device# configure terminal                       |                                                              |  |
| Step 3 | interface type number                            | Enters interface configuration mode.                         |  |
|        | Example:                                         |                                                              |  |
|        | Device(config) # interface gigabitethernet 6/0/0 |                                                              |  |
| Step 4 | ipv6 address ipv6-address/mask                   | Configures IPv6.                                             |  |
|        | Example:                                         |                                                              |  |
|        | Device(config-if)# ipv6 address 19:1:1::4/64     |                                                              |  |
| Step 5 | isis ipv6 bfd                                    | Enables IPv6 BFD on a specific interface that is configured  |  |
|        | Example:                                         | for IS-IS.                                                   |  |
|        | Device(config-if)# isis ipv6 bfd                 |                                                              |  |
| Step 6 | end                                              | Exits interface configuration mode and returns to privileged |  |
|        | Example:                                         | EXEC mode.                                                   |  |
|        | Device(config-if)# end                           |                                                              |  |

## **Configuring IS-IS IPv6 Client Support for BFD on All Interfaces**

## **SUMMARY STEPS**

- 1. enable
- 2. configure terminal
- 3. router isis
- 4. metric-style wide
- 5. address-family ipv6
- 6. multi-topology
- 7. bfd all-interfaces
- **8.** end

|        | Command or Action                          | Purpose                                                                     |
|--------|--------------------------------------------|-----------------------------------------------------------------------------|
| Step 1 | enable                                     | Enables privileged EXEC mode.                                               |
|        | Example:                                   | • Enter your password if prompted.                                          |
|        | Device> enable                             |                                                                             |
| Step 2 | configure terminal                         | Enters global configuration mode.                                           |
|        | Example:                                   |                                                                             |
|        | Device# configure terminal                 |                                                                             |
| Step 3 | router isis                                | Enables the IS-IS routing protocol and enters router configuration mode.    |
|        | Example:                                   |                                                                             |
|        | Device(config)# router isis                |                                                                             |
| Step 4 | metric-style wide                          | (Optional) Configures a device that is running IS-IS so that                |
|        | Example:                                   | it generates and accepts only new-style type, length, value objects (TLVs). |
|        | Device(config-router)# metric-style wide   |                                                                             |
| Step 5 | address-family ipv6                        | Enters address family configuration mode for configuring                    |
|        | Example:                                   | IS-IS routing sessions that use standard IPv6 address prefixes.             |
|        | Device(config-router)# address-family ipv6 |                                                                             |
| Step 6 | multi-topology                             | (Optional) Enables multi-topology IS-IS for IPv6.                           |
|        | Example:                                   |                                                                             |
|        | Device(config-router-af)# multi-topology   |                                                                             |

|        | Command or Action                            | Purpose                                                                      |
|--------|----------------------------------------------|------------------------------------------------------------------------------|
| Step 7 | bfd all-interfaces                           | Enables BFD for all interfaces participating in the routing                  |
|        | Example:                                     | process.                                                                     |
|        | Device(config-router-af)# bfd all-interfaces |                                                                              |
| Step 8 | end                                          | Exits address family configuration mode and returns to privileged EXEC mode. |
|        | Example:                                     |                                                                              |
|        | Device(config-router-af)# end                |                                                                              |

# Configuration Examples for ISIS IPv6 Client for BFD

## **Example: IS-IS IPv6 Client Support for BFD on a Single Interface**

```
Device> enable

Device# configure terminal

Device(config)# interface gigabitethernet 6/0/0

Device(config-if)# ipv6 address 19:111:112::2/64

Device(config-if)# isis ipv6 bfd

Device(config-if)# end

Device> enable

Device# configure terminal

Device(config-if)# interface gigabitethernet 6/0

Device(config-if)# ipv6 address 19:111:112::1/64

Device(config-if)# isis ipv6 bfd

Device(config-if)# end
```

## **Example: IS-IS IPv6 Client Support for BFD on All Interfaces**

```
Device> enable
Device# configure terminal
Device(config)# router isis
Device(config-router)# metric-style wide
Device(config-router)# address-family ipv6
Device(config-router-af)# multi-topology
Device(config-router-af)# bfd all-interfaces
Device(config-router-af)# end
```

The following is a sample configuration where interface 0/0/7 of Router A is connected to interface 0/4/6 of router B.

## **Configuration for Router A**

```
bfd-template single-hop BFDM
  interval min-tx 50 min-rx 50 multiplier 3
```

```
! interface TenGigabitEthernet0/0/7 ipv6 address 19:1:1::1/64 ipv6 router isis bfd template BFDM isis ipv6 bfd ! router isis net 49.0001.1720.1600.1001.00
```

## **Configuration on Router B**

```
Router B

bfd-template single-hop BFDM
  interval min-tx 50 min-rx 50 multiplier 3
!
interface TenGigabitEthernet0/4/6
  ipv6 address 19:1:1::2/64
  ipv6 router isis
  bfd template BFDM
  isis ipv6 bfd
!
router isis
  net 49.0000.0000.0002.00
!
```

## **Additional References**

#### **Related Documents**

| Related Topic                                                                                                   | Document Title                                                                        |
|----------------------------------------------------------------------------------------------------|---------------------------------------------------------------------------------------|
| Cisco IOS commands                                                                                              | Cisco IOS Master Command List, All<br>Releases                                        |
| BFD commands: complete command syntax, command mode, command history, defaults, usage guidelines, and examples. | Cisco IOS IP Routing:<br>Protocol-Independent Command<br>Reference                    |
| Configuring and monitoring IS-IS                                                                                | "Configuring Integrated IS-IS" module of the IP Routing Protocols Configuration Guide |
| Cisco IOS IPv6 features                                                                                         | Cisco IOS IPv6 Feature Mapping                                                        |
| IPv6 commands                                                                                                   | Cisco IOS IPv6 Command Reference                                                      |

#### **Technical Assistance**

| Description                                                                                                    | Link |
|----------------------------------------------------------------------------------------------------|------|
| The Cisco Support and Documentation website provides online resources to download documentation, software, and tools. Use these resources to install and configure the software and to troubleshoot and resolve technical issues with Cisco products and technologies. Access to most tools on the Cisco Support and Documentation website requires a Cisco.com user ID and password. |      |

# **Feature Information for IS-IS IPv6 Client for BFD**

The following table provides release information about the feature or features described in this module. This table lists only the software release that introduced support for a given feature in a given software release train. Unless noted otherwise, subsequent releases of that software release train also support that feature.

Use Cisco Feature Navigator to find information about platform support and Cisco software image support. To access Cisco Feature Navigator, go to www.cisco.com/go/cfn. An account on Cisco.com is not required.

Table 7: Feature Information for IS-IS IPv6 Client for BFD

| Feature Name              | Releases                          | Feature Information                                                                                                    |
|---------------------------|-----------------------------------|----------------------------------------------------------------------------------------------------|
| IS-IS IPv6 Client for BFD | 15.1(1)SY<br>15.2(4)S<br>15.3(1)T | When BFD support is configured with IS-IS as a registered protocol with BFD, IS-IS receives forwarding path detection failure messages from BFD.  The following commands were introduced or modified: bfd all-interfaces, isis ipv6 bfd. |

Feature Information for IS-IS IPv6 Client for BFD

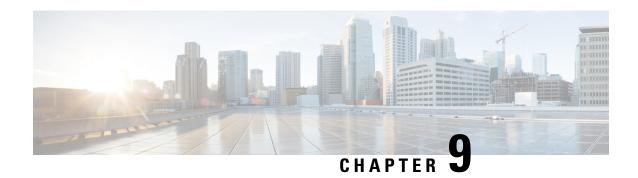

# **IS-IS Client for BFD C-Bit Support**

The Bidirectional Forwarding Detection (BFD) protocol provides short-duration detection of failures in the path between adjacent forwarding engines while maintaining low networking overheads. The BFD IS-IS Client Support feature enables Intermediate System-to-Intermediate System (IS-IS) to use Bidirectional Forwarding Detection (BFD) support, which improves IS-IS convergence as BFD detection and failure times are faster than IS-IS convergence times in most network topologies. The IS-IS Client for BFD C-Bit Support feature enables the network to identify whether a BFD session failure is genuine or is the result of a control plane failure due to a router restart. When planning a router restart, you should configure this feature on all neighboring routers.

- Finding Feature Information, on page 103
- Prerequisites for IS-IS Client for BFD C-Bit Support, on page 103
- Information About IS-IS Client for BFD C-Bit Support, on page 104
- How to Configure IS-IS Client for BFD C-Bit Support, on page 104
- Configuration Examples for IS-IS Client for BFD C-Bit Support, on page 105
- Additional References, on page 106
- Feature Information for IS-IS Client for BFD C-Bit Support, on page 106

## **Finding Feature Information**

Your software release may not support all the features documented in this module. For the latest caveats and feature information, see Bug Search Tool and the release notes for your platform and software release. To find information about the features documented in this module, and to see a list of the releases in which each feature is supported, see the feature information table.

Use Cisco Feature Navigator to find information about platform support and Cisco software image support. To access Cisco Feature Navigator, go to <a href="https://www.cisco.com/go/cfn">www.cisco.com/go/cfn</a>. An account on Cisco.com is not required.

# Prerequisites for IS-IS Client for BFD C-Bit Support

- IS-IS must be running on all participating devices.
- The baseline parameters for BFD sessions must be configured on the interfaces that run BFD sessions to BFD neighbors.

# Information About IS-IS Client for BFD C-Bit Support

### **IS-IS Restarts and BFD Sessions**

The IS-IS Client for BFD C-Bit Support feature provides BFD with a way to signal to its peers whether the BFD implementation shares the same status as the control plane. When a neighboring router's control plane restarts, a BFD session failure may occur, which does not actually represent a true forwarding failure. If this happens, you do not want the neighbors of the restarting router to react to the BFD session failure.

IS-IS does not have protocol extensions that allow it to signal in advance that it will be restarting. This means that the system cannot distinguish between a real forwarding failure and a restart. The IS-IS Client for BFD C-Bit Support feature allows you to configure the device to ignore control-plane related BFD session failures. We recommend that you configure this feature on the neighbors of a restarting device just prior to the planned restart of that device and that you remove the configuration after the restart has been completed.

The table below shows how the control plane independent failure status received from BFD on a session down event impacts IS-IS handling of that event.

**Table 8: Control Plane Failure and Session Down Events** 

| IS-IS Check Control Plane Failure | BFD Control Plane Independent<br>Failure Status | IS-IS Action on BFD session<br>'DOWN' Event |
|-----------------------------------|-------------------------------------------------|---------------------------------------------|
| Enabled                           | True                                            | Accept session DOWN                         |
| Enabled                           | False                                           | Ignore session DOWN                         |
| Disabled                          | True                                            | Accept session DOWN                         |
| Disabled                          | False                                           | Accept session DOWN                         |

# **How to Configure IS-IS Client for BFD C-Bit Support**

### **Configuring IS-IS Client for BFD C-Bit Support**

Perfrom this task to enable control plane failure checking.

### **SUMMARY STEPS**

- 1. enable
- 2. configure terminal
- 3. router isis
- 4. bfd check-control-plane-failure
- 5. end

### **DETAILED STEPS**

|        | Command or Action                                         | Purpose                                                   |
|--------|-----------------------------------------------------------|-----------------------------------------------------------|
| Step 1 | enable                                                    | Enables privileged EXEC mode.                             |
|        | Example:                                                  | • Enter your password if prompted.                        |
|        | Device> enable                                            |                                                           |
| Step 2 | configure terminal                                        | Enters global configuration mode.                         |
|        | Example:                                                  |                                                           |
|        | Device# configure terminal                                |                                                           |
| Step 3 | router isis                                               | Enables the IS-IS routing protocol and enters router      |
|        | Example:                                                  | configuration mode.                                       |
|        | Device(config)# router isis                               |                                                           |
| Step 4 | bfd check-control-plane-failure                           | Enables BFD control plane failure checking for the IS-IS  |
|        | Example:                                                  | routing protocol.                                         |
|        | Device(config-router)# bfd<br>check-control-plane-failure |                                                           |
| Step 5 | end                                                       | Exits router configuration mode and returns to privileged |
|        | Example:                                                  | EXEC mode.                                                |
|        | Device(config-router)# end                                |                                                           |

# **Configuration Examples for IS-IS Client for BFD C-Bit Support**

## **Example: Configuring IS-IS Client for BFD C-Bit Support**

The following example configures control plane failure detection on a router running the IS-IS protocol.

```
Device> enable
Device# configure terminal
Device(config)# router isis
Device(config-router)# bfd check-ctrl-plane-failure
Device(config-router)# end
```

## **Additional References**

### **Related Documents**

| Related Topic                                                                                                  | Document Title                                                                                  |
|----------------------------------------------------------------------------------------------------|-------------------------------------------------------------------------------------------------|
| Cisco IOS commands                                                                                             | Cisco IOS Master Command List,<br>All Releases                                                  |
| BFD commands: complete command syntax, command mode, command history, defaults, usage guidelines, and examples | Cisco IOS IP Routing:<br>Protocol-Independent Command<br>Reference                              |
| Configuring and monitoring IS-IS                                                                               | "Configuring Integrated IS-IS" module of the Cisco IOS IP Routing Protocols Configuration Guide |
| Cisco IOS IPv6 features                                                                                        | Cisco IOS IPv6 Feature Mapping                                                                  |

### Standards and RFCs

| Standard/ | RFC | Title                                                           |
|-----------|-----|-----------------------------------------------------------------|
| RFC 5882  | 2   | Generic Application of Bidirectional Forwarding Detection (BFD) |

### **Technical Assistance**

| Description                                                                                                    | Link |
|----------------------------------------------------------------------------------------------------|------|
| The Cisco Support and Documentation website provides online resources to download documentation, software, and tools. Use these resources to install and configure the software and to troubleshoot and resolve technical issues with Cisco products and technologies. Access to most tools on the Cisco Support and Documentation website requires a Cisco.com user ID and password. |      |

# Feature Information for IS-IS Client for BFD C-Bit Support

The following table provides release information about the feature or features described in this module. This table lists only the software release that introduced support for a given feature in a given software release train. Unless noted otherwise, subsequent releases of that software release train also support that feature.

Use Cisco Feature Navigator to find information about platform support and Cisco software image support. To access Cisco Feature Navigator, go to <a href="https://www.cisco.com/go/cfn">www.cisco.com/go/cfn</a>. An account on Cisco.com is not required.

Table 9: Feature Information for IS-IS Client for BFD C-Bit Support

| Feature Name                       | Releases              | Feature Information                                                                                                    |
|------------------------------------|-----------------------|----------------------------------------------------------------------------------------------------|
| IS-IS Client for BFD C-Bit Support | 15.1(1)SY<br>15.3(1)T | The IS-IS Client for BFD C-Bit Support feature enables the network to identify whether a BFD session failure is genuine or is the result of a control plane failure due to a router restart.  The following command was introduced: bfd check-ctrl-plane-failure. |

Feature Information for IS-IS Client for BFD C-Bit Support

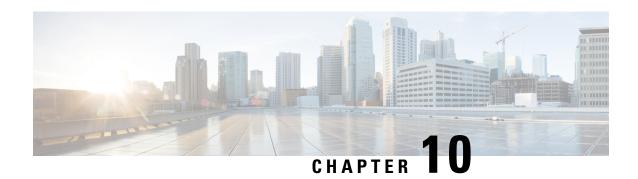

# **BFD Dampening**

The BFD Dampening feature introduces a configurable exponential delay mechanism to suppress the excessive effect of remote node reachability events flapping with Bidirectional Forwarding Detection (BFD). The BFD Dampening feature allows the network operator to automatically dampen a given BFD session to prevent excessive notification to the BFD clients, thus preventing unnecessary instability in the network. Configuring the BFD Dampening feature on a high-speed interface with routing clients improves the convergence time and stability throughout the network.

- Finding Feature Information, on page 109
- Information About BFD Dampening, on page 109
- How to Configure BFD Dampening, on page 110
- Configuration Examples for BFD Dampening, on page 111
- Additional References for BFD Dampening, on page 112
- Feature Information for BFD Dampening, on page 112

## **Finding Feature Information**

Your software release may not support all the features documented in this module. For the latest caveats and feature information, see Bug Search Tool and the release notes for your platform and software release. To find information about the features documented in this module, and to see a list of the releases in which each feature is supported, see the feature information table.

Use Cisco Feature Navigator to find information about platform support and Cisco software image support. To access Cisco Feature Navigator, go to <a href="https://www.cisco.com/go/cfn">www.cisco.com/go/cfn</a>. An account on Cisco.com is not required.

# **Information About BFD Dampening**

### **Overview of BFD Dampening**

Bidirectional Forwarding Detection (BFD) is a mechanism used by the routing protocols to quickly realize the reachability failures to their neighbors. When BFD detects a reachability status change of a neighbor, clients are notified immediately. Sometimes it might be critical to minimize changes in routing tables so as not to impact convergence, in case of any micro failure. An unstable link that flaps excessively can cause other devices in the network to consume substantial system processing resources, and it can cause routing protocols to lose synchronization with the state of the flapping link.

The BFD Dampening feature introduces a configurable exponential delay mechanism to suppress the excessive effect of remote node reachability events flapping with BFD. The BFD Dampening feature allows the network operator to automatically dampen a given BFD session to prevent excessive notification to the BFD clients, thus preventing unnecessary instability in the network. Dampening the notification to a BFD client suppresses BFD notification until the session under monitoring stops flapping and becomes stable.

Configuring the BFD Dampening feature, especially on a high-speed interface with routing clients, improves the convergence time and stability throughout the network. BFD dampening can be applied to all types of BFD sessions, including IPv4/single-hop/multihop, Multiprotocol Label Switching-Transport Profile (MPLS-TP), and Pseudo Wire (PW) Virtual Circuit Connection Verification (VCCV).

You can configure the BFD Dampening feature at the BFD template level (both single-hop and multihop templates). Dampening is applied to all the sessions that use the BFD template. If you do not want a session to be dampened, you should use a new BFD template without dampening for the new session. By default, the dampening functionality is not enabled on a template.

# **How to Configure BFD Dampening**

### **Configuring BFD Dampening**

### **SUMMARY STEPS**

- 1. enable
- 2. configure terminal
- 3. bfd-template multi-hop template-name
- 4. interval min-tx milliseconds min-rx milliseconds multiplier multiplier-value
- **5. dampening** [ half-life-period reuse-threshold suppress-threshold max-suppress-time]
- 6. end
- 7. show bfd neighbors details
- 8. show bfd neighbors dampening
- 9. show bfd neighbors dampened

### **DETAILED STEPS**

|        | Command or Action                    | Purpose                                            |
|--------|--------------------------------------|----------------------------------------------------|
| Step 1 | enable                               | Enables privileged EXEC mode.                      |
|        | Example:                             | • Enter your password if prompted.                 |
|        | Device> enable                       |                                                    |
| Step 2 | configure terminal                   | Enters global configuration mode.                  |
|        | Example:                             |                                                    |
|        | Device# configure terminal           |                                                    |
| Step 3 | bfd-template multi-hop template-name | Creates a Bidirectional Forwarding Detection (BFD) |
|        | Example:                             | template and enters BFD configuration mode.        |

|        | Command or Action                                                                      | Purpose                                                                                                    |  |
|--------|----------------------------------------------------------------------------------------|----------------------------------------------------------------------------------------------------|--|
|        | Device(config)# bfd-template multi-hop doctemplate                                     |                                                                                                    |  |
| Step 4 | interval min-tx milliseconds min-rx milliseconds multiplier multiplier-value  Example: | Configures the transmit and receive intervals between BFD packets, and specifies the number of consecutive BFD control packets that must be missed before BFD declares that a peer is unavailable. |  |
|        | Device(config-bfd)# interval min-tx 120 min-rx 100 multiplier 3                        |                                                                                                    |  |
| Step 5 | dampening [ half-life-period reuse-threshold suppress-threshold max-suppress-time]     | Configures a device to dampen a flapping session.                                                                                                    |  |
|        | Example:                                                                               |                                                                                                    |  |
|        | Device(config-bfd)# dampening 2 1000 3000 8                                            |                                                                                                    |  |
| Step 6 | end                                                                                    | Exits BFD configuration mode and returns to privileged                                                                                                    |  |
|        | Example:                                                                               | EXEC mode.                                                                                                    |  |
|        | Device(config-bfd)# end                                                                |                                                                                                    |  |
| Step 7 | show bfd neighbors details                                                             | (Optional) Displays the listing of existing BFD adjacencies and the dampening information about the BFD sessions if                                                                                |  |
|        | Example:                                                                               | BFD dampening is enabled for the session.                                                                                                    |  |
|        | Device# show bfd neighbors details                                                     |                                                                                                    |  |
| Step 8 | show bfd neighbors dampening                                                           | (Optional) Displays the dampening information about the BFD sessions configured with BFD dampening.                                                                                                |  |
|        | Example:                                                                               | BrD sessions configured with BrD dampening.                                                                                                    |  |
|        | Device# show bfd neighbors dampening                                                   |                                                                                                    |  |
| Step 9 | show bfd neighbors dampened                                                            | (Optional) Displays the dampening information about the BFD sessions that are currently dampened.                                                                                                  |  |
|        | Example:                                                                               | Dr D sessions that are currently dampened.                                                                                                    |  |
|        | Device# show bfd neighbors dampened                                                    |                                                                                                    |  |

# **Configuration Examples for BFD Dampening**

## **Example: Configuring BFD Dampening**

The following example shows how to configure BFD dampening.

bfd-template multi-hop doctemplate
 interval min-tx 120 min-rx 100 multiplier 3
 dampening 2 1000 3000 8

# **Additional References for BFD Dampening**

### **Related Documents**

| Related Topic                      | Document Title                                               |
|------------------------------------|--------------------------------------------------------------|
| Cisco IOS commands                 | Cisco IOS Master Command List, All Releases                  |
| BFD commands                       | Cisco IOS IP Routing: Protocol-Independent Command Reference |
| Bidirectional Forwarding Detection | IP Routing BFD Configuration Guide                           |

### **Technical Assistance**

| Description                                                                                                    | Link |
|----------------------------------------------------------------------------------------------------|------|
| The Cisco Support and Documentation website provides online resources to download documentation, software, and tools. Use these resources to install and configure the software and to troubleshoot and resolve technical issues with Cisco products and technologies. Access to most tools on the Cisco Support and Documentation website requires a Cisco.com user ID and password. |      |

# **Feature Information for BFD Dampening**

The following table provides release information about the feature or features described in this module. This table lists only the software release that introduced support for a given feature in a given software release train. Unless noted otherwise, subsequent releases of that software release train also support that feature.

Use Cisco Feature Navigator to find information about platform support and Cisco software image support. To access Cisco Feature Navigator, go to <a href="https://www.cisco.com/go/cfn">www.cisco.com/go/cfn</a>. An account on Cisco.com is not required.

Table 10: Feature Information for BFD Dampening

| Feature Name  | Releases                  | Feature Information                                                                                                    |
|---------------|---------------------------|----------------------------------------------------------------------------------------------------|
| BFD Dampening | Cisco IOS XE Release 3.8S | The BFD Dampening feature introduces a configurable exponential delay mechanism to suppress the excessive effect of remote node reachability events flapping with BFD. This feature also allows the network operator to automatically dampen a given BFD session to prevent excessive notification to the BFD clients, thus preventing unnecessary instability in the network.  The following commands were introduced or modified: dampening (bfd) and show bfd neighbors. |

Feature Information for BFD Dampening